# PREFACE

Thank you for purchasing the LogiTouch integrated development software, "LogiTouch Editor Ver. 1.0".

Please read this manual carefully in order to use this software properly, and be sure to keep this manual handy for future reference.

#### NOTES

- (1) The copyrights to all programs and manuals included in the LogiTouch Editor Ver. 1.0 (hereinafter referred to as "this product") are reserved by the Digital Electronics Corporation. Digital grants the use of this product to its users as described in the "Software Operating Conditions" documentation, included with this product's CD-ROM. Any actions violating the above-mentioned conditions are prohibited by both Japanese and foreign regulations.
- (2) The contents of this manual have been thoroughly inspected. However, if you should find any errors or omissions in this manual, please inform your local LT representative of your findings.
- (3) Regardless of article (2), the Digital Electronics Corporation shall not be held responsible for any damages or third party claims resulting from the use of this product.
- (4) Differences may occur between the descriptions found in this manual and the actual functioning of this product. Therefore, the latest information on this product is provided in data files (i.e. Readme.txt files, etc.) and in separate documents. Please consult these sources as well as this manual prior to using the product.
- (5) Even though the information contained in and displayed by this product may be related to intangible or intellectual properties of the Digital Electronics Corporation or third parties, the Digital Electronics Corporation shall not warrant or grant the use of said properties to any users and/or other third parties.
- (6) The specifications set out in this manual are for overseas products only. As a result, some differences may exist between the specifications given here and for those of the identical Japanese product.

© Copyright 2001 Digital Electronics Corporation. All rights reserved. Digital Electronics Corporation, April 2001

For the rights to trademarks and trade names, see "TRADEMARK RIGHTS".

# **TRADEMARK RIGHTS**

All company or product names used in this manual are the trade names, trademarks (including registered trademarks), or service marks of their respective companies.

This product omits individual descriptions of each of these rights.

| Trademark / Trade Name          | Right Holder                                |
|---------------------------------|---------------------------------------------|
| Microsoft, MS, MS-DOS, Windows, |                                             |
| Windows 95, Windows 98,         |                                             |
| Windows Me, Windows NT,         | Microsoft Corporation, USA                  |
| Windows 2000 Windows Explorer,  |                                             |
| Microsoft Excel 95              |                                             |
| Intel, Pentium                  | Intel Corporation, USA                      |
| Pro-face, Flex Network          | Digital Electronics Corporation             |
|                                 | (in Japan and other countries)              |
| Ethernet                        | Western Digital Electric Corporation, USA   |
| IBM, VGA, PC/AT                 | International Business Machines Corporation |
|                                 | (IBM), USA                                  |

The following terms differ from the above mentioned formal trade names and trademarks.

| Term used in this manual | Formal Trade Name or Trademark                                    |
|--------------------------|-------------------------------------------------------------------|
| Windows 95               | Microsoft <sup>®</sup> Windows <sup>®</sup> 95 Operating System   |
| Windows 98               | Microsoft <sup>®</sup> Windows <sup>®</sup> 98 Operating System   |
| Windows Me               | Microsoft <sup>®</sup> Windows <sup>®</sup> Me Operating System   |
| Windows NT               | Microsoft <sup>®</sup> Windows NT <sup>®</sup> Operating System   |
| Windows 2000             | Microsoft <sup>®</sup> Windows <sup>®</sup> 2000 Operating System |
| MS-DOS                   | Microsoft <sup>®</sup> MS-DOS <sup>®</sup> Operating System       |

# MANUAL SYMBOLS AND TERMINOLOGY

This manual uses the following symbols and terminology.

# Safety Symbols and Terms

This manual uses the following symbols and terms to identify important information related to the correct and safe operation of this product.

| Symbol   | Description                                                                                                    |
|----------|----------------------------------------------------------------------------------------------------|
|          | Indicates a potentially hazardous situation that could result in serious injury or death.                                      |
|          | Indicates a potentially hazardous situation that could result in minor injury or equipment damage.                             |
|          | Indicates a potentially damaging action or dangerous situation that could result in abnormal equipment operation or data loss. |
| Careful! | Indicates instructions or procedures that must be performed to ensure correct product use.                                     |
| STOP     | Indicates instructions or procedures that must not be performed.                                                               |

# General Information Symbols and Terms

This manual uses the following symbols and terms for general information.

| Symbol    | Description                                                          |
|-----------|----------------------------------------------------------------------|
| Note:     | Provides hints on correct product use, or supplementary information. |
| Reference | Indicates an item's related information (manual name, page number).  |
| External  | Indicates a peripheral device (temperature controller, inverter,     |
| Device    | etc.). This does not include devices connected via the Flex          |
|           | Network or DIO.                                                      |
| ЦТ        | Generic name for the "LogiT ouch Series" Graphic Logic               |
|           | Controller made by Digital Electronics Corporation.                  |
|           | Indicates LogiT ouch Editor Version 1.0 (hereinafter referred as     |
| LT Editor | "this product"), LogiT ouch integrated development software          |
|           | made by Digital Electronics Corporation.                             |

# **LOGITOUCH SERIES**

The LT Editor supports the following LT models.

| Series           | Туре    | Product        | Model                  |
|------------------|---------|----------------|------------------------|
|                  | Type-A1 | GLC150B-XY32SK | GLC150-BG41-XY32SK-24V |
| LogiTouch Series | Type-A2 | GLC150B-XY32SC | GLC150-BG41-XY32SC-24V |
| Logirouch Series | Туре-В  | GLC150B-FLEX   | GLC150-BG41-FLEX-24V   |
|                  | Туре-С  | GLC150B-RSFL   | GLC150-BG41-RSFL-24V   |

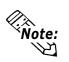

For the types of external devices supported by LT Editor, please refer to "External Device Connection Manual".

# HOW TO USE THIS MANUAL

### Manual Structure

The "Parts List" is one in a series of manuals for this product and explains how to use the LT Editor. There are three other manuals in the series, as well as online help. Please refer to "Operation Manual - Screen Creation Guide Chapter 1 LT Editor Fundamentals" for an outline of this product.

### **Reference** Operation Manual - Screen Creation Guide 1.6 LT Editor Manuals and Help

In addition to these manuals, data files containing supplemental information on updated functions are also provided. To read these additional data files, click on the [Start] button in your Windows OS main screen and select the [Programs]®[LogiTouch] menu. Then, click on the [Read Me] selection.

For detailed information on LT series products, please refer to "*LogiTouch Series User's Manual*". (Optionally available)

| (Optionally available) |                         |                                                    |  |
|------------------------|-------------------------|----------------------------------------------------|--|
|                        | <b>Operation Manual</b> | Describes the operating procedures for the LT      |  |
|                        | -Screen Creation        | Editor and all functions except for Logic Program  |  |
|                        | Guide                   | development (provided as a PDF file).              |  |
|                        |                         | Describes logic program development. This          |  |
|                        |                         | manual's "Programming" section uses a tutorial     |  |
|                        | Operation Manual        | lesson to help users learn basic operation         |  |
|                        | -Logic                  | procedures, and a "Functions" section to explain   |  |
| Included<br>on CD-ROM  | Programming<br>Guide    | the software settings required for the combination |  |
|                        |                         | of the LT main unit and the LT Editor (provided as |  |
|                        |                         | a PDF file).                                       |  |
|                        | Parts List              | Describes the LT Editor's pre-made Parts and       |  |
|                        |                         | symbols (provided as a PDF file).                  |  |
|                        | External Device         | Describes the methods for connecting the LT to     |  |
|                        | Connection<br>Manual    | external devices of various manufacturers          |  |
|                        | (this manual)           | (provided as a PDF file).                          |  |
|                        | ,                       | Describes the methods for setting the LT Editor's  |  |
| Available on           |                         | windows and dialog boxes, instructions and         |  |
| LT Editor<br>screen    | Online Help             | functions of logic programs, as well as how to set |  |
| SVIGGI                 |                         | up individual drivers.                             |  |
|                        | Į                       | Į                                                  |  |

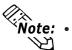

• Address settings described in these manuals are for explanatory purposes only. Appropriate addresses must be set according to your requirements.

**Reference** External Device Connection Manual

• If you have any questions about the contents of this manual, please contact your local LT distributor. LT distributors will answer to your technical inquiries and provide you with technical support.

**Reference** Operation Manual - Screen Creation Guide A-4 Software Trouble Report

If you have any question about your personal computer or Microsoft<sup>®</sup> Windows<sup>®</sup>, please contact your PC distributor or manufacturer.

LogiTouch Editor Ver. 1.0 External Device Connection Manual

# **TABLE OF CONTENTS**

| PREFACE                       | i   |
|-------------------------------|-----|
| TRADEMARK RIGHTS              | ii  |
| MANUAL SYMBOL AND TERMINOLOGY | iii |
| LogiTouch SERIES              | iv  |
| HOW TO USE THIS MANUAL        | V   |
| TABLE OF CONTENTS             | vi  |

# **CHAPTER 1** Direct Access Communication

| 1.1 | Comn    | nunication Method                      | 1-1-1 |
|-----|---------|----------------------------------------|-------|
|     | 1.1.1   | LS Area Structure                      |       |
|     | 1.1.2   | Address Settings                       |       |
|     | 1.1.3   | Contents and Range of System Data Area |       |
|     | 1.1.4   | Special Relays                         |       |
| 1.2 | Efficie | ent Data Communication                 |       |
|     | 1.2.1   | Block Transfer                         |       |
|     | 1.2.2   | LS Area Communication                  |       |
|     | 1.2.3   | Reset GP on Data Write Error           |       |
|     |         |                                        |       |

# **CHAPTER 2** Indicating Controllers

| 2.1 | Conne                                       | ectable Controllers                     |               |  |  |
|-----|---------------------------------------------|-----------------------------------------|---------------|--|--|
| 2.2 | Yokogawa Electric/Yokogawa M&C Controllers2 |                                         |               |  |  |
|     | 2.2.1                                       | System Structure                        |               |  |  |
|     | 2.2.2                                       | Cable Diagrams                          |               |  |  |
|     | 2.2.3                                       | Supported Devices                       |               |  |  |
|     | 2.2.4                                       | Environment Setup                       |               |  |  |
| 2.3 | Yama                                        | take Controllers                        |               |  |  |
|     | 2.3.1                                       | System Structure                        |               |  |  |
|     | 2.3.2                                       | Cable Diagrams                          |               |  |  |
|     | 2.3.3                                       | Supported Devices                       |               |  |  |
|     | 2.3.4                                       | Environment Setup                       |               |  |  |
| 2.4 | RKC                                         | INSTRUMENT INC. Controllers             |               |  |  |
|     | 2.4.1                                       | System Structure                        |               |  |  |
|     | 2.4.2                                       | Cable Diagrams                          |               |  |  |
|     | 2.4.3                                       | Supported Devices                       |               |  |  |
|     | 2.4.4                                       | Environment Setup                       |               |  |  |
|     |                                             | LogiTouch Editor Ver 10 External Device | Connection Ma |  |  |

# PREFACE

| 2.5 | Omron   | n Corporation Controllers         | 2-5-1   |
|-----|---------|-----------------------------------|---------|
|     | 2.5.1   | System Structure                  | . 2-5-1 |
|     | 2.5.2   | Cable Diagrams                    | . 2-5-3 |
|     | 2.5.3   | Supported Devices                 | . 2-5-7 |
|     | 2.5.4   | Environment Setup                 | 2-5-11  |
| 2.6 | Shinko  | o Technos Corporation Controllers | 2-6-1   |
|     | 2.6.1   | System Structure                  | . 2-6-1 |
|     | 2.6.2   | Cable Diagrams                    | . 2-6-4 |
|     | 2.6.3   | Supported Devices                 | . 2-6-8 |
|     | 2.6.4   | Environment Setup                 | 2-6-16  |
|     | 2.6.5   | Error Code                        | 2-6-17  |
| 2.7 | Fuji El | lectronic Corporation Controllers | 2-7-1   |
|     | 2.7.1   | System Structure                  | . 2-7-1 |
|     | 2.7.2   | Cable Diagrams                    | . 2-7-2 |
|     | 2.7.3   | Supported Devices                 | . 2-7-5 |
|     | 2.7.4   | Environment Setup                 | . 2-7-8 |
|     | 2.7.5   | Error Code                        | . 2-7-9 |
| 2.8 | Toho E  | Electronics Inc. Controllers      | 2-8-1   |
|     | 2.8.1   | System Structure                  | . 2-8-1 |
|     | 2.8.2   | Cable Diagrams                    | . 2-8-5 |
|     | 2.8.3   | Supported Devices                 | . 2-8-9 |
|     | 2.8.4   | Environment Setup                 | 2-8-22  |
|     | 2.8.5   | Error Code                        | 2-8-23  |
|     |         |                                   |         |

# **CHAPTER 3** Inverters

| 3.1     | List of   | Connectable Inverters                        | 13-1-1 |
|---------|-----------|----------------------------------------------|--------|
| 3.2     | Mitsul    | bishi Electric Inverters                     | 3-2-1  |
|         | 3.2.1     | System Structure                             | 3-2-1  |
|         | 3.2.2     | Cable Diagrams                               | 3-2-4  |
|         | 3.2.3     | Supported Devices                            | 3-2-6  |
|         | 3.2.4     | Environment Setup                            | 3-2-9  |
|         | 3.2.5     | Error Codes                                  | 3-2-10 |
| 3.3     | Fuji E    | lectric Inverters                            | 3-3-1  |
|         | 3.3.1     | System Structure                             | 3-3-1  |
|         | 3.3.2     | Cable Diagrams                               | 3-3-3  |
|         | 3.3.3     | Supported Devices                            | 3-3-7  |
|         | 3.3.4     | Environment Setup                            | 3-3-9  |
|         | 3.3.5     | Error Codes                                  | 3-3-10 |
| LogiTou | ich Edito | r Ver. 1.0 External Device Connection Manual |        |

# **CHAPTER 4** Memory Link Communication

| 4.1       | Setting | g Up Memory Link Communication         | 4-1-1 |
|-----------|---------|----------------------------------------|-------|
|           | 4.1.1   | System Area                            | 4-1-2 |
|           | 4.1.2   | Contents and Range of System Data Area | 4-1-3 |
|           | 4.1.3   | Special Relays                         | 4-1-5 |
| 4.2       | Cable   | Diagrams                               | 4-2-1 |
|           | 4.2.1   | RS-232C Communication                  | 4-2-1 |
|           | 4.2.2   | RS-422 Communication                   | 4-2-2 |
| 4.3       | Memo    | ry Link Commands                       | 4-3-1 |
|           | 4.3.1   | Read Command                           | 4-3-3 |
|           | 4.3.2   | Reply Command                          | 4-3-4 |
|           | 4.3.3   | Write Command                          | 4-3-5 |
| <b>A1</b> | Maxi    | mum Number of consecutive Addresses    |       |

A.1.1 Maximum number of Consecutive External Device Addresses Appendix1-1

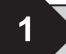

# **Direct Access Communication**

The *Direct Access* (Programless) format, which frees the External Device from running protocol programs, performs communication between the LT and an External Device. This chapter describes the Direct Access method of Communication.

# 1.1 Communication Method

Depending on the Parts used in your screen program, the LT can easily specify an External Device. By doing so, the LT automatically requests the data required for operation (System Data) and the screen display from the External Device. Then the LT, after receiving the External Device response, changes its screen display via its screen animation settings. Also, data can be sent to the External Device using LT touch key input.

With Direct Access communication, the LT is always the master in the communication link.

In Direct Access Communication, data required by the LT's screen display is automatically sent and received from the LT. Therefore, an External Device program for screen display operations is not required, thereby simplifying installation of the graphical control panel (LT).

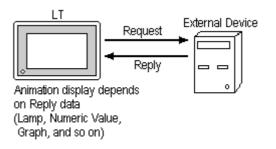

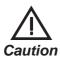

When an error occurs because data is read or written outside the External Device's device range, the read/write operation continues retrying until the error is restored. For this reason, the LT display screen may seem to be not operating. To fix this problem, check to make sure the devices designated by the LT's Parts are within the External Device's designated range.

# 1.1.1 LS Area Structure

The LS Area, located in LT memory, is the area used for the LT's operations. The LS Area structure is as follows.

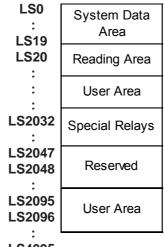

#### LS4095

System Data Area This is the data write area for LT screen control data or error information necessary for LT operation.
 Reading Area Stores data common to all screens and performs LS Area Refresh. Up to 256 words can be designated here. Up to 16 words can be set in LS Area Refresh.
 User Area The devices which are only for the LT's internal use, and cannot be allocated as External Devices. This area is used to process Parts which can only be processed by the LT internally and cannot be controlled by as External Device.
 Special Relays This area is where the various status information is setup during LT communications.

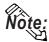

The following describes how to access the LS Area.

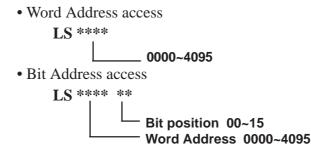

**Reserved** Please do not use this area. It is only for LT's internal use. If you use this area, the LT will not operate properly.

# 1.1.2 Address Settings

Up to 20 words can be set as the System Data Area and up to 256 words can be set as the Reading Area.<sup>\*1</sup> The size of these areas determines each area's number of available addresses.

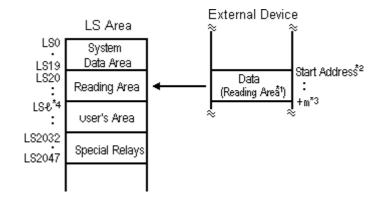

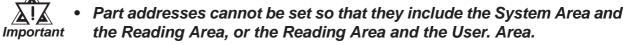

- When designating Parts that are inside the System Data Area's addresses, specify their data length as 16 bits.
  - \*1 If the device range of your External Device is less than 256 words, the size of the External Device's device range minus the size of System Data Area gives the maximum size for the Reading Area.
  - \*2 The Start Address means the start address of System Data Area specified in the *INITIALIZE* menu.

**Reference** For more information, refer to "6.5 External Device SETUP" in LogiTouch Series User Manual (sold separately)

- \*3 m = Reading Area Size
- \*4  $\mathcal{C}$  = Reading Area Start Address (20) + Reading Area Size

# 1.1.3 Contents and Range of System Data Area

The following table describes the data write contents of the System Area for each address.

### ■ For an External Device using 16-bit addressing

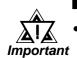

When you wish to turn off the LT's display, use the display's ON/OFF bit (word address +9). Do not use the Control area's Backlight OFF bit (word address +14).

- Depending on the External Device, the device cannot be assigned to the System Data Area.
- Note:
- The Word Address values assume that all the items have been selected for the System Data Area in the LT's INITIALIZE menu.
- Here, "item #" represents the item numbers shown in the System Environment Setup area's SYSTEM AREA SETUP; found in the LT OFFLINE mode's INITIALIZE area.

|                                                                      | ltem # | Word<br>Addr   | Contents                                                                                                    | Bit                                                  | Detail                                                                                                    |
|----------------------------------------------------------------------|--------|----------------|----------------------------------------------------------------------------------------------------|------------------------------------------------------|----------------------------------------------------------------------------------------------------|
| LT                                                                   | 1      | +0             | Display Screen Number                                                                                                    |                                                      | 9 (However, 1 to 1999<br>ing BCD input)                                                                                                    |
| ↓<br>External<br>Device<br>E<br>x<br>c<br>I<br>u<br>s<br>i<br>v<br>e | 2      | +1             | Error Status<br>Each bit changes to reflect the LT error status.<br>When an error occurs, the bit is set ON.<br>A bit that has turned ON remains ON until the<br>power is turned OFF and back ON, or until<br>RUN mode is re-entered from OFFLINE<br>mode.<br>For Error Status data and processing notes,<br>refer to the end of this section. | 0,1<br>2<br>3<br>4<br>5<br>6<br>7,8<br>9<br>10<br>11 | Not used<br>System ROM/RAM<br>Memory Checksum<br>SIO Framing <sup>*1</sup><br>SIO Parity <sup>*1</sup><br>SIO Over-run <sup>*1</sup><br>Not used<br>Memory requires<br>Initialization<br>Timer Clock Error<br>External Device Error <sup>*1</sup><br>Not used |
| W<br>r<br>i                                                          | 3      | +2<br>+3<br>+4 | Current YEAR, BCD 2 digits<br>Current MONTH, BCD 2 digits<br>Current DAY, BCD 2 digits                                                                                                    | Last two<br>01 to 12<br>01 to 31                     | digits<br>(month)<br>(date)                                                                                                    |
| t<br>i<br>n<br>g<br>A<br>r<br>e<br>a                                 | 4      | +5<br>+6       | Current TIME, BCD 4 digits                                                                                                    | 0 to 2<br>3<br>4 to 8<br>9<br>10                     | hr, 00 to 59 min<br>Reserved<br>Writes a set value <sup>*2</sup><br>Reserved<br>Display<br>0: OFF, 1: ON <sup>*4</sup><br>Backlight Alarm <sup>*5</sup><br>Reserved                                                                                           |
|                                                                      | 5      | +7             | Reserved                                                                                                    |                                                      |                                                                                                    |

## **Chapter 1 - Direct Access Communication**

|                                 | ltem<br># | Word<br>Addr | Contents                                        | Bit      | Detail                                                                                                    |
|---------------------------------|-----------|--------------|-------------------------------------------------|----------|----------------------------------------------------------------------------------------------------|
| External<br>Device              | 6         | +8           | Change Screen Number                            |          | 99 (However, 1 to 1999<br>sing BCD input)                                                                         |
| ↓<br>LT<br>E                    | 7         | +9           | Screen Display On/Off <sup>*9</sup>             | immed    | Screen clears almost<br>iately. 0h: Screen turns<br>other bits are reserved.                                      |
| x<br>c                          |           | +10          | Clock's YEAR set value, BCD 2 digits<br>(+flag) |          | digits (bit #15 is the clock's<br>ite change flag <sup>*6</sup> )                                                 |
| u                               | 8         | +11          | Clock's MONTH set value, BCD 2 digits           | 01 to 12 | 2                                                                                                    |
| s                               |           | +12          | Clock's DATE set value, BCD 2 digits            | 01 to 3' | 1                                                                                                    |
| i<br>V                          |           | +13          | Clock's TIME set value, BCD 4 digits            | 00 to 23 | 3 Hr: 00 to 59 Min                                                                                                |
| e<br>R<br>e<br>a<br>d<br>i<br>n | 9         | +14          | Control <sup>*10</sup>                          |          | Backlight OFF <sup>*7</sup><br>Buzzer ON<br>Reserved<br>Buzzer 0:Output<br>1:Non-output <sup>*8</sup><br>Reserved |
| g                               | А         | +15          | Reserved                                        | Reserv   | ed                                                                                                    |
|                                 | В         | +16          | Reserved                                        | Reserv   | ed                                                                                                    |
| A                               | С         | +17          | Reserved                                        | Reserv   | ed                                                                                                    |
| e                               | D         | +18          | Reserved                                        | Reserv   | ed                                                                                                    |
| а                               |           | +19          | Reserved                                        | Reserv   | ed                                                                                                    |

#### \*1 LT Type-A1/A2/B cannot be used.

- \*2 When an alarm is setup in the middle of Keypad Input Display, and a value outside the alarm range is entered, the bit turns ON. When you enter a value within the alarm range, or a screen change takes place, the bit turns OFF.
- \*3 Monitor, in bit units, only the necessary bits. Since reserved bits may be used for LT system maintenance, etc., their ON/OFF status is not defined.
- \*4 Adding the screen display ON/OFF status

Adding the screen display ON/OFF bit to the system data area status allows you to detect the screen display OFF status based on the stand-by time period, on the External Device.Add the screen display ON/OFF status bit to the system data area's Bit 9. This bit will change in the following cases:

- (1) "FFFF" is written to the system data area's screen display ON/OFF bit (LS9 when using link type), to turn the screen display OFF. (Bit 9 = 1)
- (2) After the stand-by time has been elapsed, the screen display OFF bit is turned ON automatically. (Bit 9 = 1)
- (3) The screen display OFF status has been changed to the screen display ON status via screen switching, etc. (Bit 9 = 0)
- (4) The screen display ON/OFF status bit will not change via turning ON/OFF the system data area backlight OFF bit (Bit 0).

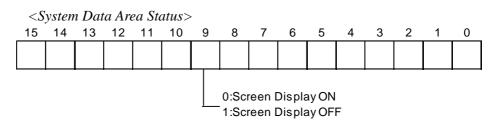

- \*5 When the backlight burns out, the Status LED's orange light turns ON, and the Status Data Area's "Status"<sup>\*3</sup> bit 10 will turn ON.
- \*6 When the data write flag changes (OFF—>ON, or ON—>OFF), the clock data is rewritten.
  - Ex. October 16, 1995, 9:57 pm
  - The current data in word address +10 is 0000.

Month, Date, Time data is written as follows:

- In word address +11 0010
- *In word address* +12 0016
- *In word address* +13 2157

When the YEAR's 15th bit is turned on, the data is written.

- Inputting 8095 into word address +10 causes the clock data to be rewritten.
- \*7 When the Backlight OFF bit (word address +14) turns ON, only the backlight will turn OFF, however, the LCD display will remain ON and all touch switches set up on the display can still be used. Use the Screen display ON/OFF bit (word address +9) to actually turn the screen display OFF.
- \*8 Control Bit 1(Buzzer On) is output as shown below.

Buzzer output: When control bit 1 is ON, the LT internal buzzer is activated.

- \*9 After the screen display ON/OFF bit (word address +13) is set to OFF, simply touching the screen will turn the display ON again.
- \*10 Be sure to turn all reserved bits OFF since they may be used for LT system maintenance, etc.

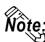

When writing data to the Control Area (Address +14) be sure to use bit units. Writing data in Word units can cause values to change.

| Error                  | Origin                        | Solution                            |
|------------------------|-------------------------------|-------------------------------------|
| System ROM/RAM         | Problem with the hardware     | Run Self-Diagnosis.                 |
| MemoryChecksum         | Because the screen file is    | After powering up, check the screen |
|                        | corrupted, the screen memory  | where the error developed. (For     |
|                        | data checksum does not        | details, refer to the LogiTouch     |
|                        | match.                        | Series User Manual, "Error          |
|                        |                               | Message" section.)                  |
| SIO Framing            | Framing error                 | Check the SIO Setup. (For details,  |
| SIO Parity             | Parityerror                   | refer to the LogiTouch Series User  |
| SIO Over-run           | Over-run error                | Manual, "Would Not Communicate"     |
|                        |                               | section.)                           |
| Memory requires        | Internal Memory has not been  | Initialize internal memory.         |
| Initialization         | initialized.                  |                                     |
| Timer clock Error      | The LT internal clock has     | The LT internal battery may be      |
|                        | been interrupted.             | drained. Contact your local LT      |
|                        |                               | distributor for service.            |
| External Device SIO    | Either the SIO setup between  | Check the SIO Setup. (For details,  |
| Error (only for Direct | the LT and External Device do | refer to the LogiTouch Series User  |
| Access type)           | not match, or an error has    | Manual, "Would Not Communicate"     |
|                        | developed on the External     | section.)                           |
|                        | Device side.                  |                                     |

#### Error Status Contents and Correction Process

#### **Special Relays** 1.1.4

The structure of the LT's Special Relays is as follows.

#### **Reserved**

The *Reserved* area value is indeterminate. Do not use this area.

| LS2032 | Common Relay Information |  |  |
|--------|--------------------------|--|--|
| LS2033 | Base Screen Information  |  |  |
| LS2034 | Reserved                 |  |  |
| LS2035 | 1 Second Binary Counter  |  |  |
| LS2036 | Parts Scan Time          |  |  |
| LS2037 | SIO Cycle Time           |  |  |
| LS2038 | Parts Scan Counter       |  |  |
| LS2039 | SIO Error Code           |  |  |
| :      |                          |  |  |
| :      | Reserved                 |  |  |
| LS2047 |                          |  |  |

#### Common Relay Information (LS2032)

12 11 10 9 8 7 6 5 4 3 2 1 0 15

| Bit   | Contents                                                                                                    |
|-------|----------------------------------------------------------------------------------------------------|
| 0     | Repeatedly turns ON/OFF in a communication cycle.                                                                                                    |
| 1     | Remains ON when a screen change (base, window) occurs until the screen internal processing is completed.                                                                                                    |
| 2     | ON only in the middle of an SIO error developing.                                                                                                    |
| 3     | ON when displaying the Initial screen after powering up.                                                                                                    |
| 4     | Always ON                                                                                                    |
| 5     | Always OFF                                                                                                    |
| 6     | Turns ON when backup SRAM data has been deleted.                                                                                                    |
| 7     | Turns ON if a BCD error occurs while D script is being used.                                                                                                    |
| 8     | Turns ON if a zero division error occurs while D script is being used.                                                                                                    |
| 9     | Filing data. Turns ON if the data is not transferred to Backup SRAM.                                                                                                    |
| 10    | Filing data transfer is triggered by the Control Word Address. Turns ON if<br>the data can not be transferred from External Device to SRAM.<br>Also data transfer between External Devices is triggered by the Filing Data<br>Display. Turns ON if the data is not transferred from External Device to<br>SRAM only when the transfer complete bit address is used. |
| 11    | Filing data. Via transfer data to and from SRAM to LS area, via Filing Data Display.                                                                                                    |
| 12    | When using D-script, turns ON if a communication error occurs when the function memcpy () is used, or reading the data from designated Address Offset. Turns OFF when data read is normally completed.                                                                                                    |
| 13-15 | Reserved                                                                                                    |

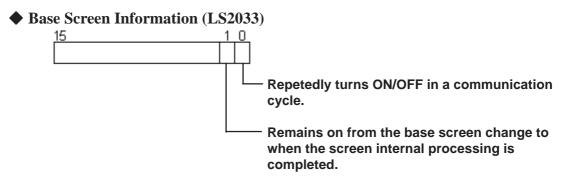

#### ◆ 1 Second Binary Counter (LS2035)

Begins counting in 1 second units, after powering up. The data is in binary format.

#### ♦ Parts Scan Time (LS2036)

The time it takes to scan the setup screen display parts. The data is stored in binary *ms* units. The data renews at the point when the management of all the object parts is complete. The initial data value is **0**. The measured time may differ by  $\pm$  10ms with the actual time.

### ♦ SIO Cycle Time (LS2037)

The time it takes in 1 cycle, from the beginning to the end, to scan the SIO object (External Device Internal System Area) and various devices. The data renews at the point when the management of the System Area and all the object devices is complete. The initial data value is 0. The unit is 10ms.

### Parts Scan Counter (LS2038)

Begins counting in binary units, roughly when the scan of the parts setup on the display screen is complete.

#### SIO Error Code (LS2039)

When an SIO error arises, the SIO error code displayed last is stored in binary data.

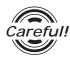

- If a problem occurs which causes an SIO error for an extended period of time, such as the unit's data transmission cable becomes loose or disconnected, etc., it may ultimately create a System Error. When this occurs, reset the LT.
- When using the 1 Second Binary Counter and Parts Scan Counter value as D script's trigger bit, and the SIO error condition continues, it may develop into a System Error. When this occurs, reset the LT.

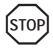

Special Relays are not write protected. Be careful not to use a part to overwrite this data.

# **1.2** Efficient Data Communication

When using the External Device Direct Access Type, the LT unit communicates based on the device addresses set on each screen. As a result, the more parts set on a screen, the more data is transferred, reducing the communication speed. For this reason, to speed up the response times, make data communication as efficient as possible.

On the LT, in addition to the ordinary communication method, there are the *Block Transfer* and *LS Area Communication* methods, which upgrade data transfer efficiency.

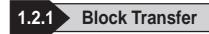

When displaying consecutive External Device's devices on the LT, the LT automatically groups the transmission data into a block, which increases the communication speed.

The addresses in the designated data range  $^{*1}$  must be consecutive to use Data Block Transfer.

When parts are set up in consecutive addresses, the LT automatically reads the data as a single block. When you wish to transfer a block, design your part layout so that the addresses are consecutive.

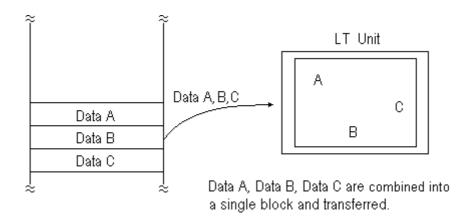

\*1 The maximum number of consecutive addresses is limited by the type of External Device used. Refer to the Appendix, "Maximum Number of Consecutive Addresses".

# 1.2.2 LS Area Communication

Use the LS area for communication in the following cases: when there is display data common to all screens, when there is Trend Graph block display data, or when a video window display is used.

To run LS Area communication, first set up the size of the Reading Area in LT's INITIALIZE setting. Then transfer the common display data or block display trend graph data to the Reading Area, allocated in the External Device's internal memory. (Transfer the data via the External Device ladder program.)

By doing so, the data transferred into the Reading Area *and* the System Data is sent to the LT unit at one time.

By using the LS Area Communication method, no matter what screen is displayed on the LT, the System Data is transmitted continually. Therefore, to change screens quicker, use LS Area Communication instead of Block Transfer.

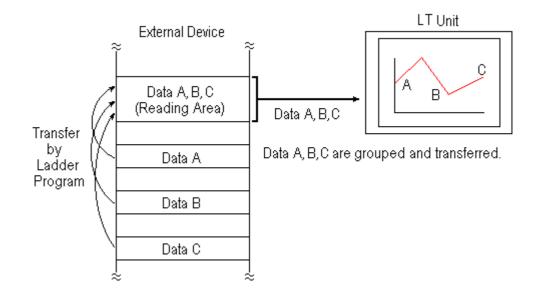

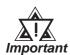

Use LS Area transmission only when there is data common to all screens or when performing LS Area refresh. Otherwise, communication will not be efficient

- Setting up a Reading Area that is too large can cause the display of Parts that do not use the Reading Area, or can slow data communication speed.
- When there are many Parts on an LT screen, set all the Parts so that they use consecutive addresses. Block data transfer can be utilized as a result, speeding up transmission.

# 1.2.3 Reset GP on Data Write Error

If a Write error occurs, you can cancel the error from the error display. You will need to set up this feature beforehand via the LT OFFLINE mode's INITIALIZE area.

**Reference** Refer to LogiTouch Series User Manual, Chapter 5 OFFLINE Mode

- Note: The default setting is OFF.
  - "Memory Link SIO" does not have this function.

| MAIN MENU<br>INITIALIZE<br>SCREEN DATA TR<br>3 SELF-DIAGNOSIS<br>4 RUN                                                                                                    |           |
|----------------------------------------------------------------------------------------------------|-----------|
| MAIN MENU                                                                                                    |           |
| INITIALIZE<br>I SYSTEM ENVIRON<br>2 SET UP 1/0<br>PLC SETUP<br>INITIALIZE MEN<br>5 SET UP TIME<br>6 SET UP SCREEN<br>MAIN MENU<br>INITIALIZE<br>PLC SETUP<br>INITIALIZE<br>PLC SETUP<br>SETUP OPERAT | //ORY     |
| SET UP OPERATION SURROUNDINGS                                                                                                    |           |
| STARTING ADDRESS OF SYSTEM DATA AREA                                                                                                    | [ ]       |
| UNIT NO.                                                                                                    | [ ]       |
| SYSTEM AREA READING AREA SIZE (0-256)                                                                                                    | [ ]       |
| RESET OP ON DATA WRITE ERROR                                                                                                    | ON DEE    |
|                                                                                                    | 2PORT CPU |

- 1) Touch item #1, INITIALIZE. The INITIALIZE menu will appear.
- 2) Touch item #3, PLC SETUP. The PLC SETUP menu appears.

- 3) Touch item #1, SET UP OPERATION SURROUNDINGS. The SET UP OPERATION SURROUNDINGS menu will appear.
- 4) Touch the "RESET GP ON DATA WRITE ERROR" selection. The selected item is then highlighted.

LogiTouch Editor Ver.1.0 External Device Connection Manual

## **Chapter 1 - Direct Access Communication**

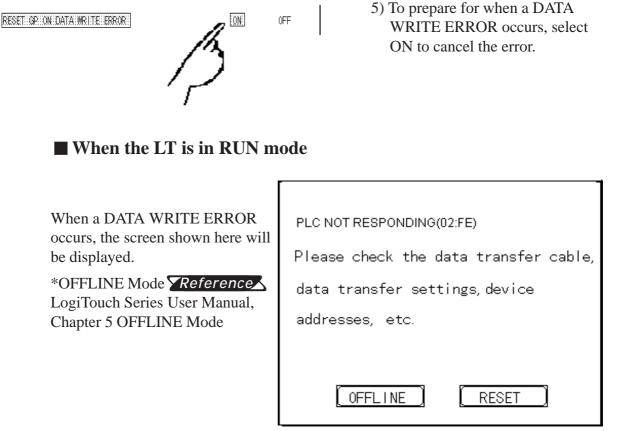

- If you select "OFFLINE" : The LT unit's OFFLINE mode main menu will appear.
- If you select " RESET" : The LT will be reset, then change automatically to "OFFLINE" mode and a DATA WRITE ERROR will not occur.

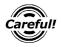

Selecting [OFFLINE] or [RESET] will also cause the I/O to be reset.

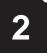

2.1

# **Indicating Controllers**

# Connectable Controllers

| Company           | Series              | Controller <sup>*1</sup> | Note                       | External Device name in<br>LT Editor |
|-------------------|---------------------|--------------------------|----------------------------|--------------------------------------|
| Yokogawa Corp.    | UT2000 Series       | UT2400-🗖                 |                            | YOKOGAWA                             |
| rukuyawa Curp.    | 012000 Series       | UT2800-🗖                 |                            | FACTORY ACE 1:1                      |
|                   |                     | UT320- <b>□</b> 1        |                            | Comm.                                |
| Vakagawa M8C      |                     | UT350- <b>□</b> 1        |                            | or                                   |
| Yokogawa M&C      | <b>GREEN SERIES</b> | UT420-□7                 |                            | YOKOGAWA                             |
| Corp.             |                     | UT450- <b>□</b> 1        |                            | FACTORY ACE 1:n                      |
|                   |                     | UT450- <b>□</b> 2        |                            | Comm.                                |
|                   |                     | SDC20, SDC21             |                            |                                      |
|                   | SDC                 | SDC30, SDC31             |                            |                                      |
| Yamatake Corp.    | SDC                 | SDC40A, SDC40B           |                            | YAMATAKE SDC SERIES                  |
|                   |                     | SDC40G                   |                            |                                      |
|                   | DMC                 | DMC10                    |                            |                                      |
|                   |                     | CB100 Z-1021             |                            |                                      |
| RKC               |                     | CB400 Z-1021             |                            |                                      |
|                   | CB Series           | CB500 Z-1021             |                            |                                      |
| INSTRUMENT        |                     | CB700 Z-1021             |                            | RKC CB/SR-Mini Series                |
| INC.              |                     | CB900 Z-1021             |                            |                                      |
|                   | SR-Mini             | H-PCP-A Z-1021           |                            |                                      |
|                   | THERMAC NEO         | E5EN-DDDD-FLK *2         |                            |                                      |
| Omron Corneration | Electronic          | E5CN-DDDDD-FLK           |                            |                                      |
| Omron Corporation | Temperature         | E5GN-DDDDD-FLK           |                            | OMRON THERMAC NEO                    |
|                   | Controller          | E5AN-DDDDD-FLK           |                            |                                      |
|                   |                     |                          | Optional unit is           |                                      |
|                   | С                   | CPT-20A                  | required when using        |                                      |
|                   |                     |                          | muliple channels. *3       |                                      |
|                   |                     | FCD-13ADD,C              |                            |                                      |
|                   |                     | FCD-13ADD,C5             |                            |                                      |
|                   |                     | FCD-15ADD,C              |                            |                                      |
|                   |                     | FCD-15ADD,C5             |                            |                                      |
|                   | FC                  | FCR-13A $\Box$ ,C        |                            |                                      |
|                   |                     | FCR-13ADD,C5             | When using the             |                                      |
| Shinko Technos    |                     | FCR-15ADD,C              | Controller for the first   | SHINKO TECHNOS                       |
| Corp.             |                     | FCR-15ADD,C5             | time, select the serial    | INDICATING                           |
|                   |                     | FIR-201-MDD,C            | communication option.      |                                      |
|                   | FIR                 | FIR-201-MDD,C5           | (,C:RS-232C)               |                                      |
|                   | GC                  | GCS-300 ,C5              | (,C5:RS-485) <sup>*4</sup> |                                      |
|                   | FCL                 | FCL-13ADD,C5             | (,00.1(0 <sup>-</sup> +00) |                                      |
|                   | 1 0 2               | PC-93500,C               | 1                          |                                      |
|                   |                     | PC-935 <b>□□</b> ,C5     |                            |                                      |
|                   | PC-900              | PC-955 <b>DD</b> ,C      |                            |                                      |
|                   |                     | PC-955 <b>DD</b> ,C5     |                            |                                      |
|                   |                     | 10-70000,00              |                            |                                      |

| Company       | Series            | Controller <sup>*1</sup>                 | Note | External Device name<br>in LT Editor |
|---------------|-------------------|------------------------------------------|------|--------------------------------------|
| Fuji Electric | Micro-            | PXR4000-00M00 <sup>*5</sup>              |      | FUJI TEMPERATURE                     |
| Corporation   | Controller X      |                                          |      | PXR                                  |
|               | TTM-004           | TTM-004-0-A000                           |      |                                      |
|               | TTM-X04           | TTM-X04-0-000                            |      |                                      |
|               | TTM-00B           |                                          |      |                                      |
|               | TTM-10L           | TTM-10L-□-□-□ <sup>*7</sup>              |      |                                      |
|               | TTM-100B          | TTM-100B400-000-000                      |      |                                      |
|               |                   | TTM-100B8-00-000-000                     |      |                                      |
|               |                   | TTM-114-0-0 0-00000-0                    |      |                                      |
|               | TTM-110           | TTM-115-0-0 0-000000-0                   |      |                                      |
|               | Series            | TTM-117-0-0 0-000000-0                   | -□   |                                      |
|               |                   | TTM-119-0-0 0-000000-0                   |      |                                      |
|               | TTM-110B          |                                          |      |                                      |
|               |                   |                                          |      |                                      |
|               | TTM-120           | TTM-125-O-O O-OOOOOO-O                   |      | TOHO ELECTRONICS<br>TTM SERIES       |
| тоно          | Series            | TTM-127-D-D D-DDDDD-D                    |      |                                      |
| ELECTRONICS   |                   |                                          |      |                                      |
| INC. *6       | TTM-300<br>Series |                                          |      |                                      |
| INC.          |                   |                                          |      |                                      |
|               |                   |                                          |      |                                      |
|               | TTM-300B          | TTM-300B-ロ-ロN-ロロロロ-ロ<br>TTM-1520-ロロ-ロロ-ロ |      |                                      |
|               |                   | TTM-1520-0 0-0 0-0 0-0                   |      |                                      |
|               |                   | TTM-1522-0 0-0 0-000-0                   |      |                                      |
|               |                   | TTM-1522-0 0-0 0-000-0                   |      |                                      |
|               |                   | TTM-1523-0 0-0 0-0 0-0                   |      |                                      |
|               | TTM-1020          | TTM-1525-0 0-0 0-000-0                   |      |                                      |
|               | Series            | TTM-1920-0 0-0 0-000-0                   |      |                                      |
|               | Sches             | TTM-1921-0 0-0 0-000-0                   |      |                                      |
|               |                   | TTM-1922-0 0-0 0-000-0                   |      |                                      |
|               |                   | TTM-1923-0 0-0 0-000-0                   |      |                                      |
|               |                   | TTM-1924-0 0-0 0-000-0                   |      |                                      |
|               |                   | TTM-1925-0 0-0 0-000-0                   |      |                                      |

- \*1 The Controller's model number "□" will vary depending on each controller's functional specifications.
- \*2 The Omron Controller model number is designed as follows.

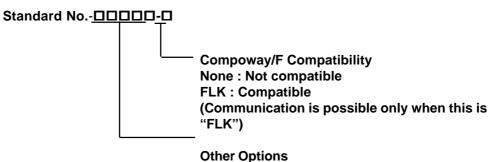

#### (Control Output, Alarm Output, etc.)

\*3 When using multiple channels with a C Series unit, the 2 ch temperature control unit (CCT-235-2-*oo*) is required. For " $\Box\Box$ " model number details, refer to the C Series catalog.

# **Chapter 2 - Indicating Controllers**

- \*4 Items with the serial communication option have a ",C" or ",C5" after the basic model number.
  - *Ex.*) When specifying the RS-232C serial communication option for the FC Series.

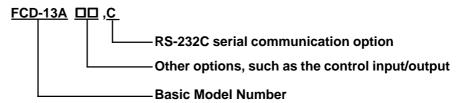

\*5 When connecting the Controller to an LT, the RS485(MODBUS) option "M00" or "V00" is required.

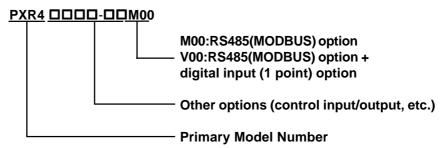

\*6 About Toho Electronic Inc. Controller's Model Number

The Controller model number is used to designate if a Controller is equipped with communication features or not. To check whether your Controller has communication features, refer to your Controller's User Manual or Catalog.

For example, the Controller model number of the TTM-004 Controller is shown below. Only Controllers with the character "M" in their model number's Option section (the three right-most " $\square$ " characters) are equipped with the communication feature.

#### TTM-004<u>-</u>\_-A

| Symbol | Output1           |  |
|--------|-------------------|--|
| R      | Relay Contact     |  |
| Р      | SSR Drive Voltage |  |

| Symbol | Option                                  |  |
|--------|-----------------------------------------|--|
|        | No options                              |  |
| Α      | EV1 Contact Output Relay                |  |
| В      | EV2 or Output 2 Contact Output Relay    |  |
| С      | Voltage Output for SSR Drive (Output 2) |  |
| D      | CT Input                                |  |
| E      | DI Input                                |  |
| М      | RS-485 Communication Format             |  |

#### \*7 TTM-10L Unit Communication Format

Depending on the unit's model number, the TTM-10L can use either the RS-485 or the RS-232C format. Select the Communication Format as shown below (Communication Format can be set to either RS-485 or RS-232C.).

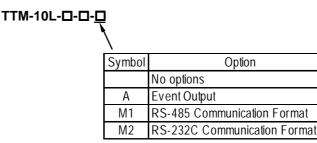

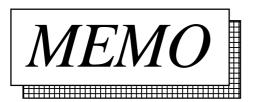

# 2.2 Yokogawa Electric/Yokogawa M&C Controllers

# 2.2.1 System Structure

This chapter describes the system configuration used when connecting this Controller to the LT.

## ■ Yokogawa UT2000 Series/Yokogawa M&C GREEN SERIES

(1:1 communication)

| Controller <sup>*1</sup>                                                                      | Cable Diagram                                       | LT        |
|-----------------------------------------------------------------------------------------------|-----------------------------------------------------|-----------|
|                                                                                               | <>                                                  |           |
| UT2400-<br>UT2800-<br>UT320-<br>UT350-<br>UT350-<br>UT420-<br>UT450-<br>UT450-<br>UT450-<br>2 | RS-422 (4 wires)<br><cable 1="" diagram=""></cable> | LT Туре-С |

\*1 The Controller's model number "□" will vary depending on each controller's functionality specifications.

(1:n (multi-drop) Communication)

| Controller <sup>*1</sup>                                                                 | Cable Diagram                                       | LT        |
|------------------------------------------------------------------------------------------|-----------------------------------------------------|-----------|
|                                                                                          | ← →                                                 |           |
| UT2400-<br>UT2800-<br>UT320-<br>UT350-<br>1<br>UT420-<br>T<br>UT450-<br>1<br>UT450-<br>2 | RS-422 (4 wires)<br><cable 2="" diagram=""></cable> | LT Туре-С |

\*1 The Controller's model number " $\square$ " will vary depending on each controller functionality specifications.

# 2.2.2 Cable Diagrams

The cable diagrams shown below and those recommended by Yokogawa or Yokogawa M&C may differ, however, using these cable connections for your Controller's operations will not cause any problems.

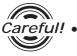

• Ground the Controller's FG terminal according to your country's applicable standard.

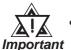

- When connecting the FG wire to the cable connector's hood, be sure that the hood material is conductive.
  - The maximum RS-422 cable length is 500 meters. When connecting this cable, be sure to connect the SG terminal.

■ Terminal Numbers When Using an RS-422 Cable

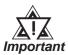

• The terminal numbers used will vary depending on the Controller model used. Since these terminal numbers are not shown in the cable diagram, please refer to the numbers shown below when performing cable wiring.

#### Yokogawa UT2000 Series

| Signal Name | Terminal No. |
|-------------|--------------|
| TX+         | 4            |
| TX-         | 6            |
| RX+         | 3            |
| RX-         | 5            |
| SG          | 2            |
| FG          | 1            |

Yokogawa M&C GREEN Series

| Signal Name | Terminal No. |
|-------------|--------------|
| SDA(-)      | 24           |
| SDB(+)      | 23           |
| RDA(-)      | 26           |
| RDB(+)      | 25           |
| SG          | 27           |

#### Cable Diagram 1 (1:1) (RS-422 4-wire)

• When using Digital's RS-422 connector terminal adapter GP070-CN10-0

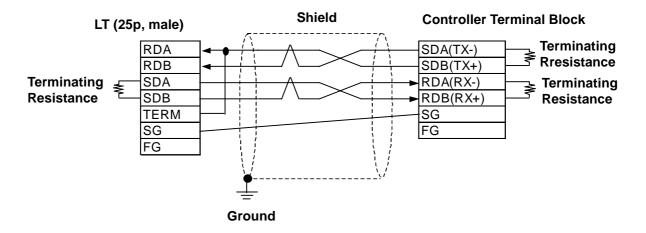

• When preparing your own cable

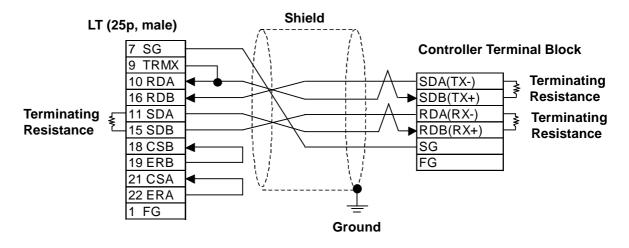

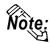

- Hitachi Densen's CO-SPEV-SB(A)3P\*0.5SQ cable is recommended.
- Certain controllers have no FG teminal.
- The GREEN SERIES' terminating resistance is 220W (1/4W) and the UT2000 Series' terminating resistance is 100W(1/2W) or more.
- Connecting the LT serial interface's Nos. 9 and 10 pins will insert 100W terminating resistance between RDA and RDB.
- The maximum RS-422 (4-wire) cable length is 500 meters.

#### Cable Diagram 2 (1:n) (RS-422 4-wire)

• When using Digital's RS-422 connector terminal adapter GP070-CN10-0

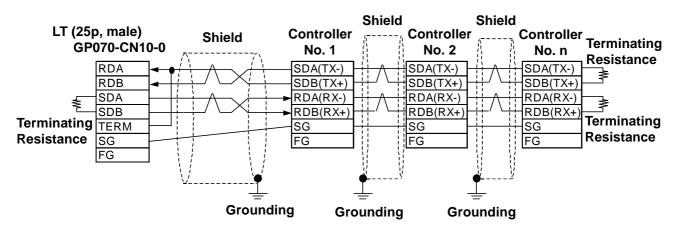

• When preparing your own cable

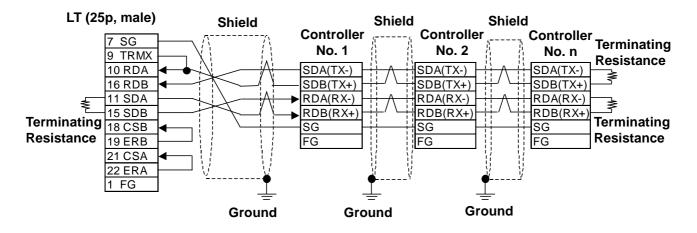

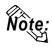

- The maximum RS-422 (4 wire) cable length is 500 meters.
- Up to 31 Controllers (up to 16 for UT2000 Series) can be connected.
- Certain controllers have no FG terminal.
- The GREEN SERIES' terminating resistance is 220W(1/4W) and the UT2000 Series' terminating resistance is 100W(1/2W) or more.

#### **Supported Devices** 2.2.3

The following lists show the ranges of devices supported by the LT.

#### ■ Yokogawa UT2000 Series

Depending on the Controller model, prohibited areas may exist even within the following ranges.

**Reference** Refer to Yokogawa's "UT2000 Detailed operation manual"

| Device | Bit Address   | Word Address  | Remarks          |     |
|--------|---------------|---------------|------------------|-----|
| I      | 10001 ~ 11024 | 10001 ~ 11009 | [ <u>÷16∓]</u> ] | L/H |
| D      |               | D0001 ~ D1024 | Bit] 5]          | L/Π |

## Yokogawa M&C GREEN SERIES

Depending on the Controller model, prohibited areas may exist even within the following ranges.

**Reference** Refer to Yokogawa M&C's "UT350/UT320 Digital Indicated Controllers Operation Manual" and "GREEN SERIES further User's Manual".

| Device | Bit Address   | Word Address  | Remarks             |    |
|--------|---------------|---------------|---------------------|----|
| Ι      | 10001 ~ 12048 | 10001 ~ 12033 | <u>÷16∓])</u><br>⊢/ | /1 |
| D      |               | D0001 ~ D1274 | Bit] 5]             | L  |

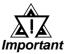

- The system area (20 words) cannot be allocated to the Controller's own data area. Even though you can enter the system area settings via LT OFFLINE mode, it is impossible to actually allocate the system area to the Controller's data area.
- Device fields will differ depending on the type of Controller. Refer to the Controller's manual for the range allowed for the device address area.

After screen data is converted from a different type of Controller, be sure to check if the device addresses used are correct.

Be sure to check the supported device addresses before using Trend graphs or Parts in your screens that use multiple words over continuous addresses.

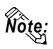

With LT Editor Parts, the External Device Station number can be designated during address input. When a station number is not designated, the previously entered station number is automatically used. (The default value is 1.)

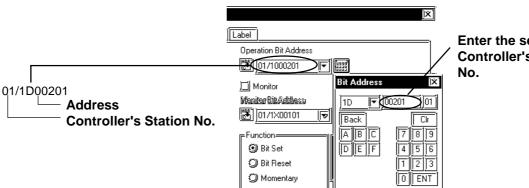

Enter the selected **Controller's Station** 

### 2.2.4 Environment Setup

The following list shows the recommended Controller and LT communication settings.

| LT Settings                                 |                  | Controller Settings |                                                   |                  |                                         |
|---------------------------------------------|------------------|---------------------|---------------------------------------------------|------------------|-----------------------------------------|
| Baud Rate                                   | 9600             | bps                 | Baud Rate                                         |                  | 9600 bps                                |
| Data Length                                 | 81               | pit                 | Data Length                                       |                  | 8 bit                                   |
| Stop Bit                                    | 11               | oit                 | Stop Bit                                          |                  | 1 bit                                   |
| Parity Bit                                  | Ev               | en                  | Parity Bit                                        |                  | Even                                    |
| Data Flow Control                           | ER               |                     |                                                   |                  |                                         |
| Communication Format<br>(When using RS-422) | 4-wire Type      |                     |                                                   |                  |                                         |
|                                             |                  |                     | For Dip Switch<br>Communication Mode<br>Selection | UT2000<br>Series | ON                                      |
|                                             |                  |                     | Protocol Selection (PSL)                          | GREEN<br>SERIES  | Personal computer<br>link communication |
| Unit No                                     | UT2000<br>Series | 1 ~ 16              | Station No.                                       | UT2000<br>Series | 1 ~ 16                                  |
| Unit No.                                    | GREEN<br>SERIES  | 1 ~ 31              | (communication address)                           | GREEN<br>SERIES  | 1 ~ 31                                  |

### Vokogawa UT2000 Series/Yokogawa M&C GREEN SERIES

#### • Controller Communication Settings

<UT2000 Series>

Use the unit's rear face rotary switches:

- (1) Use the communication condition setting rotary switch to enter the communication condition.
- (2) Use the station number selection rotary switch to enter the unit number.
- (3) Turn the communication mode selection dip switch ON.

#### <GREEN SERIES>

Use the unit's front keys:

- (1) Hold down the Controller's [SET/ENT] key for 3 seconds or more to change the screen from [operation] to [operation parameter].
- (2) When "OP.PA" appears on the measurement value (PV) display, use either∆or √key to display "STUP".
- (3) For UT350/UT320, every time you press the [SET/ENT] key, the screen will change one by one, in the order of [Protocol Selection] --> [Baud Rate] --> [Parity] --> [Stop Bit] --> [Data Length] --> [Communication Address].
  For UT450/UT420, press the [SET/ENT] key once, and the [Setup Parameter Settings] screen will appear. Use either or very key to select "r485", and then, press the [SET/ENT] key again. After this, use the same procedure used for UT350/UT320.

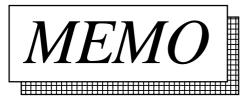

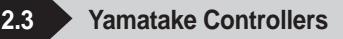

# 2.3.1 System Structure

This chapter describes the system configuration used when connecting this Controller to the LT.

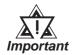

### LT's System Area (LS0 to LS19) Settings

The LT's system area (20 words) cannot be allocated to the Controller's own data area. Even though you can enter the system area settings via the LT OFFLINE mode, it is impossible to actually allocate the system area to the Controller's data area.

| Controller                                        | Cable Diagram                                       | LT        |
|---------------------------------------------------|-----------------------------------------------------|-----------|
|                                                   | ◀ →                                                 |           |
| SDC 20<br>SDC 21<br>SDC 40A<br>SDC 40B<br>SDC 40G | RS-232C<br><cable 1="" diagram=""></cable>          |           |
| SDC 20<br>SDC 21<br>SDC 30                        | RS-422 (4 wires)<br><cable 2="" diagram=""></cable> | LT Туре-C |
| SDC 31<br>SDC 40A<br>SDC 40B<br>SDC 40G           | RS-422 (2 wires)<br><cable 3="" diagram=""></cable> |           |

### ■ Yamatake SDC Series (1:1 communication)

# ■ Yamatake SDC Series (1:n (multi-drop) communication)

| CPU                                  | Cable Diagram                                      | LT        |
|--------------------------------------|----------------------------------------------------|-----------|
|                                      |                                                    |           |
| SDC 20<br>SDC 21<br>SDC 30<br>SDC 31 | RS-422 (4-wire)<br><cable 4="" diagram=""></cable> | LT Type-C |
| SDC 40A<br>SDC 40B<br>SDC 40G        | RS-422 (2-wire)<br><cable 5="" diagram=""></cable> | сттуре-с  |

# ■ Yamatake DMC10 (1:1 communication)

| CPU   | Cable Diagram                                      | LT        |
|-------|----------------------------------------------------|-----------|
|       |                                                    |           |
| DMC10 | RS-422 (2-wire)<br><cable 6="" diagram=""></cable> | LT Туре-C |

### ■ Yamatake DMC10 (1:n (multi-drop) communication)

| CPU   | Cable Diagram                                      | LT        |
|-------|----------------------------------------------------|-----------|
|       |                                                    |           |
| DMC10 | RS-422 (2-wire)<br><cable 7="" diagram=""></cable> | LT Туре-C |

# 2.3.2 Cable Diagrams

The cable diagrams shown below and those recommended by Yamatake may differ, however, using these cables for Controller's operations will not cause any problems.

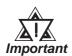

When connecting the FG terminal to the connector cover, be sure that the connector cover material is conductive.

- Ground the Controller's FG terminal according to your country's applicable standard. For details, refer to your Controller's manual.
- When connecting a cable's shield line to an FG terminal, consider the needs of your system when deciding which side of the cable (LT or Controller) to connect. (The example below connects to the Controller's FG terminal.)
- The maximum RS-232C cable length is 15 meters. If a communication cable is used, be sure to connect its SG (signal ground) terminal.
- The maximum RS-422 cable length is 500 meters.
- The recommended RS-422 cables are as follows:

| Company         |        | Туре                          |
|-----------------|--------|-------------------------------|
| Fujikura Densen | 2-wire | IPEV-S-0.9mm <sup>2</sup> ×1P |
|                 | 3-wire | ITEV-S-0.9mm <sup>2</sup> ×1T |
| Hitachi Densen  | 2-wire | KPEV-S-0.9mm <sup>2</sup> ×1P |
|                 | 3-wire | KTEV-S-0.9mm <sup>2</sup> ×1T |

• Since the Controller's terminal numbers will differ depending on the type of additional functions, check these numbers with the Controller's appropriate manual.

Cable Diagram 1 (1:1) (RS-232C)

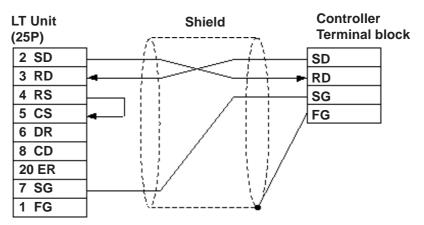

### Cable Diagram 2 (1:1) RS-422 4-wire, RS-422 5-wire Cable

• When using Digital's RS-422 connector terminal adapter GP070-CN10-0

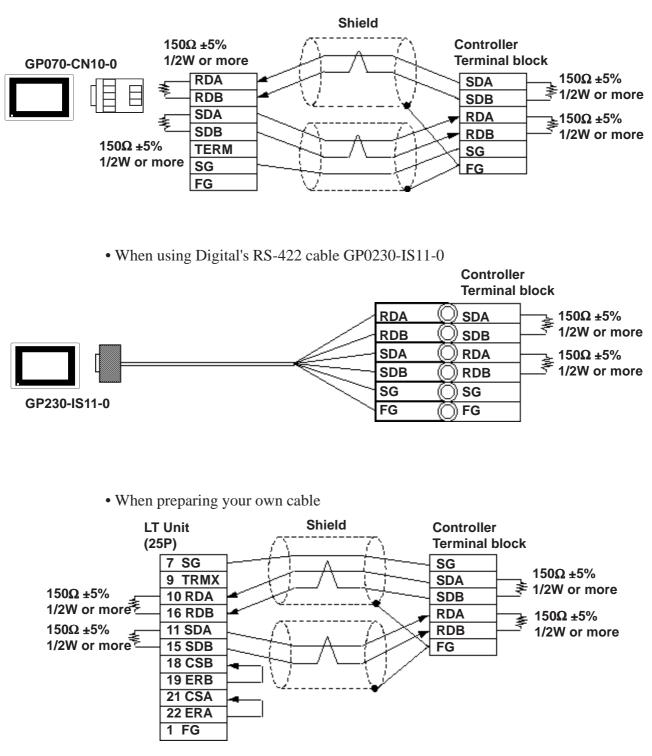

#### Cable Diagram 3 (1:1) RS-422 2-wire, RS-422 3-wire Cable

• When using Digital's RS-422 connector terminal adapter GP070-CN10-0

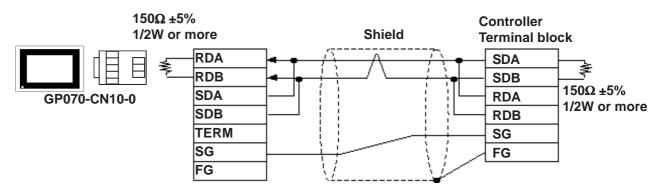

• When using Digital's RS-422 cable GP230-IS11-0

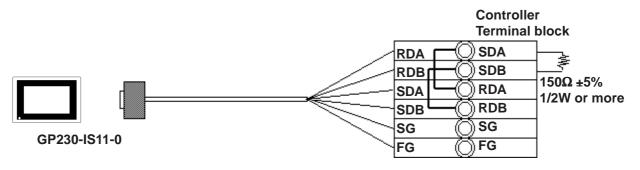

• When preparing your own cable

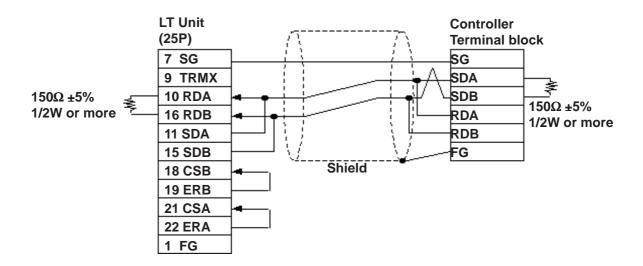

#### Cable Diagram 4 (1:n) RS-422 4-wire, RS-422 5-wire Cable

• When using Digital's RS-422 connector terminal adapter GP070-CN10-0

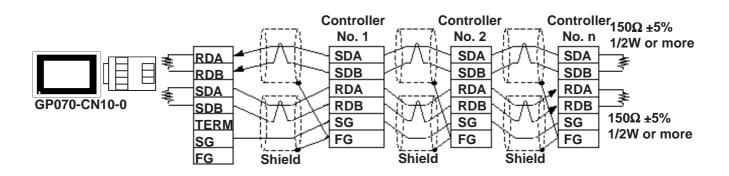

• When using Digital's RS-422 cable GP230-IS11-0

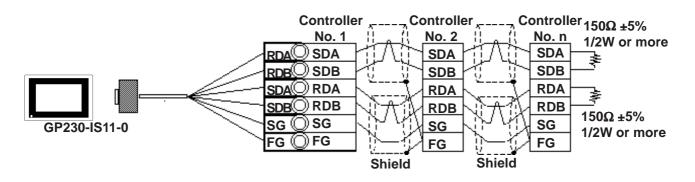

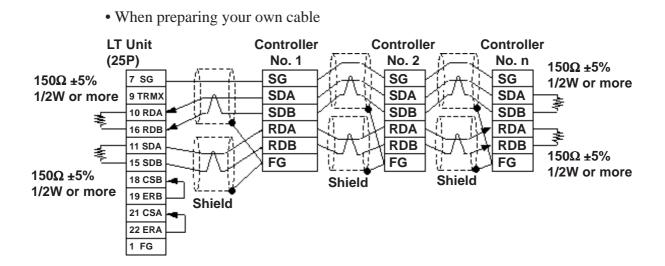

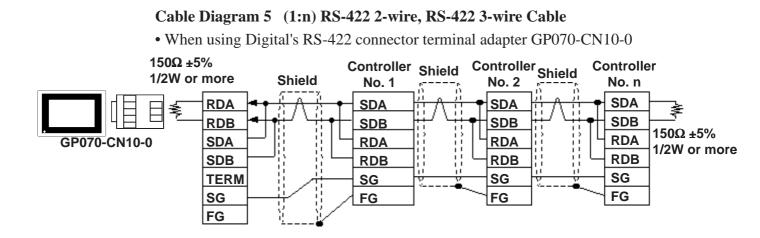

• When using Digital's RS-422 cable GP230-IS11-0

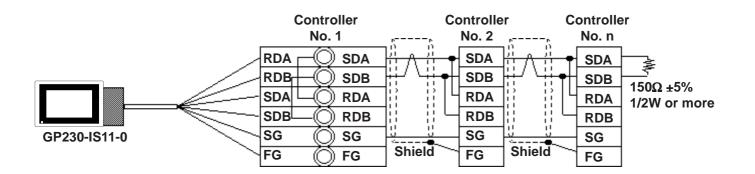

• When preparing your own cable

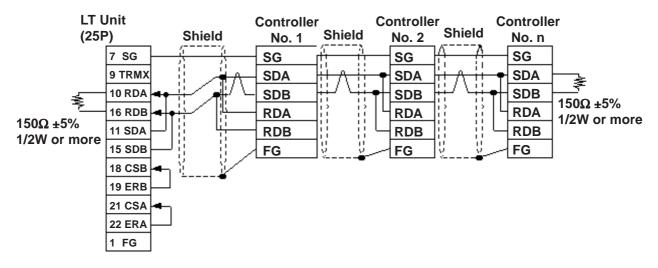

#### Cable Diagram 6 (1:1) RS-422 2-wire, RS-422 3-wire Cable

• When using Digital's RS-422 connector terminal adapter GP070-CN10-0

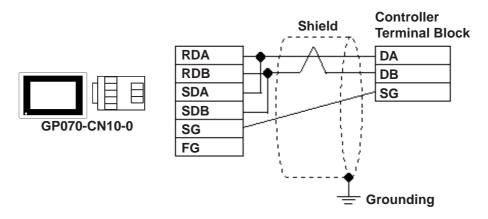

• When preparing your o

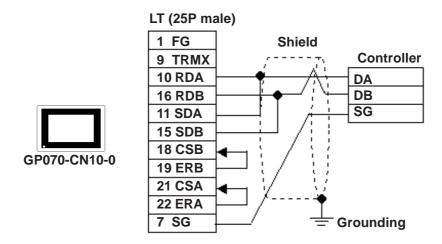

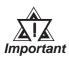

Since terminating resistance is provided inside the Controller, DO NOT connect additional terminating resistance.

#### Cable Diagram 7 (1:n) RS-422 2-wire, RS-422 3-wire Cable

• When using Digital's RS-422 connector terminal adapter GP070-CN10-0

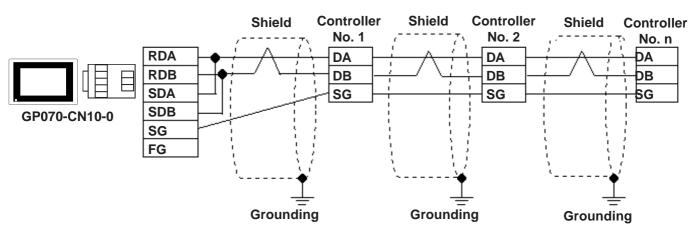

• When preparing your own cable

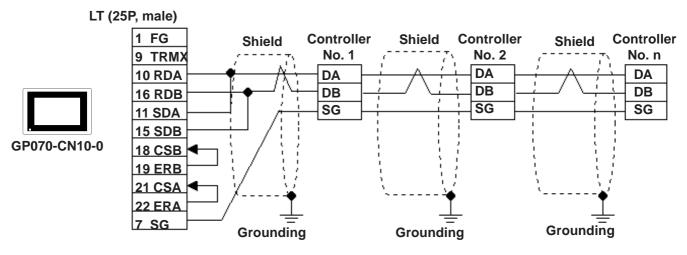

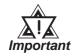

Since terminating resistance is provided inside the Controller, DO NOT connect additional terminating resistance.

# 2.3.3 Supported Devices

The following lists show the ranges of devices supported by the LT.

#### Yamatake SDC Series

| Device | Bit Address   | Word Address | Remarks | 5   |
|--------|---------------|--------------|---------|-----|
| Data   | 00000 ~ 8999F | 0000 ~ 8999  |         | H/L |

#### Yamatake DMC10<sup>\*1</sup>

| Device | Bit Address   | Word Address | Remarks | 5   |
|--------|---------------|--------------|---------|-----|
| Data   | 10010 ~ 7804F | 1001 ~ 7804  |         | H/L |

\*1. Data cannot be written or read to certain Addresses. For more detailed information, refer to the Yamatake unit's appropriate Operation Manual.

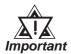

# LT's System Data Area (LS0 to LS19) Settings

The LT's system area (20 words) cannot be allocated to the Controller's own data area. Even though you can enter the system area settings via the LT OFFLINE mode, it is impossible to actually allocate the system area to the Controller's data area.

• Be careful that the Device fields differ depending on the type of Controller. Refer to the Controller's manual for the range allowed for the device address area.

After screen data is converted from a different type of Controller, be sure to check if the device addresses used are correct.

Be sure to check the supported device addresses before using Trend graphs in your screens that use multiple words over continuous addresses.

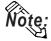

- When entering device addresses via the LT Editor, the top address (left-most digit) is used for the device name and remaining three digits (0 to 999) are used for the Controller data addresses.
- When settings Parts in LT Editor, the device address can be designated during address input. When a device number is not designated, the previously entered device number is automatically used. (The default value is 1.)

# **Chapter 2 - Indicating Controllers**

#### Ex. When entering Device Address "6728":

Enter the device name "6", and then the Word Address "728".

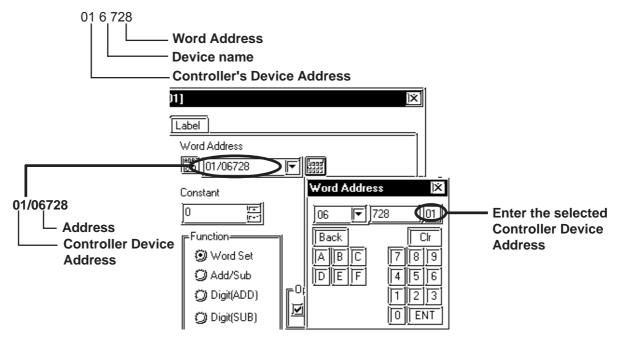

# 2.3.4 Environment Setup

The following tables show Digital's recommended Controller and LT communication settings.

# ■ Yamatake SDC Series

| LT Settings                                     |                                            | Controller Settings |                                                        |  |
|-------------------------------------------------|--------------------------------------------|---------------------|--------------------------------------------------------|--|
| Baud Rate                                       | 9600bps                                    | Baud Rate           | 9600bps                                                |  |
| Data Length                                     | 8bit                                       | Data Length         | 8bit                                                   |  |
| Stop Bit                                        | 1bit                                       | Stop Bit            | 1bit                                                   |  |
| Parity Bit                                      | Even                                       | Parity Bit          | Even                                                   |  |
| Data Flow Control                               | ER                                         |                     |                                                        |  |
| Communication Format<br>(when using RS-232C *1) | RS-232C                                    |                     |                                                        |  |
| Communication Format<br>(when using RS-422)     | 4-wire                                     |                     |                                                        |  |
| Communication Format<br>(when using RS-422)     | 2-wire                                     |                     |                                                        |  |
| Unit No.                                        | Select a desired unit number from 1 to 32. | Device Address      | Enter all different<br>Controller device<br>addresses. |  |

\*1 RS-232C communication can be performed with SDC20, SDC21, SDC40A, SDC40B, and SDC40G.

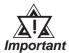

 Although the Controller's device address input range is from 0 to 127, be sure to use only from 1 to 32 on the LT to match the Controller's device address to the LT's.

- When using 1:n communication, up to 31 Controllers can be connected.
- When the device address is designated as 0 (default value), communication cannot be performed.

| LT Se                                      | LT Settings                                |                | r Settings                                                      |
|--------------------------------------------|--------------------------------------------|----------------|-----------------------------------------------------------------|
| Baud Rate                                  | 19200bps                                   | Baud Rate      | 19200bps                                                        |
| Data Length                                | 8bit                                       | Data Length    | 8bit                                                            |
| Stop Bit                                   | 1bit                                       | Stop Bit       | 1bit                                                            |
| Parity Bit                                 | Even                                       | Parity Bit     | Even                                                            |
| Data Flow Control                          | ER                                         |                |                                                                 |
| Communication Format<br>(when using RS-422 | 2-wire                                     |                |                                                                 |
| Unit No. *2                                | Select a desired unit number from 1 to 15. | Device Address | Enter all different<br>Controller device<br>addresses (1 to F). |

#### Yamatake DMC10

\*2 Unit numbers entered on the LT are decimal numbers.

# 2.4 RKC INSTRUMENT INC. Controllers

# 2.4.1 System Structure

The following describes the system configuration used when connecting the LT to an RKC Controller.

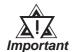

#### LT's System Area (LS0 to LS19) Settings

The LT's system area (20 words) cannot be allocated to the Controller's own data area. Even though you can enter the system area settings via the LT OFFLINE mode, be careful that you do not use the Controller's own data area.

| Controller                                                                   | Cable Diagram                        | Cables                 | LT        |
|------------------------------------------------------------------------------|--------------------------------------|------------------------|-----------|
|                                                                              |                                      |                        |           |
| H-PCP-A Z-1021                                                               | RS-232C<br>(Cable Diagram 1)         | RKC's<br>W-BF-01- XXXX |           |
|                                                                              | RS-422 (4-wire)<br>(Cable Diagram 2) |                        |           |
| CB100 Z-1021<br>CB400 Z-1021<br>CB500 Z-1021<br>CB700 Z-1021<br>CB900 Z-1021 | RS-422 (2-wire)<br>(Cable Diagram 3) |                        | LT Type-C |

#### **CB** Series/SR-Mini Series (1:1 communication)

\*1 XXXX indicates the cable length (mm).

| Controller                                                                   | Cable Diagram                        | Cable                                               | LT        |
|------------------------------------------------------------------------------|--------------------------------------|-----------------------------------------------------|-----------|
|                                                                              |                                      |                                                     |           |
| H-PCP-A Z-1021                                                               | RS-422 (4-wire)<br>(Cable Diagram 4) | RKC's<br>W-BF-01-XXXX <sup>*1</sup><br>W-BF-02-XXXX |           |
| CB100 Z-1021<br>CB400 Z-1021<br>CB500 Z-1021<br>CB700 Z-1021<br>CB900 Z-1021 | RS-422 (2-wire)<br>(Cable Diagram 5) |                                                     | LT Туре-C |

# **CB** Series/SR-Mini Series (1:n communication)

\*1 XXXX indicates the cable length (mm).

# 2.4.2 Cable Diagrams

The cable diagrams shown below and the cable diagrams recommended by the RKC INSTRUMENT INC. may differ, however, using these cables for your Controller's operations will not cause any problems.

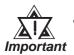

- When connecting the FG terminal to the connector cover, be sure that the connector cover conducts current.
- Ground your Controller's FG terminal according to your country's applicable standard. For details, refer to your Controller's manual.
- When connecting a cable's Shield line to an FG terminal, consider the needs of your system when deciding which side of the cable (LT or Controller) to connect. (The example below connects to the Controller's FG terminal.)

#### **CB** Series

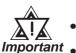

- Up to 31 CB Series units can be connected to a single LT.
- If a communications cable is used, be sure to connect its SG (signal ground) terminal.
- RS-422 (2-wire) cables, must be less than 500 meters or less.
- The following RS-422 cable is recommended.

| Company                      | Item No.     | Туре                 |
|------------------------------|--------------|----------------------|
| Hirakawa Hewtech Corporation | 2207-510-008 | CO-HC-ESV-3P X 7/0.2 |

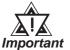

• The Controller terminal number will differ depending on the type of CPU used. The following examples reflect all the CB series units supported by the Digital Electronics Corporation.

<CB100,CB400,CB500,CB900>

| Terminal No. | Signal Name |
|--------------|-------------|
| 13           | SG          |
| 14           | T/R(A)      |
| 15           | T/R(B)      |

<CB700>

| Terminal No. | Signal Name |
|--------------|-------------|
| 7            | SG          |
| 8            | T/R(A)      |
| 9            | T/R(B)      |

# SR-Mini Series

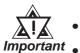

• Up to 16 SR-Mini Series modules can be connected to a single LT.

• If a communications cable is used, be sure to connect its SG (signal ground) terminal.

- RS-232C cables should be 15 meters or less.
- RS-422 (2-wire) cables should be 500 meters or less.
- The following RS-422 cables are recommended for SR-Mini Series units.

| Company                | Туре             | Comments                                    |
|------------------------|------------------|---------------------------------------------|
| rkc<br>Instrument inc. |                  | Used when connecting<br>a SR-Mini to a LT   |
| rkc<br>Instrument inc. | IW-BF-02- XXXX ' | Used when connecting<br>a SR-Min to SR-Mini |

\*1 XXXX indicates the cable length (mm).

#### Cable Diagram 1 (1:1) RS-232C

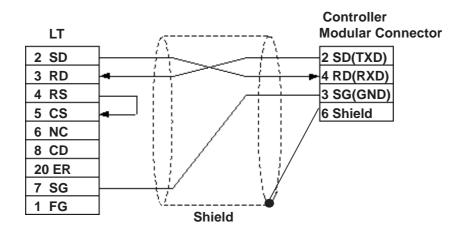

#### Cable Diagram 2 (1:1) RS-422 4-wire Cable

• When using Digital's RS-422 connector terminal adapter GP070-CN10-0

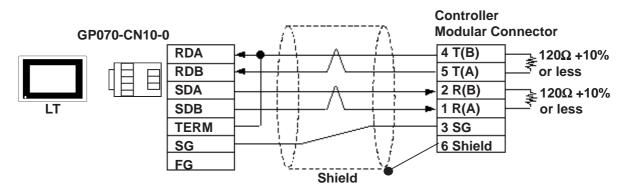

• When making your own cable

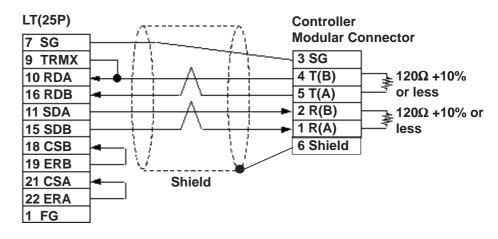

#### Cable Diagram 3 (1:1) RS-422 2-wire Cable

• When using Digital's RS-422 connector terminal adapter GP070-CN10-0

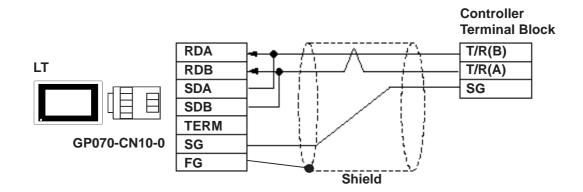

• When making your own cable

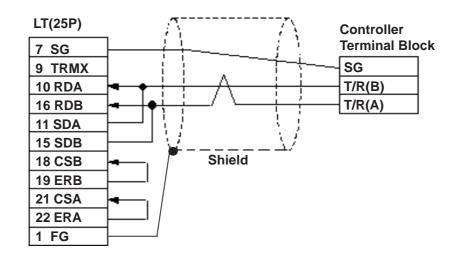

#### Cable Diagram 4 (1:n) RS-422 4-wire

• When using Digital's RS-422 connector terminal adapter GP070-CN10-0

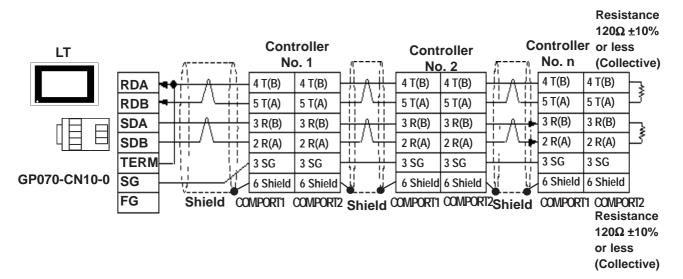

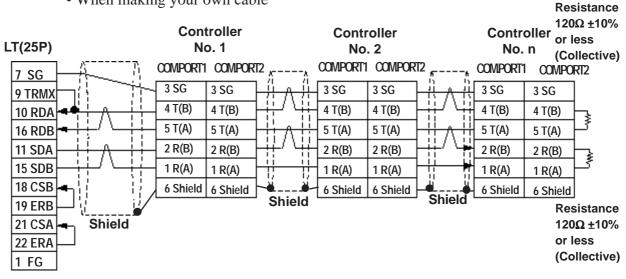

• When making your own cable

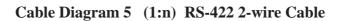

• When using Digital's RS-422 connector terminal adapter GP070-CN10-0

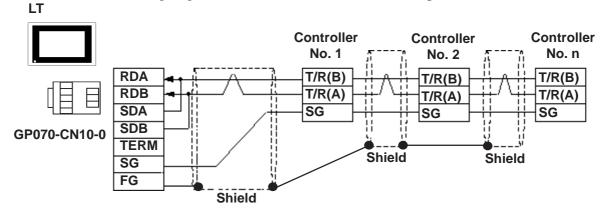

• When making your own cable

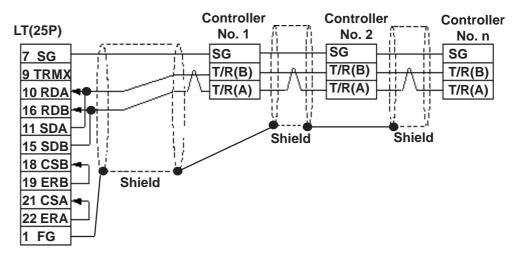

# 2.4.3 Supported Devices

The following list shows the range of devices supported by the LT.

#### **CB** Series

| Device | Bit Address   | Word Address | Commer | nts |
|--------|---------------|--------------|--------|-----|
| Data   | 00000 ~ 02EEF | 0000 ~ 02EE  |        | H/L |

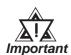

#### LT's System Area (LS0 to LS19) Settings

The LT's system area (20 words) cannot be allocated to the Controller's own data area. Even though you can enter the system area settings via the LT OFFLINE mode, be careful that you do not use the Controller's own data area.

• The data communication feature will not operate when the slave address No. is set to "0". (The default value is 0.)

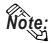

When using parts in LT Editor, the External Device Station number can be specified during address Input. If a station number is not indicated, the previously entered station number is automatically used. (The default value is 1.)

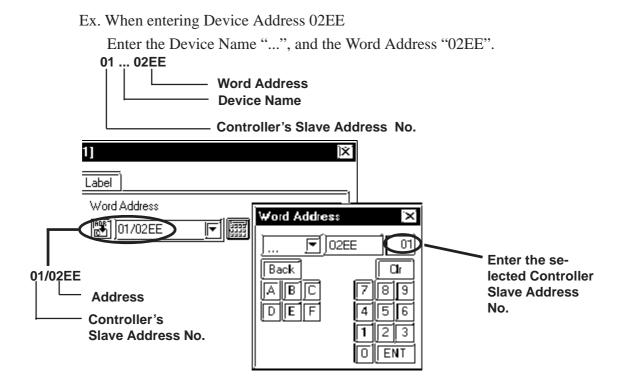

# 2.4.4 Environment Setup

| The following table lists Digital's recommended RKC INSTRUMENT INC. |
|---------------------------------------------------------------------|
| Controller and LT communication settings.                           |

| LT Settings                   |                      | Controller Settings |                      |  |
|-------------------------------|----------------------|---------------------|----------------------|--|
| Baud Rate                     | 9600 bps             | Baud Rate           | 9600 bps             |  |
| Data Length                   | 8 bits               | Data Length         | 8 bits               |  |
| Stop Bit                      | 1 bit                | Stop Bit            | 1 bit                |  |
| Parity Bit                    | None                 | Parity Bit          | None                 |  |
| Data Flow control             | ER                   |                     |                      |  |
| Communication Format          | RS-232C              |                     |                      |  |
| using RS-232C $^{*1}$         | KS-2320              |                     |                      |  |
| Communication Format          | 4 wire type          |                     |                      |  |
| using RS-422 (4-wire) $^{*2}$ | 4-wire type          |                     |                      |  |
| Communication Format          | 2-wire type          |                     |                      |  |
| using RS-422 (2-wire)         | z-wile type          |                     |                      |  |
| Unit No.                      | Select any unit      | Slave Address No.   | Select any unit      |  |
|                               | number from 1 to 32. | Sidve Audress NO.   | number from 1 to 32. |  |

\*1 RS-232C can be used when the H-PCP-A (Z-1021) is used.

\*2 Only the H-PCP-A (Z-1021) can use a 4 wire cable, and only CB series units can use a 2 wire cable.

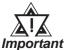

- The Controller's slave address number range is from 0 to 99 for the CB series units ( the data communication feature does not operate when it is set to "0".) and from 1 to 16 for the SR-Mini series units. Use only from 1 to 32 on the LT.
- With a 1:n connection, up to 31 CB series units, and up to 16 SR-Mini series units can be connected to a single LT.

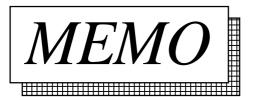

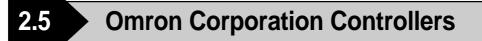

# 2.5.1 System Structure

The following describes the system configuration used when connecting the LT to this Controller.

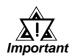

#### LT's System Area (LS0 to LS19) Settings

The LT's system area (20 words) cannot be allocated to the Controller area. Even though you can enter the system area settings via the LT OFFLINE mode, be careful that you do not actually use the Controller area.

■ THERMAC NEO Electronic Temperature Controller (1:1 communication)

| Electronic *1<br>Temperature<br>Controller                       | Cable Diagram                                           | LT        |
|------------------------------------------------------------------|---------------------------------------------------------|-----------|
|                                                                  | ← →                                                     |           |
| E5EN-0000-FLK<br>E5AN-0000-FLK                                   | RS-232C<br><cable 1="" diagram=""></cable>              |           |
| E5EN-0000-FLK<br>E5CN-0000-FLK<br>E5GN-0000-FLK<br>E5AN-0000-FLK | RS-422 (2-wire type)<br><cable 2="" diagram=""></cable> | LT Туре-C |

\*1 The Controller's model number "□" will vary, depending on each controller's functional specifications.

# ■ THERMAC NEO Electronic Temperature Controller (1:n communication)

| Electronic *1<br>Temperature<br>Controller                      | Cable Diagram                                           | LT        |
|-----------------------------------------------------------------|---------------------------------------------------------|-----------|
|                                                                 | ← →                                                     |           |
| E5EN-000-FLK<br>E5CN-0000-FLK<br>E5GN-0000-FLK<br>E5AN-0000-FLK | RS-422 (2-wire type)<br><cable 3="" diagram=""></cable> | LT Туре-C |

\*1 The Controller's model number "<sup>C</sup>" will vary, depending on each controller's functional specifications.

# 2.5.2 Cable Diagrams

The cable diagrams shown below and the cable diagrams recommended by Omron Corporation may differ, however, using these cables for your Controller's operations will not cause any problems.

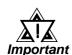

- An RS-232C cable must be 15 meters or less. Also, be sure to connect its SG (signal ground) terminal.
- An RS-422 cable, use a cable length less than 500 meters or less.
- Digital recommends the following RS-422 cables.

# No. Model \*1 Standard 1 E5EN-DDDD-FLK AWG28 or above 2 E5GN-DDDD-FLK AWG14 to AWG24

# ■ Recommended RS-422 Cable

\*1 The Controller's model number "□" will vary depending on each controller functionality specifications.

# Recommended RS-232C Cable

| No. | Model *1      | Standard                                       |
|-----|---------------|------------------------------------------------|
| 1   | E5EN-DDDD-FLK | Twisted pair wire with shield, AWG28 or above  |
|     | E5AN-         | i wisted pair wire with shield, Awd20 of above |

<sup>\*1</sup> The Controller's model number "□" will vary depending on each controller functionality specifications.

# Cable Diagram 1 (1:1) RS-232C

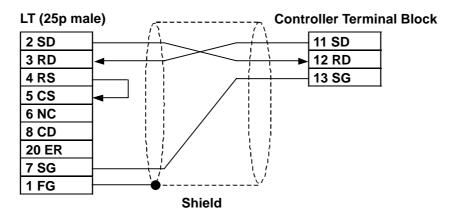

#### Cable Diagram 2 (1:1) RS-422

The Pin Nos. used with a RS-422 connection will vary depending on the type of controller used. The controller pin assignment diagrams are shown below. Terminal numbers are not shown in the following RS-422 cable diagrams. Refer to the following tables and diagrams when making all wiring connections.

#### E5EN/E5CN/E5AN

| Abbreviation | Pin No. |
|--------------|---------|
| A(-)         | 12      |
| B ( + )      | 11      |

E5GN

| Abbreviation | Pin No. |
|--------------|---------|
| A(-)         | 6       |
| B ( + )      | 5       |

• When using Digital's RS-422 connector terminal adapter GP070-CN10-0

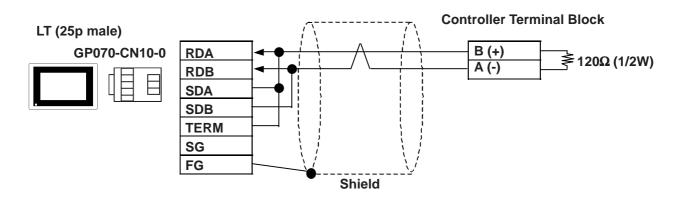

• When using Digital's RS-422 cable, GP230-IS11-0

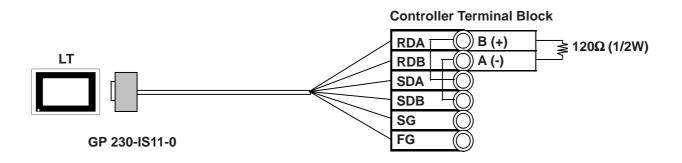

• When making your own cable

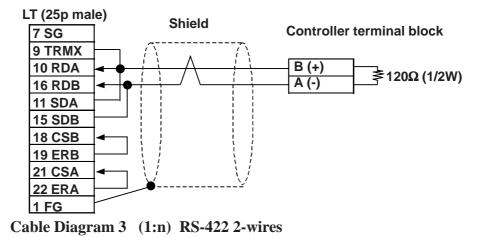

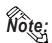

For the shield wire grounding, be sure to use dispersion grounding, parallel grounding or series grounding (shown below), depending on your electrical equipment conditions.

• When using Digital's RS-422 connector terminal adapter GP070-CN10-0 (An example of series grounding)

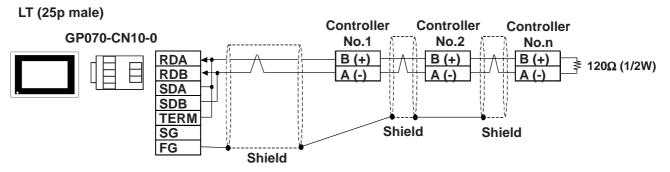

• When using Digital's RS-422 cable, GP230-IS11-0 (An example of series grounding)

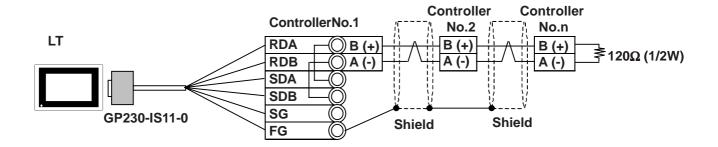

• When making your own cable (An example of series grounding)

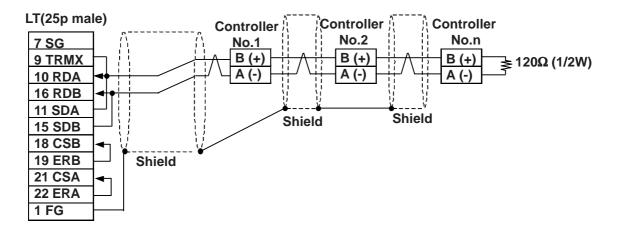

# 2.5.3 Supported Devices

The following list shows the range of devices supported by the LT.

| ■ THERMAC NEO Electronic | <b>Temperature Controller</b> |
|--------------------------|-------------------------------|
|--------------------------|-------------------------------|

| Device    | Bit Addresses                          | Word Addresses   | Remarks             |     |
|-----------|----------------------------------------|------------------|---------------------|-----|
|           | C0000000 to C0000531                   | C00000 to C00005 | Double word device  |     |
| Variable  | C0000000000000000000000000000000000000 |                  | (write disabled) *1 |     |
| Areas     | C1000000 to C1001C31                   | C10000 to C1001C | Double word device  | H/L |
|           | C3000000 to C3003531                   | C30000 to C30035 | Double word device  |     |
| Operation | A000000 to A000815                     | A0000 to A0008   | Word device         | ]   |
| Commands  |                                        |                  |                     |     |

\*1 Data write is not possible.

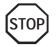

LT Editor's Simulation feature is not available with this protocol. To avoid a possible LT malfunction, do not use this feature.

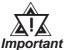

- The system area (20 words) of LT cannot be used. Although it is possible to set addresses for this area via the LT OFFLINE mode, it is impossible to actually allocate the system area to the controller's data area.
- Be careful as the Device fields differ depending on the type of Controller. Refer to the Controller's manual for the range allowed for the device address area.
- After screen data is converted from a different type of Controller, be sure to check if the device addresses used are correct.
- Be sure to check that the device addresses are supported before using. Trend graphs in your screens should use multiple words over continuous addresses.

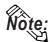

- This protocol's LS area uses a 32-bit device.
  - When setting parts in the LT Editor, the Controller communication unit No. can be specified during address input. If a communication unit No. is not indicated, the previously entered communication unit No. is automatically used. (The default value is 1.)

Ex. When entering Device Address C00000

Enter the Device Name "C0", and the Word Address "0000".

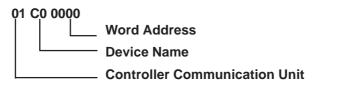

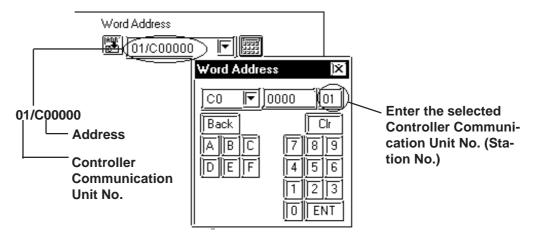

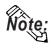

After the Controller's power is turned ON, it may take a few seconds until the Controller starts. Therefore, if the LT and the Controller are turned ON at the same time, there may be a delay of several seconds until communication starts.

# Operation Commands

Command codes 00 to 08 are used for operation command service (command) to provide a total of 9 write commands.

Certain command operations are identical, and the result (arbitrary value) is written to a variable area.

| Device<br>code | Word address | Command code | Meaning                |
|----------------|--------------|--------------|------------------------|
|                | 0000         | 00           | Data Transfer Write    |
|                | 0001         | 01           | RUN/STOP               |
|                | 0002         | 02           | Multi-SP               |
| А              | 0003         | 03           | AT RUN/STOP            |
|                | 0004         | 04           | Write mode             |
|                | 0005         | 05           | Store RAM data         |
|                | 0006         | 06           | Software reset         |
|                | 0007         | 07           | Setting area shift 1   |
|                | 8000         | 08           | Protection level shift |

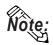

• When a write command is performed, the device code used in LT Editor is 'A', and that command code is entered instead of the device address.

Related data (2 bytes) is designated by each word switch part's setting value. Since this device is a write-only device, readout is disabled. If used for readout, i.e. an Numeric display, a host communication error (02:F0:\*\*) (\*\* is set parts unit No.) will appear in the lower left corner of the LT screen.

• Device "C0, C1, C3"

C0, C1 and C3 devices are not used as device symbols. Instead they identify a variable area's data type.

**Reference** User Manual (SGTD-706) for OMRON's E5AN/E5EN/E5CN/ E5GN Electronic Temperature Controller

# LT Error Codes

Error codes are indicated in the left lower corner of the LT screen.

Error codes consist of three types. When an error occurs, the corresponding error code and LT station number (where the error occurred) are saved either in LS2039 or LS2070. Since the method used will vary depending on the error type, refer to the following list for details. (Data saved in LS2039 or LS2070 is shown using hexa-decimal characters.)

1. Error Code (02:12) – 2 units

| Error Code           | 0x12              |
|----------------------|-------------------|
| Data saved in LS2039 | 0x12 (error code) |
| Data saved in LS2070 | 0 (fixed as "0")  |

| 2. Error Code<br>Error Code | (02:12:34) – 3 units<br>0x12. The LT station number where the<br>error occurred is 34(0x22)                                                                                         |
|-----------------------------|----------------------------------------------------------------------------------------------------|
| Data saved in LS2039        | 0x1222 (The two digits shown here by<br>"12" represent the error code, and the<br>last two digits "22" represent the station<br>no. Note that "0x" is not shown on<br>the display.) |
| Data saved in LS2070        | 0 (fixed as "0")                                                                                                    |
| 3. Error Code (02:12:34:56  | 5) – 4 units                                                                                                    |
| Error Code                  | 0x1234. The LT unit number where the error occurred is 56(0x38)                                                                                                    |
| Data saved in LS2039        | 0x1234 (error code)                                                                                                    |
| Data saved in LS2070        | 0x38 (station no.)                                                                                                    |

# 2.5.4 Environment Setup

The following table lists the recommended Controller and LT communication settings.

# ■ THERMAC NEO Controller

| LT Settings                                           |             | Controller Settings |          |
|-------------------------------------------------------|-------------|---------------------|----------|
| Baud Rate                                             | 9600 bps    | Baud Rate           | 9600 bps |
| Data Length                                           | 7 bits      | Data Length         | 7 bits   |
| Stop Bit                                              | 2 bit       | Stop Bit            | 2 bit    |
| Parity Bit                                            | Even        | Parity Bit          | Even     |
| Data Flow control                                     | ER          |                     |          |
| Communication Format<br>(using RS-232C) <sup>*1</sup> | RS-232C     |                     |          |
| Communication Format<br>(using RS-422 - 4-line)       | 4-wire type |                     |          |
| Communication Format<br>(using RS-422 - 2-line)       | 2-wire type |                     |          |
| Unit No. <sup>*2</sup>                                | 1 to 32     | Unit No.            | 1 to 32  |

\*1 The E5EN and the E5AN use an RS-232C connection.

\*2 It is possible to set a Controller communication unit No.from 0 to 99, however, the LT can only be set from 1 to 32.

With a 1:n connection, up to 31 controllers can be connected to a single LT.

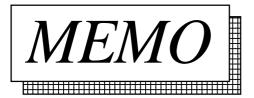

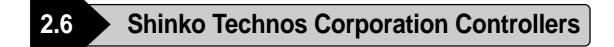

# 2.6.1 System Structure

The following describes the system configuration used when connecting the LT to this Controller.

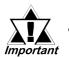

#### Do not use the system area because the LT's system area (LS0 to LS19) cannot be allocated to the Controller area. (Deselect all system area selection items.)

• The Controller's read area can be used as normal.

#### **C** Series

| CPU     | Control Unit <sup>*1</sup> | Cable Diagram                   | Cables              | LT        |  |
|---------|----------------------------|---------------------------------|---------------------|-----------|--|
| CPT-20A | CCT-235-2-ロロ               | RS-422                          | CPM Shinko Technos  |           |  |
|         |                            | <cable 4="" diagram=""></cable> | Corporation         |           |  |
|         |                            | RS-422                          | CPM and CPP Shinko  | LT Type-C |  |
|         |                            | (1:n)                           |                     |           |  |
|         |                            | <cable 5="" diagram=""></cable> | Technos Corporation |           |  |

\*1 The Controller's model number "□□" changes, according to the options selected. For details about model numbers, refer to the C Series catalog.

#### ■ FC Series

| Controller *1 | Link I/F      | Cable Diagram                   | LT        |
|---------------|---------------|---------------------------------|-----------|
| FCD-13A□□,C   | Serial        |                                 |           |
| FCD-15A□□,C   | Communication | RS-232C                         |           |
| FCR-13A□□,C   | Option:C      | <cable 1="" diagram=""></cable> |           |
| FCR-15A□□,C   |               |                                 |           |
| FCD-13A□□,C5  |               | RS-422                          | LT Туре-С |
| FCD-15A       | Serial        | <cable 2="" diagram=""></cable> |           |
| FCR-13A       | Communication | RS-422                          |           |
|               | Option:C5     | (1:n)                           |           |
| FCR-15A□□,C5  |               | <cable 3="" diagram=""></cable> |           |

\*1 The Controller's model number "□□" changes, according to the options selected. Items with the serial communication option have a ",C" or ",C5" after the basic model number.

For details about model numbers, refer to each series catalog.

# ■ FIR Series

| Controller *1                  | Link I/F                            | Cable Diagram                              | LT        |
|--------------------------------|-------------------------------------|--------------------------------------------|-----------|
| FIR-201-M□□,C<br>FIR-201-M□□,C | Serial<br>Communication<br>Option:C | RS-232C<br><cable 1="" diagram=""></cable> |           |
|                                |                                     | RS-422                                     | LT Type-C |
| FIR-201-Mpp,C5                 | Serial                              | <cable 2="" diagram=""></cable>            | сттуре-с  |
| FIR-201-M                      | Communication                       | RS-422                                     |           |
|                                | Option:C5                           | (1:n)                                      |           |
|                                |                                     | <cable 3="" diagram=""></cable>            |           |

# **GC** Series

| Controller *1         | Link I/F      | Cable Diagram                   | LT        |
|-----------------------|---------------|---------------------------------|-----------|
|                       |               | RS-422                          |           |
|                       | Serial        | <cable 2="" diagram=""></cable> |           |
| GCS-300 <b>□</b> □,C5 | Communication | RS-422                          | LT Туре-С |
|                       | Option:C5     | (1:n Communication)             |           |
|                       |               | <cable 3="" diagram=""></cable> |           |

# **FCL Series**

| Controller *1 | Link I/F      | Cable Diagram                   | LT        |
|---------------|---------------|---------------------------------|-----------|
|               |               | RS-422                          |           |
|               | Serial        | <cable 2="" diagram=""></cable> |           |
| FCL-13A□□,C5  | Communication | RS-422                          | LT Type-C |
|               | Option:C5     | (1:n Communication)             |           |
|               |               | <cable 3="" diagram=""></cable> |           |

# ■ PC-900 Series

| Controller *1                                | Link I/F                             | Cable Diagram                                                                                                    | LT        |
|----------------------------------------------|--------------------------------------|----------------------------------------------------------------------------------------------------|-----------|
| PC-935 <b>□</b> ,C<br>PC-955 <b>□</b> ,C     | Serial<br>Communication<br>Option:C  | RS-232C<br><cable 1="" diagram=""></cable>                                                                       |           |
| PC-935 <b>□</b> □,C5<br>PC-955 <b>□</b> □,C5 | Serial<br>Communication<br>Option:C5 | RS-422<br><cable 2="" diagram=""><br/>RS-422<br/>(1:n Communication)<br/><cable 3="" diagram=""></cable></cable> | LT Туре-С |

<sup>\*1</sup> The Controller's model number " $\square \square$ " changes, according to the options selected. Items with the serial communication option have a ",C" or ",C5" after the basic model number.

For details about model numbers, refer to each series catalog.

• When connecting an RS-232C cable (for RS-232C compatible Controllers)

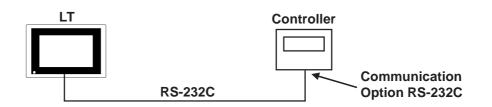

#### RS-485 cable (except the C Series Controller)

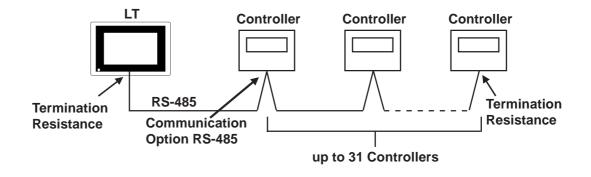

**RS-485** cable (connecting with the C Series Controller)

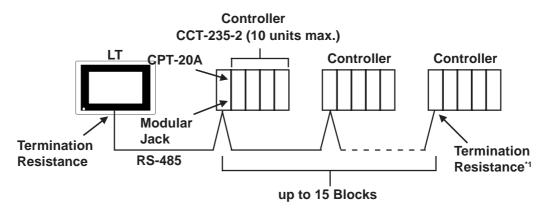

\*1 Turn Controller's termination resistance switch ON.

# 2.6.2 Cable Diagrams

The cable diagrams shown below and the cable diagrams recommended by Shinko Technos Corporation may differ, however, using these cables for your Controller's operations will not cause any problems.

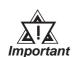

# Ground your External Device's FG terminal according to your country's applicable standard.

- Since some Controllers do not have a GND signal (FG), be careful when selecting the side (LT or Indicating Controller) used for connecting the FG wire to the shield.
- When connecting the FG wire to the cable connector's cover, be sure it is made from a conductive material.
- For an RS-232C cable, use a cable length of 15 meters or less.
- For an RS-422 cable, use a cable length of 600 meters or less.
- Pro-face recommends the OTSC-2PVB-7/0.32TA cable, made by O-NAMBA Corporation.

**Cable Diagram 1** 

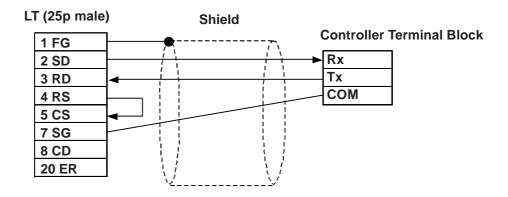

#### Cable Diagram 2

There are two ways of connecting the LT and the Controller. One is using the Shinko Technos' RS-232C  $\leftrightarrow$  RS-485 Converter (IF-300-C5). The other is using an RS-485 cable.

• When using Shinko Technos's RS-232C  $\leftrightarrow$  RS-485 Converter (IF-300-CS) When using this converter, be sure the LT's communication setting is "RS-232C".Do not use any other manufacturer's converter.

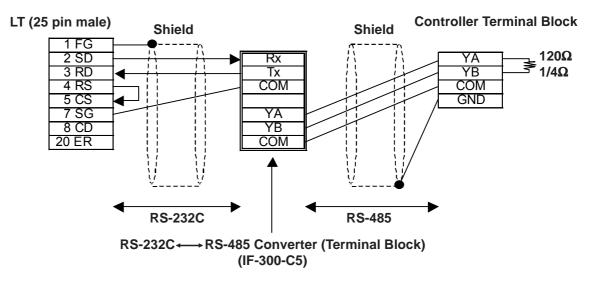

• When connecting the LT and the Controller via RS-485 cable

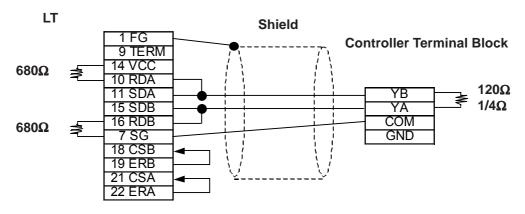

#### **Cable Diagram 3**

There are two ways of connecting the LT and the Controller. One is using the Shinko Technos' RS-232C  $\iff$  RS-485 Converter (IF-300-C5). The other is using an RS-485 cable.

• When using Shinko Technos's RS-232C ↔ RS-485 Converter (IF-300-C5) When using this converter, be sure the LT's communication setting is "RS-232C".Do not use any other manufacturer's converter.

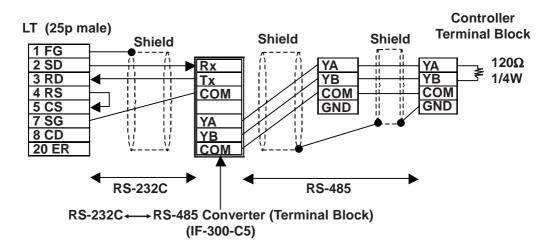

• When connecting the LT and the Controller via an RS-485 cable

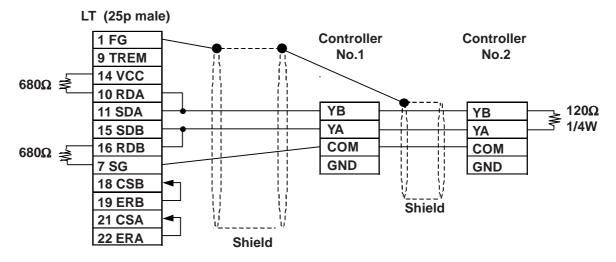

### Cable Diagram 4 (RS-422)

• When using Digital's RS-422 connector terminal adapter GP070-CN10-0

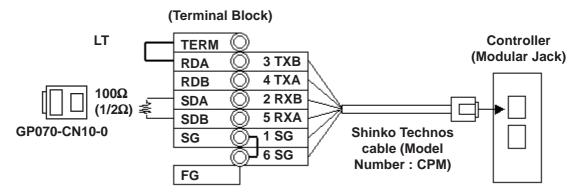

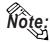

Be sure to use only the Shinko Technos Corporation "CPM" cable.

### Cable Diagram 5 (RS-422)

• When using Digital's RS-422 connector terminal adapter GP070-CN10-0

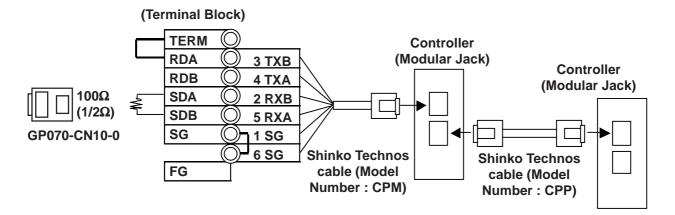

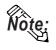

- Be sure to use only the Shinko Technos Corporation "CPM" and "CPP" cables.
- Be aware that the A and B signals of the LT and External Device are reversed.
- To enable the Controller's termination resistance, turn dip switch No.2 ON.

### 2.6.3 Supported Devices

**C** Series

| Device     | Bit Addresses <sup>*1</sup> | Word Addresses <sup>*1</sup> |     |
|------------|-----------------------------|------------------------------|-----|
| Channel 1  | 1CH010 ~ 1CH84F             | 1CH01 ~ 1CH84                |     |
| Channel 2  | 2CH010 ~ 2CH84F             | 2CH01 ~ 2CH84                |     |
| Channel 3  | 3CH010 ~ 3CH84F             | 3CH01 ~ 3CH84                |     |
| Channel 4  | 4CH010 ~ 4CH84F             | 4CH01 ~ 4CH84                |     |
| Channel 5  | 5CH010 ~ 5CH84F             | 5CH01 ~ 5CH84                |     |
| Channel 6  | 6CH010 ~ 6CH84F             | 6CH01 ~ 6CH84                |     |
| Channel 7  | 7CH010 ~ 7CH84F             | 7CH01 ~ 7CH84                |     |
| Channel 8  | 8CH010 ~ 8CH84F             | 8CH01 ~ 8CH84                |     |
| Channel 9  | 9CH010 ~ 9CH84F             | 9CH01 ~ 9CH84                |     |
| Channel 10 | 10CH010 ~ 10CH84F           | 10CH01 ~ 10CH84              | H/L |
| Channel 11 | 11CH010 ~ 11CH84F           | 11CH01 ~ 11CH84              | 11/ |
| Channel 12 | 12CH010 ~ 12CH84F           | 12CH01 ~ 12CH84              |     |
| Channel 13 | 13CH010 ~ 13CH84F           | 13CH01 ~ 13CH84              |     |
| Channel 14 | 14CH010 ~ 14CH84F           | 14CH01 ~ 14CH84              |     |
| Channel 15 | 15CH010 ~ 15CH84F           | 15CH01 ~ 15CH84              |     |
| Channel 16 | 16CH010 ~ 16CH84F           | 16CH01 ~ 16CH84              |     |
| Channel 17 | 17CH010 ~ 17CH84F           | 17CH01 ~ 17CH84              |     |
| Channel 18 | 18CH010 ~ 18CH84F           | 18CH01 ~ 18CH84              |     |
| Channel 19 | 19CH010 ~ 19CH84F           | 19CH01 ~ 19CH84              |     |
| Channel 20 | 20CH010 ~ 20CH84F           | 20CH01 ~ 20CH84              |     |

\*1 Input all addresses in hexadecimal characters.

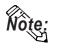

- The LT processes all Controller data items in the same way.
- Designating an address means that the data item number specifies the address.
- For information about data item types and numbers, refer to the Multi Point Temperature Control Unit C Series Guide "Communication Command List", made by Shinko Technos Corporation.

The following data item list is mentioned in the C Series communication guide for each channel. The C Series supports up to 20 channels.

| Command Type | Data Item                                                                                                    | Data          |
|--------------|----------------------------------------------------------------------------------------------------|---------------|
| 20H/50H      | 0001A: Main setting value (SV) setting                                                                             | Setting Value |
| 20H/50H      | 0002H : Main proportional band setting                                                                             | Setting Value |
| 20H/50H      | 0003H : Integral time setting                                                                                      | Setting Value |
| 20H/50H      | 0004H : perivative time setting                                                                                    | Setting Value |
|              |                                                                                                    | :             |
|              | The item Nos. here are the LT<br>addresses.<br>20H:Read command can be perforn<br>50H:Write command can be perforn |               |

• When the channel 1 data item is "the setting of main setting value (SV)", the item No. is "0001H", and the LT's address is the following:

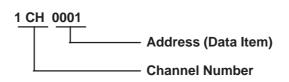

- The channel 1 data item "the integrated time setting", has an item number of "0003H", and the LT address is "1CH0003".
- The channel 2 data item "the integrated time setting" has an item number of "0003H", and the LT address is "2CH0003".
- When the command type is 20H, data read can be performed. When it is 50H, data write can be performed. (20H/50H are used to perform read and write.)

#### Device Bit Addresses<sup>\*1</sup> Word Addresses<sup>\*1</sup> 00010 ~ 0086F 0001 ~ 0086 Data Item Setting Value Memory 1 1S010 ~ 1S86F 1S01 ~ 1S86 Setting Value Memory 2 2S010 ~ 2S86F 2S01 ~ 2S86 Setting Value Memory 3 3S010 ~ 3S86F 3S01 ~ 3S86 Setting Value Memory 4 4S010 ~ 4S86F 4S01 ~ 4S86 5S010 ~ 5S86F 5S01 ~ 5S86 Setting Value Memory 5 Setting Value Memory 6 6S010 ~ 6S86F 6S01 ~ 6S86 Setting Value Memory 7 7S010 ~ 7S86F 7S01 ~ 7S86

### **FC** Series

\*1 Input all addresses in hexadecimal characters.

H/L

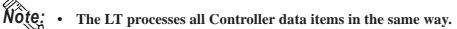

- Designating an address means that the data item number specifies the address.
- For information about data item types and numbers, refer to the FC Series Communication (Option : C,C5) Guide "Communication Command List", made by Shinko Technos Corporation.

The following data item list is mentioned in the FC Series communication guide for each channel. When the command type is 20H, data read can be performed. When it is 50H, data write can be performed.

Command Sub Addresses Data Items Contents Classification Main setting value 0001H 1 to 7 20H/50H or step temperature setting value Setting value memory number 0 0002H 20H/50H or step number selection PID auto-tuning 0 20H/50H 0003H Performance / Cancellation 0004H Proportional band setting 20H/50H 1 to 7 : : Sub Addresses (Setting Memory No.) -

(20H/50H are used to perform read and write.)

The item No. here is the LT addresses

When using the FC Series, the sub addresses must be selected. Here, "sub addresses" mean "the setting value memory No.". For example, "sub address 1" means "setting value memory No.1". The data items that the sub addresses need to be set to, therefore, specify the device of "setting value memory \*".

Data items with the sub addresses that do not need to be set (when the sub address is 0), can specify only the number of data items.

Ex. Data items with the sub addresses that do not need to be set.

When setting value memory No.1, LT address data items (the main setting value, "step temperature setting value") are as follows:

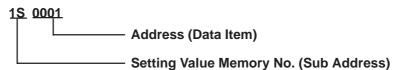

Ex. Data items with the sub addresses that do not need to be set.

LT address data items (the setting value memory number selection, "step numbers") are as follows:

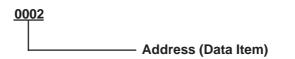

### ■ FIR/GC/FCL Series

| Device    | Bit Addresses <sup>*1</sup> | Word Addresses <sup>*1</sup> |     |
|-----------|-----------------------------|------------------------------|-----|
| Data Item | 00010 ~ 00A3F               | 0001 ~ 00A3                  | H/L |

\*1 Input all addresses in hexadecimal characters.

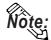

- The LT processes all Controller data items in the same way.
- Designating an address means that the data item number specifies the address.
- For information about data item types and numbers, refer to the FIR-201-M Communication Guide "Communication Command List", GCS-300 Communication Guide "Communication Command List", and FCL-13A Communication Guide "Communication Command List", made by Shinko Technos Corporation.

The following data item list is mentioned in the FIR Series communication guide for each channel. When the command type is 20H, data read can be performed. When it is 50H, data write can be performed.

(20H/50H allow read and write to be performed.)

| Command Type Data Item |                                        | Data          |  |
|------------------------|----------------------------------------|---------------|--|
| 20H/50H                | 2001H Alarm 1 (A1) Setting             | Setting Value |  |
| 20H/50H                | 0002H : Aarm 2 (A2) Setting            | Setting Value |  |
| 20H/50H                | 0003H : Aarm 3 (A3) Setting            | Setting Value |  |
| 20H/50H                | 0004H : Setting Value Lock Designation | Setting Value |  |
| :                      | :                                      | :             |  |
|                        |                                        |               |  |
|                        |                                        |               |  |
|                        | The item Nos. here are the LT address  |               |  |

20H:Read command can be performed. 50H:Write command can be performed.

• For the data item "Alarm 1 (A1) Setting", the item number is 0001H. As a result, the LT address is as follows:

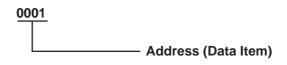

• For the data item "Alarm 2 (A2) Setting", the item number is 0002H. As a result, the LT address is "0002".

LogiTouch Editor Ver.1.0 External Device Connection Manual

### **PC-900 Series**

| Device     | Bit Addresses | Word Addresses           | Remarks |
|------------|---------------|--------------------------|---------|
|            | 00010 ~ 0400F | 0001 ~ 0400              |         |
|            | 04010 ~ 0800F | 0401 ~ 0800              |         |
|            | 08010 ~ 0C00F | 0801 ~ 0C00              |         |
|            | 0C010 ~ 1000F | 0C01 ~ 1000              | 1       |
|            | 10010 ~ 1400F | 1001 ~ 1400              |         |
|            | 14010 ~ 1800F | 1401 ~ 1800              |         |
|            | 18010 ~ 1C00F | 1801 ~ 1C00              |         |
|            | 1C010 ~ 2000C | 1C01 ~ 2000              | 1       |
|            | 20010 ~ 2400F | 2001 ~ 2400              |         |
|            | 24010 ~ 2800F | 2401 ~ 2800              | 1       |
|            | 28010 ~ 2C00F | 2801 ~ 2C00              | 1       |
|            | 2C010 ~ 3000F | 2C01 ~ 3000              | 1       |
|            | 30010 ~ 3400F | 3001 ~ 3400              | 1       |
|            | 34010 ~ 3800F | 3401 ~ 3800              | 1       |
|            | 38010 ~ 3C00F | 3801 ~ 3C00              |         |
| Data Items | 3C010 ~ 4000F | 3C01 ~ 4000              | *2 H/L  |
|            | 40010 ~ 4400F | 4001 ~ 4400              |         |
|            | 44010 ~ 4800F | 10 ~ 4800F 4401 ~ 4800   | 1       |
|            | 48010 ~ 4C00F | 4801 ~ 4C00              |         |
|            | 4C010 ~ 5000F | 4C01 ~ 5000              | 1       |
|            | 50010 ~ 5400F | 5001 ~ 5400              |         |
|            | 54010 ~ 5800F | 5401 ~ 5800              | 1       |
|            | 58010 ~ 5C00F | 5801 ~ 5C00              |         |
|            | 5C010 ~ 6000C | C010 ~ 6000C 5C01 ~ 6000 | 1       |
|            | 60010 ~ 6400F | 6001 ~ 6400              |         |
|            | 64010 ~ 6800F | 6401 ~ 6800              | 1       |
|            | 68010 ~ 6C00F | 6801 ~ 6C00              | 1       |
|            | 6C010 ~ 7000C | 6C01 ~ 7000              | 1       |
|            | 70010 ~ 7400F | 7001 ~ 7400              | ] ]     |
|            | 74010 ~ 7800F | 7401 ~ 7800              | ]       |
|            | 78010 ~ 7C00F | 7801 ~ 7C00              | ]       |
|            | 7C010 ~ 7991F | 7C01 ~ 7991              | ]       |

\*1 Input all addresses in hexadecimal characters.

\*2 The data items are internally processed, with each "block" being divided into 1024 words (0x400). Therefore, be aware of that the following functions cannot be used with settings that cross a block (1024 words). Be sure to set the data items within one block when using this type of unit.

1) Alarm setting

(alarms will not displayed)

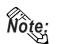

- The LT processes all Controller data items in the same way.
- Designating an address means that the data item number specifies the address.
- For information about data item types and numbers, refer to the PC-935, PC-955 communication (option : C, C5, SVTC) guide "Communication Command List", made by Shinko Technos Corporation.

The following data item list is mentioned in the PC-900 Series communication guide for each channel. When the command type is 20H, data read can be performed. When it is 50H, data write can be performed.

Command Data Item Data Classification 20H/50H 0001H Fixed value control / Main setting value setting Setting Value 0002H : Fixed value control / 20H/50H Setting Value Control output (OUT 1) proportional band setting 20H/50H 0003H : ixed value control / Integral time setting Setting Value 20H/50H 0004H ; Fixed value control / Derivative time setting Setting Value : : The item Nos. here are the LT addresses. 20H:Read command can be performed. 50H:Write command can be performed.

(20H/50H are used to perform read and write.)

For data item "The setting of the main setting value (SV) for the stationary position control", the item number is 0001H. As a result, the LT address is as follows.

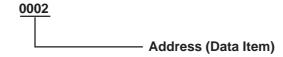

For data item "The setting of the integrated time for the stationary position control", the item number is 0003H. As a result, the LT address is "0003".

For data item details, refer to the following Shinko Technos Corporation communication guides.

| Series | Models  | Guides                                                  |  |
|--------|---------|---------------------------------------------------------|--|
| С      | CPT-20A | Multi-Point Temperature Control Unit C Series Guide     |  |
| FC     | FCD-130 |                                                         |  |
|        | FCD-150 |                                                         |  |
|        | FCR-130 | FC Series Communication (Option:C,C5) Guide             |  |
|        | FCR-150 |                                                         |  |
|        | FCS-200 |                                                         |  |
| FIR    | FIR-200 | FIR Communication Guide                                 |  |
| GC     | GCS-300 | GCS Communication Guide                                 |  |
| FCL    | FCL-100 | FCL Communication Guide                                 |  |
| PC-900 | PC-935  | PC-935, PC-955 Communication (Option:C,C5,SVT C) Guide  |  |
|        | PC-955  | r C-755, r C-755 Communication (Option.C,C5,SV1C) Guide |  |

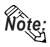

When the data item's setting value uses a decimal point items, the LT displays a value 10 times larger than the setting value. Also, when writing, be sure to write a value 10 times larger than the setting value.

Ex. In case of the PC-900 Series' control output (OUT1) proportional zone Indication of Controllers / Setting Value : 2.5%

**Indication of the LT : 25** 

Also, refer to each model's communication guide for details (with/without a decimal point) about data item setting value ranges.

• When setting parts in LT Editor, the Controller communication unit No. can be specified during address input. If a communication unit No. is not indicated, the previously entered communication unit No. is automatically used. (The default value is 1.)

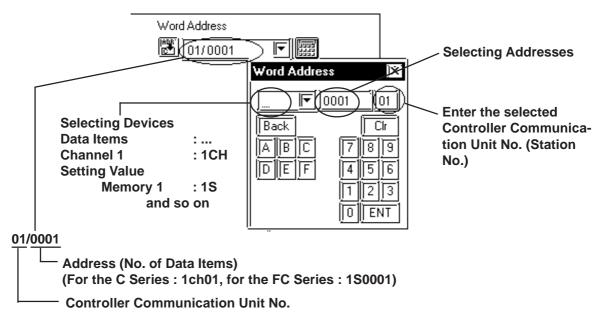

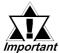

Do not use the system area because the LT's system area (LS0 to LS19) cannot be allocated to the Controller area. (Do not select all the system area.) The Controller's read area can be used as normal.

### 2.6.4 Environment Setup

The following table lists the recommended Controller and LT communication settings.

### C Series

| LT Settings          |          | Controller Settings    |          |
|----------------------|----------|------------------------|----------|
| Baud Rate            | 9600 bps | Baud Rate              | 9600 bps |
| Data Length          | 7 bits   |                        |          |
| Stop Bit             | 1 bit    |                        |          |
| Parity Bit           | Even     |                        |          |
| Data Flow control    | ER       |                        |          |
| Communication Format | 4 Wires  |                        |          |
| Unit No.             | 1        | Unit No. <sup>*1</sup> | 1        |

\*1 It is possible to set a Controller communication unit No.from 0 to 15, however, the LT can only be set from 1 to 15.

### ■ FC/FIR/GC/FCL/PC-900 Series

| LT Settings                             |             | Controller Settings          |                      |
|-----------------------------------------|-------------|------------------------------|----------------------|
| Baud Rate                               | 9600 bps    | Baud Rate                    | 9600 bps             |
| Data Length                             | 7 bits      |                              |                      |
| Stop Bit                                | 1 bit       |                              |                      |
| Parity Bit                              | Even        |                              |                      |
| Data Flow control                       | ER          |                              |                      |
| Communication Format<br>(using RS-232C) | RS-232C     | Communication Format *1      | Serial Communication |
| Communication Format<br>(using RS-422)  | 2 wire type | Communication Format $^{*1}$ | Serial Communication |
| Unit No.                                | 1           | Unit No. <sup>*2</sup>       | 1                    |

\*1 PC-900 series only

\*2 It is possible to set a Controller communication unit No.from 0 to 95, however, the LT can only be set from 1 to 32.

### 2.6.5 Error Code

Controller error codes are represented by the "Host communication error (02:\*\*:##)", and indicated in the left lower corner of the LT screen.

| Error Codes | Meaning                                  |
|-------------|------------------------------------------|
| 01          | Command does not exist                   |
| 03          | Exceeds setting value range              |
| 04          | Unable to set (during AT execution)      |
| 05          | Key operation has activated Setting Mode |

For more details about the error codes, see

**Reference** "The Controller Manual : Communication Guide for each series made by Shinko Technos Corporation"

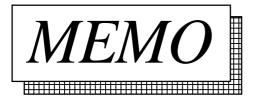

### **Fuji Electronic Corporation Controllers** 2.7

### **System Structure** 2.7.1

The following describes the system configuration used when connecting the LT to this Controller.

### Controller \*1 **Cable Diagram** LT RS-422 <Cable diagram 1> PXR4 LT Type-C PXR4\_\_\_\_\_V00 RS-422 (1:n) <Cable diagram 2>

### ■ Micro-Controller X Series (Model:PXR)

\*1 The Controller's model number " $\square$ " will change, according to the options selected. For model number details, refer to the PXR4 Series catalog. When connecting the Controller to an LT, the RS-485 (MODBUS) option "M00" or "V00" is required.

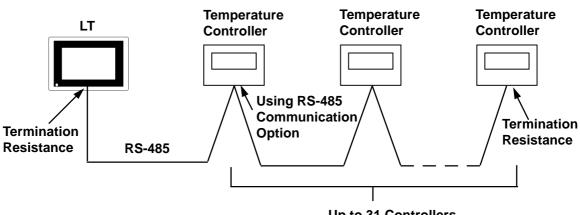

Up to 31 Controllers

# 2.7.2 Cable Diagrams

The cable diagrams shown below and the cable diagrams recommended by Fuji Electric Co., Ltd. differ, however, using these cables for your Controller's operations will not cause any problems.

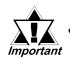

- Ground your External Device's FG terminal according to your country's applicable standard.
- All RS-422 cables must be 500 meters long or less.

### ■ Cable Diagram 1 (1:1) RS-422(2-wire type)

• Using Digital's RS-422 connector terminal adapter GP070-CN10-0

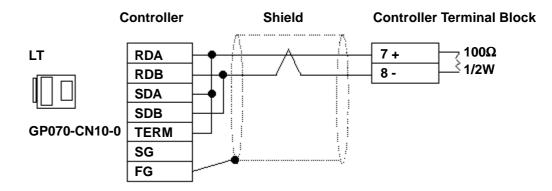

• Using Digital's RS-422 Cable GP230-IS11-0

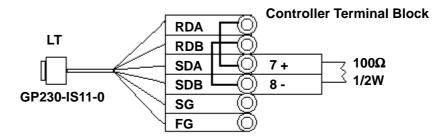

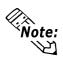

Be sure that RDA - SDA and RDB - SDB are both connected to the Controller terminal block.

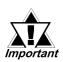

Since the SG and FG lines cannot be connected to the controller terminal block, be sure to cover them with insulating tape. • When making your own cables

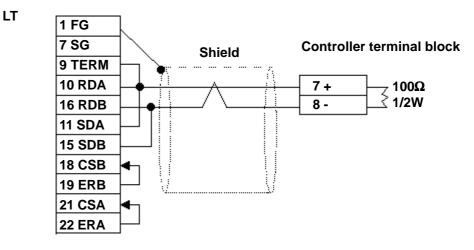

### Cable Diagram 2 (1:n) RS-422

• Using Digital's RS-422 connector terminal adapter GP070-CN10-0

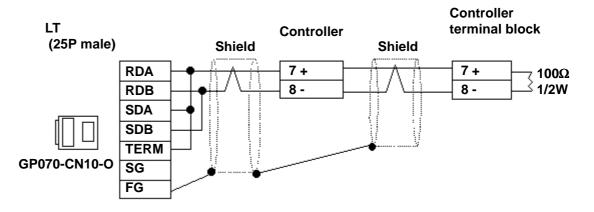

• Using Digital's RS-422 cable, GP230-IS11-0

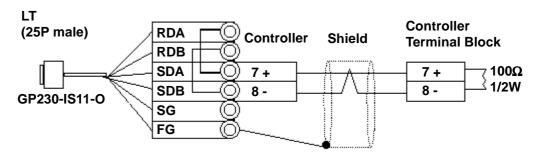

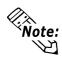

Be sure that RDA - SDA and RDB - SDB are both connected to the Controller terminal block.

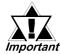

Since the SG line cannot be connected to the controller terminal block, be sure to cover them with insulating tape.

• When making your own cable connections

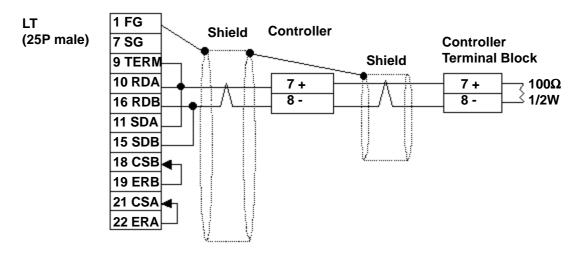

### 2.7.3 Supported Devices

The following list shows the range of devices supported by the LT.

| Device    | Bit Address       | Word Address  | Comments                                 |      |
|-----------|-------------------|---------------|------------------------------------------|------|
| Parameter | 00001             |               | *1                                       |      |
|           | 10001 ~ 10016     | 10001         | *2                                       |      |
|           | 3000100 ~ 3001515 | 30001 ~ 30015 | Internal Calculation Value <sup>*2</sup> | H/L  |
|           | 4000100 ~ 4011315 | 40001 ~ 40113 | Internal Calculation Value <sup>*1</sup> | 11// |
|           | 3100100 ~ 3101515 | 31001 ~ 31015 | Engineering Unit *2                      |      |
|           | 4100100 ~ 4111315 | 41001 ~ 41113 | Engineering Unit <sup>*1</sup>           |      |

\*1 Addresses 00001, 40001 and 41001 are used to store write commands (FIX Processing) in non-volatile memory. The non-volatile memory's write is performed via the writing of "Write Value 1". FIX processing lasts approximately 5 seconds. The Display Communication cannot be performed for 5 seconds if there are any Read-out function setting on the same screen.

**References** Instruction Manual for Fuji Electric Corporation's MICRO CON-TROLLER X COMMUNICATION FUNCTION (RS-485 MODBUS), "FIX Processing"

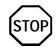

During the writing of data to non-volatile memory, do not turn off the Controller's power. If the Controller's power is cut, the data in non-volatile memory will be destroyed, thereby disabling the Controller.

\*2 Data write is not possible.

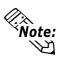

- In the LT, the Controller's parameters are set via the Coil No. and Register No. For each Coil No. (00001~, 10001~) the last digit is recognized as the device. For Register No.s (30001~, 40001~, 31001~, 41001~) the last two digits are recognized as the device.
- For information about data item types and numbers, refer to the Instruction Manual for Fuji Electric Co., Ltd.'s MICRO CONTROLLER X COMMUNICATION FUNC-TION (RS-485 MODBUS), "CHAPTER 7 ADDRESS MAP AND DATA FORMAT"
- The LT supports two types of Address Maps, the "Engineering Unit Address Map" and the "Internal Calculation Value Address Map".

The following data shows the memory maps for each parameter.

• When using Bit Data

Bit Data (Read Only) : Function [02H]

| Relative Address | Coil No.        | Туре | Memory Contents | Read-out Data             |
|------------------|-----------------|------|-----------------|---------------------------|
| 0000H            | 10001           | Bit  | Alarm1 ON/OFF   | 0:Alarm1 OFF, 1:Alarm1 ON |
| 0001H            | 10002           |      | (Reserved)      |                           |
| 0002H            | 10003           |      | (Reserved)      |                           |
| 0003H            | 10004           |      | (Reserved)      |                           |
| 0004H            | 10005           | Bit  | Alarm2 ON/OFF   | 0:Alarm2 OFF, 1:Alarm2 ON |
| 0005H            | 10006/          |      | (Reserved)      |                           |
| :                | $\backslash$ :/ | •    | :               | :                         |

# ackslash The item Nos. here are the LT addresses.

Ex. For the parameter "Alarm1 ON/OFF" of Coil No. 10001, the LT's designated address is as follows. Use the first digit of the Coil No. (00001~, 10001~) to designate the device.

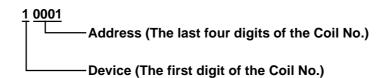

Ex. For the parameter "front surface control SV data" of Register No. 41003, the LT's designated address is as follows. Use the first two digits of the Register No.s 30001~, 40001~, 31001~ and 41001~ to designate the device.

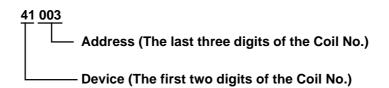

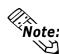

The Controller's parameter data, when data transfer is performed, will have no decimal places. Thus, in the LT, processing must be performed to correct the data. For example, if a numeric display is used that in includes decimal places, the "Data Type" and "No. of Decimals" settings must be used. Also, when writing data to a Controller, it is necessary to write decimal values as integers.

Ex. Register No. 41025's "Output 1 Lower Limit"

Controller Display/Setting Value : 3.00%

LT value/setting : 300

**Reference** Also, refer to "Instruction Manual for Fuji Electric Co., Ltd.'s MICRO CONTROLLER X COMMUNICATION FUNCTIONS (RS-485 MODBUS)" for details (with/without a decimal point) about data item setting value ranges.

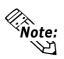

When setting parts in LT Editor, the Controller communication unit No. can be specified during address input. If a communication unit No. is not indicated, the previously entered communication unit No. is automatically used. (The default value is 1)

|                                                                                    | 01/10001<br>Address ( Para<br>Controller's S                                                                                                    | ·                                        |
|------------------------------------------------------------------------------------|----------------------------------------------------------------------------------------------------|------------------------------------------|
| Word Address                                                                       |                                                                                                    |                                          |
| Constant<br>0<br>Function<br>Word Set<br>Ø Add/Sub<br>Ø Digit(ADD)<br>Ø Digit(SUB) | Word Address         X           1         0001         01           Back         Cir           A         B         7         8         9           D         E         F         4         5         6           1         2         3         0         ENT | Enter the desired<br>Controller Unit No. |

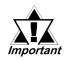

The LT's system area (LS0 to LS19) cannot be allocated for the Controller and should not be used. (De-select all system area selection.) The Controller's read area can be used as normal.

## 2.7.4 Environment Setup

The following table lists the recommended Controller and LT communication settings.

| LT Settin              | gs               | Controller Settings     |         |
|------------------------|------------------|-------------------------|---------|
| Baud Rate              | 9600 bps (Fixed) |                         |         |
| Data Length            | 8 bits (Fixed)   |                         |         |
| Stop Bit               | 1 bit (Fixed)    |                         |         |
| Parity Bit             | Odd              | Parity Settings (CoM)   | 0 : Odd |
| Data Flow control      | ER               |                         |         |
| Communication Format   | 2-wire type      |                         |         |
| (using RS-422)         |                  |                         |         |
| Unit No. <sup>*1</sup> | 1                | Unit Station No. (Stno) | 1       |

### ■ Micro-Controller X Series (Model:PXR)

\*1 It is possible to set a Controller communication unit No.from 0 to 255, however, the LT can only be set from 1 to 32. Zero cannot be used because it means "Communication function stop". The Read-in area can be used in the Controller that has set the Unit No. here.

# 2.7.5 Error Code

Controller error codes are displayed by the "Host Communication Error (02:\*\*:##)", and indicated in the left lower corner of the LT screen \*\* indicates the Controller's error code, and ## indicates the number of the Controller unit. However, when "the PLC is not correctly connected (02:FF)", the unit number will not be shown.

| Error Code | Meaning              |
|------------|----------------------|
| 01         | Illegal function     |
| 02         | Illegal data address |
| 03         | Illegal data value   |

For more details about error codes, see

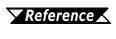

Instruction Manual for Fuji Electric Co,. Ltd.'s MICRO CONTROLLER X COMMUNICATION FUNCTION (RS485 MODBUS)

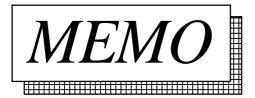

# 2.8 Toho Electronics Inc. Controllers

### 2.8.1 System Structure

The following describes the system configuration used when connecting the LT to this Controller.

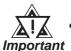

- After the Controller's power is turned ON, no communication is performed for about four seconds. As a result, note that it may take several seconds to start communication when the LT and the Controller are turned ON at the same time.
- When a save request command is sent to the Controller (STR write command), it can take up to six seconds for the controller to respond. At this time, note that the communication speed may slow significantly, which is indicated by the slowing of the update frequency of the LT display, as the LT enters the standby state.

### **TTM-004/X04**

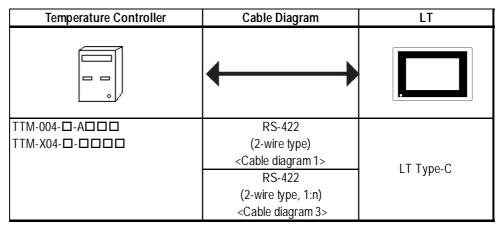

### **TTM-00B**

| Temperature Controller | Cable Diagram                                                   | LT        |
|------------------------|-----------------------------------------------------------------|-----------|
|                        | ← →                                                             |           |
|                        | RS-422<br>(2-wire type)<br><cable 1="" diagram=""></cable>      |           |
|                        | RS-422<br>(2-wire type, 1:n)<br><cable 3="" diagram=""></cable> | LT Туре-C |

### **TTM-10L**

| Temperature Controller | Cable Diagram                                                   | LT        |
|------------------------|-----------------------------------------------------------------|-----------|
|                        |                                                                 |           |
| TTM-10L-ロ-ロ            | RS-422<br>(2-wire type)<br><cable 1="" diagram=""></cable>      |           |
|                        | RS-232C<br><cable 2="" diagram=""></cable>                      | LT Туре-C |
|                        | RS-422<br>(2-wire type, 1:n)<br><cable 3="" diagram=""></cable> |           |

### **TTM-100B**

| Temperature Controller                               | Cable Diagram                                                   | LT        |
|------------------------------------------------------|-----------------------------------------------------------------|-----------|
|                                                      |                                                                 |           |
| TTM-100B4-0 0-0 0 0 0-000<br>TTM-100B8-0 0-0 0 0-000 | RS-422<br>(2-wire type)<br><cable 1="" diagram=""></cable>      |           |
|                                                      | RS-422<br>(2-wire type, 1:n)<br><cable 3="" diagram=""></cable> | LT Туре-C |

### ■ TTM-110 Series

| Temperature Controller                                                                             | Cable Diagram                                                                                                    | LT        |
|----------------------------------------------------------------------------------------------------|----------------------------------------------------------------------------------------------------|-----------|
|                                                                                                    | • • •                                                                                                    |           |
| TTM-114-0-0 0-000000-0<br>TTM-115-0-0 0-00000-0<br>TTM-117-0-0 0-00000-0<br>TTM-119-0-0 0-000000-0 | RS-422<br>(2-wire type)<br><cable 1="" diagram=""><br/>RS-422<br/>(2-wire type, 1:n)<br/><cable 3="" diagram=""></cable></cable> | LT Туре-C |

### **TTM-110B Series**

| Temperature Controller | Cable Diagram                   | LT        |
|------------------------|---------------------------------|-----------|
|                        | • • •                           |           |
| TTM-110B-0-0 0-00000-0 | RS-422                          |           |
|                        | (2-wire type)                   |           |
|                        | <cable 1="" diagram=""></cable> |           |
|                        | RS-422                          | LT Type-C |
|                        | (2-wire type, 1:n)              |           |
|                        | <cable 3="" diagram=""></cable> |           |

### TTM-120 Series

| Temperature Controller                         | Cable Diagram                                    | LT        |
|------------------------------------------------|--------------------------------------------------|-----------|
|                                                | <b>←</b>                                         |           |
| TTM-124-0-0 0-00000-0<br>TTM-125-0-0 0-00000-0 | RS-422                                           |           |
| TTM-127-0-0 0-000000-0                         | (2-wire type)<br><cable 1="" diagram=""></cable> |           |
| TTM-129-0-0 0-00000-0                          | RS-422                                           | LT Type-C |
|                                                | (2-wire type, 1:n)                               |           |
|                                                | <cable 3="" diagram=""></cable>                  |           |

### **TTM-300 Series**

| Temperature Controller                                            | Cable Diagram                                                                                                    | LT        |
|-------------------------------------------------------------------|----------------------------------------------------------------------------------------------------|-----------|
|                                                                   | ← →                                                                                                    |           |
| TTM-304-0-0N-0000-0<br>TTM-305-0-0N-0000-0<br>TTM-309-0-0N-0000-0 | RS-422<br>(2-wire type)<br><cable 1="" diagram=""><br/>RS-422<br/>(2-wire type, 1:n)<br/><cable 3="" diagram=""></cable></cable> | LT Туре-C |

### **TTM-300B**

| Temperature Controller                                  | Cable Diagram                                                   | LT        |
|---------------------------------------------------------|-----------------------------------------------------------------|-----------|
|                                                         | ← →                                                             |           |
| TTM-300B- <b>-</b> - <b>-</b> N- <b>----</b> - <b>-</b> | RS-422<br>(2-wire type)<br><cable 1="" diagram=""></cable>      |           |
|                                                         | RS-422<br>(2-wire type, 1:n)<br><cable 3="" diagram=""></cable> | LT Type-C |

## ■ TTM-1020 Series

| Temperature Controller                                                                                                    | Cable Diagram                                                   | LT        |
|----------------------------------------------------------------------------------------------------|-----------------------------------------------------------------|-----------|
|                                                                                                    | <b>←</b>                                                        | ,         |
| TTM-1520-0 0-0 0-0 0-0 0-0<br>TTM-1521-0 0-0 0-0 0-0<br>TTM-1522-0 0-0 0-0 0-0                                                                                                    | RS-422<br>(2-wire type)<br><cable 1="" diagram=""></cable>      |           |
| TTM-1523-       -       -       -       -       -       -       -       -       -       -       -       -       -       -       -       -       -       -       -       -       -       -       -       -       -       -       -       -       -       -       -       -       -       -       -       -       -       -       -       -       -       -       -       -       -       -       -       -       -       -       -       -       -       -       -       -       -       -       -       -       -       -       -       -       -       -       -       -       -       -       -       -       -       -       -       -       -       -       -       -       -       -       -       -       -       -       -       -       -       -       -       -       -       -       -       -       -       -       -       -       -       -       -       -       -       -       -       -       -       -       -       -       -       -       -       -       -       < | RS-422<br>(2-wire type, 1:n)<br><cable 3="" diagram=""></cable> | LT Туре-C |

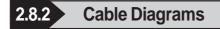

The cable diagrams shown below and the cable diagrams recommended by Toho Electronics Inc. may differ, however, using these cables for your Controller's operations will not cause any problems.

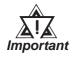

- RS-422 connector terminal numbers will differ depending on the controller model. Prior to performing wiring, refer to your controller's User Manual.
- When using RS-232C format, all cables must be 15 meters or less. With RS-422 format, all cables must be 50 meters long or less.

### Cable Diagram 1 (1:1) RS-422 (2-wire type)

• Using Digital's RS-422 connector terminal adapter GP070-CN10-0

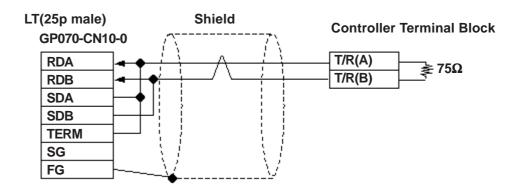

• Using Digital's RS-422 Cable GP230-IS11-0

Controller Terminal Block

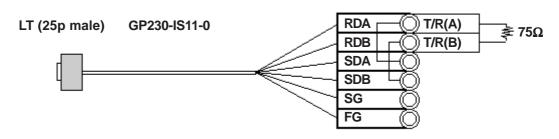

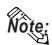

Be sure that RDA - SDA and RDB - SDB are both connected to the Controller terminal block.

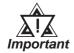

Since the SG and FG lines cannot be connected to the controller terminal block, be sure to cover them with insulating tape. • When making your own cables

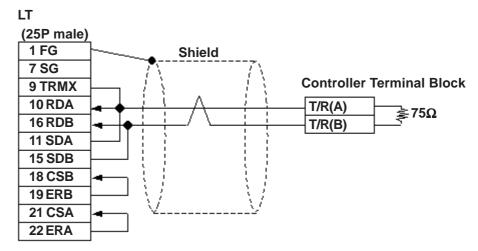

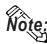

When connecting the No.9 pin and No.10 pin in the LT Serial I/F, a termination resistance of 100W is added between RDA and RDB.

### ■ Cable Diagram 2 RS-232C

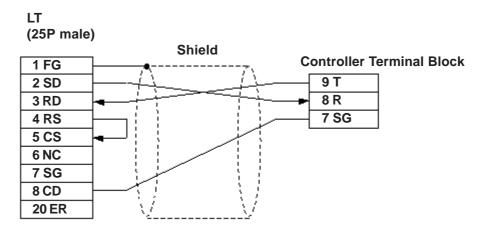

Cable Diagram 3 (1:n) RS-422

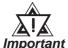

Ground a shielded cable in accordance with the electrical requirements of your system, using one of the following three methods.

- (1) Distributed grounding (as shown below)
- (2) Parallel grounding, or
- (3) Serial grounding.
- Using Digital's RS-422 connector terminal adapter GP070-CN10-0

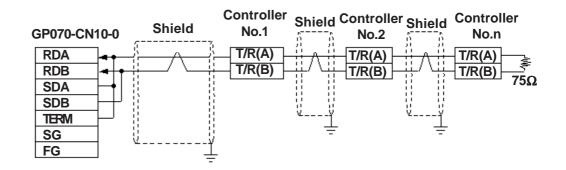

• Using Digital's RS-422 cable, GP230-IS11-0

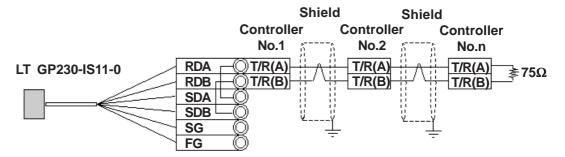

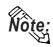

Be sure that RDA - SDA and RDB - SDB are both connected to the Controller terminal block.

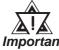

Since the SG and FG lines cannot be connected to the controller termi-*Important* nal block, be sure to cover them with insulating tape.

• When making your own cable connections

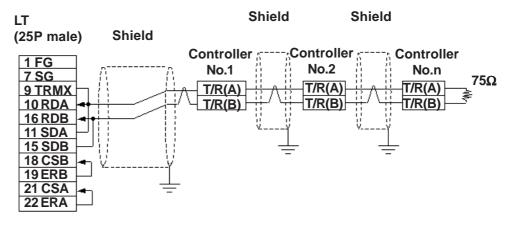

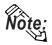

When connecting the No.9 pin and No.10 pin in the LT Serial I/F, a termination resistance of 100W is added between RDA and RDB.

2.8.3 Supported Devices

The following list shows the range of devices supported by the LT.

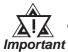

• The Controller identifiers "1" and "2" (refer to your Controller's User Manual) are assigned to predefined addresses and devices. As a result, when you enter devices on the LT Editor, do so as shown below.

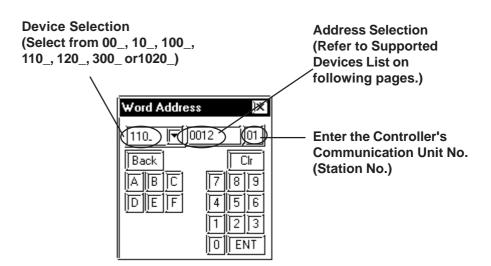

- Each identifier has read and write limitations detailed information, refer to your Controller's Instruction Manual. For details about precautions when using identifier "2" with LT Editor, refer to TTM-300 Series Supported Device's \*1 or \*2.
- When using a LT and a Controller, no area is available for assigning the LT's System Area (LS0 to LS19) in the LT. Therefore, DO NOT use the System Area (deselect the System Area for all devices). You can use the Read Area as usual.
- When you save data to your Controller's EEPROM (send a Save request), write it in the device address corresponding to symbol STR or identifier STR. For the TTM-300 series, this procedure is not needed since it saves data directly to the EEPROM.
- When saving data to the EEPROM, write the data to the device address that corresponds to your Controller's STR identifier.
- In the Read Area, only the devices "00\_","10\_","100\_", "110\_", "120\_ ,"300\_" and "1020\_" can be set. All other devices, "SSV","END", "STI", "SOK", "SWZ", "SWT", "SON", "SOF", "SRN" and "SEO" cannot be used.

### **Chapter 2 - Indicating Controllers**

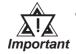

• Depending on the Controller's setting conditions, the LT's pre-set setting values may be used. Refer to the table as shown below.

| Model                        | Address | Identifier |                                                                                                    | Decimal marked                  |  |
|------------------------------|---------|------------|----------------------------------------------------------------------------------------------------|---------------------------------|--|
| woder                        | Address |            | Controller Condition                                                                                                    | values using on LT              |  |
|                              |         | DV/1       | Over Scale                                                                                                    | 32767(0x7FFF)                   |  |
| TTM-<br>004/X04/00B<br>(00_) | 0       | PV1        | Under Scale                                                                                                    | -32768(0x8000)                  |  |
|                              | 2 ~ 10  | PR1 ~ PR9  | When an arbitrary identifier has been<br>assigned to the priority screen. (When<br>the display of PR1 to PR9 on the<br>temperature controller is not OFF.) | 0011 ~ 0077 *1                  |  |
|                              |         |            | In the case where no setting has been<br>assigned to the priority screen. (When<br>the display of PR1 to PR9 on the<br>temperature controller is OFF.)     | -32768(0x8000)                  |  |
|                              |         |            | In the case where the identifier COM has been assigned to the priority screen.                                                                             | 32767(0x7FFF) <sup>*2</sup>     |  |
|                              |         |            | In the case where the identifier BPS has been assigned to the priority screen.                                                                             | 32766(0x7FFE) <sup>*2</sup>     |  |
|                              |         |            | In the case where the identifier ADR has been assigned to the priority screen.                                                                             | 32765(0x7FFD) <sup>*2</sup>     |  |
|                              |         |            | In the case where the identifier AWT has been assigned to the priority screen.                                                                             | 32764(0x7FFC) <sup>*2</sup>     |  |
|                              |         |            | In the case where the identifier MOD has been assigned to the priority screen.                                                                             | 32763(0x7FFB) <sup>*2</sup>     |  |
|                              | 0       | PV1        | Over Scale                                                                                                    | 32767(0x7FFF)                   |  |
|                              |         |            | Under Scale                                                                                                    | -32768(0x8000)                  |  |
| TTM-10L                      | 23      | □CJ        | Over Scale                                                                                                    | 32767(0x7FFF)                   |  |
| (10_)                        |         |            | Under Scale                                                                                                    | -32768(0x8000)                  |  |
|                              | 24      | PV2        | Over Scale                                                                                                    | 32767(0x7FFF)                   |  |
|                              | 24      | ΓVΖ        | Under Scale                                                                                                    | -32768(0x8000)                  |  |
| TTM-100B                     | 0       | PV1        | Over Scale                                                                                                    | 32767(0x7FFF)                   |  |
| (100_)                       |         |            | Under Scale                                                                                                    | -32768(0x8000)                  |  |
| TTM-110/110B                 | 0       | PV1        | Over Scale                                                                                                    | 32767(0x7FFF)                   |  |
| (110_)                       |         |            | Under Scale                                                                                                    | -32768(0x8000)                  |  |
| TTM-120                      | 0       | PV1        | Over Scale                                                                                                    | 32767(0x7FFF)                   |  |
| (120_)                       |         |            | Under Scale                                                                                                    | -32768(0x8000)                  |  |
| TTM-300/300B                 | 0       | PV1        | Over Scale<br>Under Scale                                                                                                    | 32767(0x7FFF)<br>-32768(0x8000) |  |
| (300_)                       | 4       |            | When the Operation has finished                                                                                                    | -32768(0x8000)                  |  |
| TTM-1020                     | 4       |            | Over Scale                                                                                                    | 32767(0x7FFF)                   |  |
| (1020_)                      | 0       | PV1        | Under Scale                                                                                                    | -32768(0x8000)                  |  |
| (1020_)                      |         |            | UTINET JULIE                                                                                                    | -32700(080000)                  |  |

\*1 Addresses allocated to each identifier.

**Reference** 2.8.3 Supported Devices n TTM-004/X04/00B

\*2 This identifier cannot be registered as the priority screen function setting (PR1 to PR9) via a LT Write command. To register this function, use the front panel of the temperature controller.

• This device cannot be used as a 32-bit device, since each identifier's addresses are not consecutive.

# Chapter 2 - Indicating Controllers2.8 Toho Electronic Inc. Controllers

### **TTM-004/X04/00B**

| Device         Bit Address         Word Address         Controller Setting item         Identifiers           000000 - 000015         0000         Process value PV         PV1           000100 - 000115         0001         Setling value SV         SV1           000300 - 000215         0002         Priority display set1         PR1           000300 - 000315         0003         Priority display set3         PR2           000600 - 000615         0006         Priority display set3         PR4           000600 - 000615         0006         Priority display set5         PR5           000700 - 000715         0007         Priority display set6         PR6           000800 - 000815         00008         Priority display set9         PR8           001000 - 001015         0010         Priority display set9         PR9           001100 - 001115         0011         Set/select of input         INP           001200 - 001215         0012         Gain for PV correction         PVS           001400 - 001415         0014         Filter input         PDF           001400 - 001415         0014         Filter input         PDF           001400 - 001715         0015         Decimal position         DP           001400 -           |           |
|----------------------------------------------------------------------------------------------------|-----------|
| 000200 - 000215         0002         Priority display set 1         PR1           000300 - 000315         0003         Priority display set 2         PR2           000400 - 000415         0005         Priority display set 3         PR3           000500 - 000515         0005         Priority display set 4         PR4           000600 - 000615         0006         Priority display set 5         PR5           000700 - 000715         0007         Priority display set 6         PR6           000800 - 000815         0009         Priority display set 7         PR7           000900 - 000915         00010         Priority display set 9         PR9           001100 - 00115         0011         Set/select of input         INP           001200 - 001215         0012         Gain for PV correction         PVS           001400 - 001415         0014         Filter input         PDF           001500 - 001515         0015         Decimal position         DP           001600 - 001815         0018         SV H limit         SLH           001700 - 001715         0017         Lock         LOC           001800 - 001815         0018         SV H limit         SLH           001900 - 00215         0022         Contro                   |           |
| 000300 - 000315         0003         Priority display set 2         PR2           000400 - 000415         0004         Priority display set 3         PR3           000500 - 000515         0005         Priority display set 4         PR4           000600 - 000615         0006         Priority display set 5         PR5           000700 - 000715         0007         Priority display set 6         PR6           000800 - 000815         0008         Priority display set 7         PR7           000900 - 000915         0009         Priority display set 8         PR8           001000 - 00115         0010         Priority display set 9         PR9           001100 - 00115         0011         Set/select of input         INP           001200 - 001315         0013         Zero point for PV correction         PVS           001400 - 001415         0014         Filter input         PDF           001500 - 001315         0015         Decimal position         DP           001600 - 001315         0016         Function by FUNC Key         FU           001600 - 001315         0017         Lock         LOC         O01800           001800 - 001315         0018         SV H limit         SLL         O0200         O0215                |           |
| 000400 - 000415         0004         Priority display set 3         PR3           000500 - 000515         0005         Priority display set 4         PR4           000600 - 000615         0006         Priority display set 5         PR5           000700 - 000715         0007         Priority display set 6         PR6           000800 - 000815         0008         Priority display set 7         PR7           000900 - 000915         0009         Priority display set 7         PR7           000900 - 000915         0010         Priority display set 9         PR9           001100 - 01115         0011         Set/select of input         INP           001200 - 001215         0012         Gain for PV correction         PVS           001400 - 001415         0014         Filter input         PDF           001500 - 001515         0015         Decimal position         DDP           001600 - 001615         0016         Function by FUNC Key         FU           001700 - 001715         0017         Lock         LOC           001800 - 00215         0020         Control mode         MM1           002000 - 002215         0022         Set/select of normal or reverse         DIR           002200 - 002215         0022 <td></td>    |           |
| 000500 - 000515         0005         Priority display set 4         PR4           000600 - 000615         0006         Priority display set 5         PR5           000700 - 000715         0007         Priority display set 6         PR6           000800 - 000915         0009         Priority display set 7         PR7           000900 - 000915         0009         Priority display set 8         PR8           001000 - 00115         0010         Priority display set 9         PR9           001100 - 001115         0011         Set/select of input         INP           001200 - 001215         0012         Gain for PV correction         PVS           001400 - 001415         0014         Filter input         PDF           001500 - 001515         0015         Decimal position         DP           001600 - 001615         0016         Function by FUNC Key         FU           001600 - 001715         0017         Lock         LOC           001800 - 001915         0018         SV H limit         SLL           002000 - 002115         0020         Control mode         DMD           002100 - 002115         0021         Control type         CNT           002200 - 002215         0022         Set/select of nor                   |           |
| 000500 - 000515         0005         Priority display set 4         PR4           000600 - 000615         0006         Priority display set 5         PR5           000700 - 000715         0007         Priority display set 6         PR6           000800 - 000915         0009         Priority display set 7         PR7           000900 - 000915         0009         Priority display set 8         PR8           001000 - 00115         0010         Priority display set 9         PR9           001100 - 001115         0011         Set/select of input         INP           001200 - 001215         0012         Gain for PV correction         PVS           001400 - 001415         0014         Filter input         PDF           001500 - 001515         0015         Decimal position         DP           001600 - 001615         0016         Function by FUNC Key         FU           001600 - 001715         0017         Lock         LOC           001800 - 001915         0018         SV H limit         SLL           002000 - 002115         0020         Control mode         DMD           002100 - 002115         0021         Control type         CNT           002200 - 002215         0022         Set/select of nor                   |           |
| 000600 - 000615         0006         Priority display set 5         PR5           000700 - 000715         0007         Priority display set 6         PR6           000800 - 000815         0008         Priority display set 7         PR7           000900 - 000915         0009         Priority display set 8         PR8           001000 - 001015         0010         Priority display set 9         PR9           001100 - 001115         0011         Set/select of input         INP           001200 - 001215         0012         Gain for PV correction         PVG           001400 - 001415         0014         Filter input         PDF           001500 - 001515         0015         Decimal position         DDP           001600 - 001615         0016         Function by FUNC Key         FU           001700 - 001715         0017         Lock         LOC           001800 - 001815         0018         SV H limit         SLL           002000 - 002015         0020         Control mode         MDD           002100 - 00215         0022         Set/select of normal or reverse         DIR           002300 - 002315         0023         Output1, manipulated value         MV1           002400 - 002415         0024                     |           |
| 000700 - 000715         0007         Priority display set 6         PR6           000800 - 000815         0008         Priority display set 7         PR7           000900 - 000915         0009         Priority display set 8         PR8           001000 - 001015         0010         Priority display set 9         PR9           001100 - 001115         0011         Set/select of input         INP           001200 - 001215         0012         Gain for PV correction         PVG           001400 - 001415         0014         Filter input         PDF           001500 - 001515         0015         Decimal position         DP           001600 - 001615         0016         Function by FUNC Key         FU           001700 - 001715         0017         Lock         LOC           001800 - 001815         0018         SV H limit         SLL           002000 - 002015         0020         Control mode         DMD           002100 - 002115         0021         Control type         CNT           002200 - 002215         0022         Set/select of normal or reverse         DIR           002400 - 002415         0024         Tuning type         TUN           002500 - 002515         0025         AT coefficient <td></td>             |           |
| 000900 - 000915         0009         Priority display set 8         PR8           001000 - 001015         0010         Priority display set 9         PR9           001100 - 001115         0011         Set/select of input         INP           001200 - 001215         0012         Gain for PV correction         PVG           001300 - 001315         0013         Zero point for PV correction         PVS           001400 - 001415         0014         Filter input         PDF           001500 - 001515         0015         Decimal position         DDP           001600 - 001615         0016         Function by FUNC Key         FU           001700 - 001715         0017         Lock         LOC           001800 - 001815         0018         SV H limit         SLL           002000 - 002015         0020         Control mode         DMD           002100 - 002115         0021         Control type         CNT           002200 - 002215         0022         Set/select of normal or reverse         DIR           002100 - 002115         0022         Set/select of normal or reverse         DIR           002200 - 002215         0022         Set/select of normal or reverse         DIR           002100 - 00215         0022<          |           |
| 001000 - 001015         0010         Priority display set 9         PR9           001100 - 001115         0011         Set/select of input         INP           001200 - 001215         0012         Gain for PV correction         PVG           001300 - 001315         0013         Zero point for PV correction         PVS           001400 - 001415         0014         Filter input         PDF           001500 - 001515         0015         Decimal position         DDP           001600 - 001615         0016         Function by FUNC Key         FU           001700 - 001715         0017         Lock         LOC           001800 - 001815         0018         SV H limit         SLL           002000 - 002015         0020         Control mode         IMD           002100 - 00215         0022         Set/select of normal or reverse         DIR           002200 - 002215         0022         Set/select of normal or reverse         DIR           002300 - 002315         0023         Output1, manipulated value         MV1           002400 - 002415         0024         Tuning type         TUN           002500 - 002515         0025         AT coefficient         ATG           002600 - 002615         0026         <               |           |
| 001100 ~ 001115         0011         Set/select of input         INP           001200 ~ 001215         0012         Gain for PV correction         PVG           001300 ~ 001315         0013         Zero point for PV correction         PVS           001400 ~ 001415         0014         Filter input         PDF           001500 ~ 001515         0015         Decimal position         DP           001600 ~ 001615         0016         Function by FUNC Key         FU           001700 ~ 001715         0017         Lock         LOC           001800 ~ 001815         0018         SV H limit         SLH           001900 ~ 001915         0019         SV L limit         SLL           002000 ~ 00215         0020         Control mode         MDD           002100 ~ 00215         0022         Set/select of normal or reverse         DIR           002300 ~ 002315         0023         Output1, manipulated value         MV1           002400 ~ 002415         0024         Tuning type         TUN           002500 ~ 002515         0025         AT coefficient         ATC           002600 ~ 002815         0028         Integral time         D11           002800 ~ 002815         0028         Integral time <t< td=""><td></td></t<>          |           |
| 001200 ~ 001215         0012         Gain for PV correction         PVG           001300 ~ 001315         0013         Zero point for PV correction         PVS           001400 ~ 001415         0014         Filter input         PDF           001500 ~ 001515         0015         Decimal position         DP           001600 ~ 001615         0016         Function by FUNC Key         FU           001700 ~ 001715         0017         Lock         LOC           001800 ~ 001815         0018         SV H limit         SLH           001900 ~ 001915         0019         SV L limit         SLL           002000 ~ 002015         0020         Control mode         MDD           002100 ~ 00215         0022         Set/select of normal or reverse         DIR           002200 ~ 002215         0023         Output1, manipulated value         MV1           002400 ~ 002415         0024         Tuning type         TUN           002500 ~ 002515         0025         AT coefficient         ATG           002600 ~ 002615         0026         AT sensitivity         ATC           002600 ~ 002815         0028         Integral time         D11           002800 ~ 002815         0028         Integral time         D1                            | <b>i</b>  |
| 001300 - 001315         0013         Zero point for PV correction         PVS           001400 - 001415         0014         Filter input         PDF           001500 - 001515         0015         Decimal position         DP           001600 - 001615         0016         Function by FUNC Key         FU           001700 - 001715         0017         Lock         LOC           001800 - 001815         0018         SV H limit         SLH           001900 - 001915         0019         SV L limit         SLL           002000 - 002015         0020         Control mode         MDD           002100 - 002115         0021         Control type         CNT           002200 - 002215         0022         Set/select of normal or reverse         DIR           002400 - 002415         0024         Tuning type         TUN           002500 - 002515         0025         AT coefficient         ATG           002600 - 002615         0026         AT sensitivity         ATC           002700 - 002715         0027         Output 1, proportional band         PP1           002800 - 002815         0028         Integral time         D11           002900 - 002915         0030         Output 1, proportional cycle                                |           |
| 001400 - 001415         0014         Filter input         PDF           001500 - 001515         0015         Decimal position         □DP           001600 - 001615         0016         Function by FUNC Key         □FU           001700 - 001715         0017         Lock         LOC           001800 - 001815         0018         SV H limit         SLH           001900 - 001915         0019         SV L limit         SLL           002000 - 002015         0020         Control mode         □MD           002100 - 002115         0021         Control hype         CNT           002200 - 002215         0022         Set/select of normal or reverse         DIR           002300 - 002315         0023         Output1, manipulated value         MV1           002400 - 002415         0024         Tuning type         TUN           002500 - 002515         0025         AT coefficient         ATG           002600 - 002615         0026         AT sensitivity         ATC           002800 - 002815         0028         Integral time         □11           002800 - 002815         0029         Derivative time         □D1           003000 - 003015         0030         Output 1, proportional cycle         □T1 <td></td>                      |           |
| 001500 ~ 001515         0015         Decimal position         □DP           001600 ~ 001615         0016         Function by FUNC Key         □FU           001700 ~ 001715         0017         Lock         LOC           001800 ~ 001815         0018         SV H limit         SLH           001900 ~ 001915         0019         SV L limit         SLL           002000 ~ 002015         0020         Control mode         □MD           002100 ~ 002115         0021         Control mode         □MD           002200 ~ 002215         0022         Set/select of normal or reverse         DIR           002300 ~ 002315         0023         Output1, manipulated value         MV1           002400 ~ 002415         0024         Tuning type         TUN           002500 ~ 002515         0025         AT coefficient         ATG           002600 ~ 002615         0026         AT sensitivity         ATC           002600 ~ 002815         0028         Integral time         □11           002800 ~ 002815         0029         Derivative time         □D1           003000 ~ 003015         0030         Output 1, proportional cycle         □T1           003100 ~ 003115         0031         Anti reset wind-up         A                            |           |
| 001600 ~ 001615         0016         Function by FUNC Key         □FU           001700 ~ 001715         0017         Lock         LOC           001800 ~ 001815         0018         SV H limit         SLH           001900 ~ 001915         0019         SV L limit         SLL           002000 ~ 002015         0020         Control mode         □MD           002100 ~ 002115         0021         Control type         CNT           002200 ~ 002215         0022         Set/select of normal or reverse         DIR           002400 ~ 002315         0023         Output1, manipulated value         MV1           002400 ~ 002415         0024         Tuning type         TUN           002500 ~ 002515         0025         AT coefficient         ATG           002600 ~ 002615         0026         AT sensitivity         ATC           002700 ~ 002715         0027         Output 1, proportional band         □P1           002800 ~ 002815         0028         Integral time         □D1           003000 ~ 003015         0030         Output 1, proportional cycle         □T1           003100 ~ 003115         0031         Anti reset wind-up         ARW           003200 ~ 003215         0032         Setting of L limit for                    |           |
| 001700 - 001715         0017         Lock         LOC           001800 - 001815         0018         SV H limit         SLH           001900 - 001915         0019         SV L limit         SLL           002000 - 002015         0020         Control mode         IMD           002100 - 002115         0021         Control type         CNT           002200 - 002215         0022         Set/select of normal or reverse         DIR           002300 - 002315         0023         Output1, manipulated value         MV1           002400 - 002415         0024         Tuning type         TUN           002500 - 002515         0025         AT coefficient         ATG           002600 - 002615         0026         AT sensitivity         ATC           002700 - 002715         0027         Output 1, proportional band         IP1           002800 - 002815         0028         Integral time         II1           002900 - 003015         0030         Output 1, proportional cycle         IT1           003000 - 003115         0031         Anti reset wind-up         ARW           003200 - 003215         0032         Setting of H limit for Output 2 MV         MH1           003300 - 003315         0033         Setting o                   |           |
| 001800 - 001815         0018         SV H limit         SLH           001900 - 001915         0019         SV L limit         SLL           002000 - 002115         0020         Control mode         IMD           002100 - 002115         0021         Control type         CNT           002200 - 002215         0022         Set/select of normal or reverse         DIR           002300 - 002315         0023         Output1, manipulated value         MV1           002400 - 002415         0024         Tuning type         TUN           002500 - 002515         0025         AT coefficient         ATG           002600 - 002615         0026         AT sensitivity         ATC           002700 - 002715         0027         Output 1, proportional band         IP1           002800 - 002815         0028         Integral time         II1           002900 - 002915         0029         Derivative time         ID1           003000 - 003015         0030         Output 1, proportional cycle         IT1           003100 - 003115         0031         Anti reset wind-up         ARW           003200 - 003215         0032         Setting of L limit for Output 2 MV         MH1           003300 - 003315         0033 <t< td=""><td></td></t<> |           |
| 001900 ~ 001915         0019         SV L limit         SLL           002000 ~ 002015         0020         Control mode         IMD           002100 ~ 002115         0021         Control type         CNT           002200 ~ 002215         0022         Set/select of normal or reverse         DIR           002300 ~ 002315         0023         Output1, manipulated value         MV1           002400 ~ 002415         0024         Tuning type         TUN           002500 ~ 002515         0025         AT coefficient         ATG           002600 ~ 002615         0026         AT sensitivity         ATC           002700 ~ 002715         0027         Output 1, proportional band         IP1           002800 ~ 002815         0028         Integral time         II1           002900 ~ 002915         0029         Derivative time         ID1           003000 ~ 003015         0030         Output 1, proportional cycle         IT1           003100 ~ 003115         0031         Anti reset wind-up         ARW           003200 ~ 003215         0032         Setting of H limit for Output 2 MV         MH1           Imitter         003300 ~ 003315         0033         Setting of L limit for Output 2 MV         ML1           0034          |           |
| 002000 ~ 002015         0020         Control mode         IMD           002100 ~ 002115         0021         Control type         CNT           002200 ~ 002215         0022         Set/select of normal or reverse         DIR           002300 ~ 002315         0023         Output1, manipulated value         MV1           002400 ~ 002415         0024         Tuning type         TUN           002500 ~ 002515         0025         AT coefficient         ATG           002600 ~ 002615         0026         AT sensitivity         ATC           002800 ~ 002815         0027         Output 1, proportional band         IP1           002800 ~ 002815         0028         Integral time         II1           002900 ~ 002915         0029         Derivative time         ID1           003000 ~ 003015         0030         Output 1, proportional cycle         IT1           003100 ~ 003115         0032         Setting of H limit for Output 2 MV         MH1           Imitter         003300 ~ 003315         0033         Setting of L limit for Output 2 MV         ML1           003400 ~ 003415         0034         Output 1, control sensitivity         IC1                                                                                    |           |
| 002100 ~ 002115         0021         Control type         CNT           002200 ~ 002215         0022         Set/select of normal or reverse         DIR           002300 ~ 002315         0023         Output1, manipulated value         MV1           002400 ~ 002415         0024         Tuning type         TUN           002500 ~ 002515         0025         AT coefficient         ATG           002600 ~ 002615         0026         AT sensitivity         ATC           002700 ~ 002715         0027         Output 1, proportional band         P1           002800 ~ 002815         0028         Integral time         D11           002000 ~ 003015         0030         Output 1, proportional cycle         T1           003000 ~ 003015         0030         Output 1, proportional cycle         T1           003100 ~ 003115         0031         Anti reset wind-up         ARW           003200 ~ 003215         0032         Setting of L limit for Output 2 MV<br>limitter         MH1           003300 ~ 003315         0033         Setting of L limit for Output 2 MV<br>limitter         ML1           003400 ~ 003415         0034         Output 1, control sensitivity         C1                                                             |           |
| 002100 ~ 002115         0021         Control type         CNT           002200 ~ 002215         0022         Set/select of normal or reverse         DIR           002300 ~ 002315         0023         Output1, manipulated value         MV1           002400 ~ 002415         0024         Tuning type         TUN           002500 ~ 002515         0025         AT coefficient         ATG           002600 ~ 002615         0026         AT sensitivity         ATC           002700 ~ 002715         0027         Output 1, proportional band         P1           002800 ~ 002815         0028         Integral time         D11           002000 ~ 003015         0030         Output 1, proportional cycle         T1           003000 ~ 003015         0031         Anti reset wind-up         ARW           003200 ~ 003215         0032         Setting of H limit for Output 2 MV<br>limitter         MH1           003300 ~ 003315         0033         Setting of L limit for Output 2 MV<br>limitter         ML1           003400 ~ 003415         0034         Output 1, control sensitivity         C1                                                                                                    |           |
| 002200 ~ 002215         0022         Set/select of normal or reverse         DIR           002300 ~ 002315         0023         Output1, manipulated value         MV1           002400 ~ 002415         0024         Tuning type         TUN           002500 ~ 002515         0025         AT coefficient         ATG           002600 ~ 002615         0026         AT sensitivity         ATC           002700 ~ 002715         0027         Output 1, proportional band         □P1           002800 ~ 002815         0028         Integral time         □D1           003000 ~ 003015         0030         Output 1, proportional cycle         □T1           003100 ~ 003115         0031         Anti reset wind-up         ARW           003200 ~ 003215         0032         Setting of H limit for Output 2 MV<br>limitter         MH1           003300 ~ 003315         0033         Setting of L limit for Output 2 MV<br>limitter         ML1                                                                                                    |           |
| 002300 ~ 002315         0023         Output1, manipulated value         MV1           002400 ~ 002415         0024         Tuning type         TUN           002500 ~ 002515         0025         AT coefficient         ATG           002600 ~ 002615         0026         AT sensitivity         ATC           002700 ~ 002715         0027         Output 1, proportional band         □P1           002800 ~ 002815         0028         Integral time         □11           002900 ~ 002915         0029         Derivative time         □D1           003000 ~ 003015         0030         Output 1, proportional cycle         □T1           003100 ~ 003115         0031         Anti reset wind-up         ARW           003200 ~ 003215         0032         Setting of H limit for Output 2 MV<br>limitter         MH1           003300 ~ 003315         0033         Setting of L limit for Output 2 MV<br>limitter         ML1           003400 ~ 003415         0034         Output 1, control sensitivity         □C1                                                                                                    |           |
| 002400 ~ 002415         0024         Tuning type         TUN           002500 ~ 002515         0025         AT coefficient         ATG           002600 ~ 002615         0026         AT sensitivity         ATC           002700 ~ 002715         0027         Output 1, proportional band         □P1           002800 ~ 002815         0028         Integral time         □11           002900 ~ 002915         0029         Derivative time         □D1           003000 ~ 003015         0030         Output 1, proportional cycle         □T1           003100 ~ 003115         0031         Anti reset wind-up         ARW           003200 ~ 003215         0032         Setting of H limit for Output 2 MV limitter         MH1           003300 ~ 003315         0033         Setting of L limit for Output 2 MV ML1         ML1           003400 ~ 003415         0034         Output 1, control sensitivity         □C1                                                                                                    |           |
| 00         002500 ~ 002515         0025         AT coefficient         ATG           00_2600 ~ 002615         0026         AT sensitivity         ATC           002700 ~ 002715         0027         Output 1, proportional band         □P1           002800 ~ 002815         0028         Integral time         □11           002900 ~ 002915         0029         Derivative time         □D1           003000 ~ 003015         0030         Output 1, proportional cycle         □T1           003100 ~ 003115         0031         Anti reset wind-up         ARW           003200 ~ 003215         0032         Setting of H limit for Output 2 MV<br>limitter         MH1           003300 ~ 003315         0033         Setting of L limit for Output 2 MV<br>limitter         ML1           003400 ~ 003415         0034         Output 1, control sensitivity         □C1                                                                                                    |           |
| 00_         002600 ~ 002615         0026         AT sensitivity         ATC           002700 ~ 002715         0027         Output 1, proportional band         □P1           002800 ~ 002815         0028         Integral time         □I1           002900 ~ 002915         0029         Derivative time         □D1           003000 ~ 003015         0030         Output 1, proportional cycle         □T1           003100 ~ 003115         0031         Anti reset wind-up         ARW           003200 ~ 003215         0032         Setting of H limit for Output 2 MV<br>limitter         MH1           003300 ~ 003315         0033         Setting of L limit for Output 2 MV<br>limitter         ML1           003400 ~ 003415         0034         Output 1, control sensitivity         □C1                                                                                                    |           |
| 00_         002700 ~ 002715         0027         Output 1, proportional band         □P1           002800 ~ 002815         0028         Integral time         □I1           002900 ~ 002915         0029         Derivative time         □D1           003000 ~ 003015         0030         Output 1, proportional cycle         □T1           003100 ~ 003115         0031         Anti reset wind-up         ARW           003200 ~ 003215         0032         Setting of H limit for Output 2 MV<br>limitter         MH1           003300 ~ 003315         0033         Setting of L limit for Output 2 MV<br>limitter         ML1           003400 ~ 003415         0034         Output 1, control sensitivity         □C1                                                                                                    |           |
| 002900 ~ 002915         0029         Derivative time         □D1           003000 ~ 003015         0030         Output 1, proportional cycle         □T1           003100 ~ 003115         0031         Anti reset wind-up         ARW           003200 ~ 003215         0032         Setting of H limit for Output 2 MV limitter         MH1           003300 ~ 003315         0033         Setting of L limit for Output 2 MV limitter         ML1           003400 ~ 003415         0034         Output 1, control sensitivity         □C1                                                                                                    |           |
| 002900 ~ 002915         0029         Derivative time         □D1           003000 ~ 003015         0030         Output 1, proportional cycle         □T1           003100 ~ 003115         0031         Anti reset wind-up         ARW           003200 ~ 003215         0032         Setting of H limit for Output 2 MV limitter         MH1           003300 ~ 003315         0033         Setting of L limit for Output 2 MV limitter         ML1           003400 ~ 003415         0034         Output 1, control sensitivity         □C1                                                                                                    |           |
| 003100 ~ 003115         0031         Anti reset wind-up         ARW           003200 ~ 003215         0032         Setting of H limit for Output 2 MV<br>limitter         MH1           003300 ~ 003315         0033         Setting of L limit for Output 2 MV<br>limitter         ML1           003400 ~ 003415         0034         Output 1, control sensitivity         IC1                                                                                                    |           |
| 003100 ~ 003115         0031         Anti reset wind-up         ARW           003200 ~ 003215         0032         Setting of H limit for Output 2 MV<br>limitter         MH1           003300 ~ 003315         0033         Setting of L limit for Output 2 MV<br>limitter         ML1           003400 ~ 003415         0034         Output 1, control sensitivity         IC1                                                                                                    |           |
| 003200 ~ 003215         0032         limitter         MH 1           003300 ~ 003315         0033         Setting of L limit for Output 2 MV<br>limitter         ML1           003400 ~ 003415         0034         Output 1, control sensitivity         I C1                                                                                                    |           |
| 003300 ~ 003315         0033         Imitter         ML I           003400 ~ 003415         0034         Output 1, control sensitivity         □ C1                                                                                                    |           |
|                                                                                                    |           |
|                                                                                                    |           |
|                                                                                                    |           |
| 003600 ~ 003615 0036 Output 2, manipulated value MV2                                                                                                    |           |
| 003700 ~ 003715 0037 Output 2, proportional band DP2                                                                                                    |           |
| 003800 ~ 003815 0038 Output 2, proportional cycle                                                                                                    |           |
| 003900 ~ 003915 0039 Setting of H limit for Output 2 MV MH2                                                                                                    |           |
| 004000 ~ 004015 0040 Setting of L limit for Output 2 MV ML2                                                                                                    |           |
| 004100 ~ 004115 0041 Manual reset PBB                                                                                                    |           |
| 004200 ~ 004215 0042 Output 2, control sensitivity                                                                                                    |           |
| 004300 ~ 004315 0043 Output 2, OFF position CP2                                                                                                    |           |
| 004400 ~ 004415 0044 Dead band DB                                                                                                    |           |
| 004500 ~ 004515 0045 EV 1, function E1F                                                                                                    | <u>  </u> |
| 004600 ~ 004615 0046 EV 1, H limit E1H                                                                                                    | 1 1       |
| 004700 ~ 004715 0047 EV 1, L limit E1L                                                                                                    | ┟──┤      |
| 004800 ~ 004815 0048 EV 1, sensitivity E1C                                                                                                    |           |
| 004900 ~ 004915 0049 EV 1, delay timer E1T                                                                                                    |           |

### 2.8 Toho Electronic Inc. Controllers

| Device | Bit Address     | Word Address | Controller Setting item            | Identifier | other           |
|--------|-----------------|--------------|------------------------------------|------------|-----------------|
|        | 005000 ~ 005015 | 0050         | Abnormal SV/heater function        | E1B        |                 |
|        | 005100 ~ 005115 | 0051         | EV 1, polarity                     | E1P        |                 |
|        | 005200 ~ 005215 | 0052         | CT input                           | CM1        |                 |
|        | 005300 ~ 005315 | 0053         | EV 1, abnormal current of heater   | CT1        |                 |
|        | 005400 ~ 005415 | 0054         | EV 2, function                     | E2F        |                 |
|        | 005500 ~ 005515 | 0055         | EV 2, H limit                      | E2H        |                 |
|        | 005600 ~ 005615 | 0056         | EV 2, L limit                      | E2L        |                 |
|        | 005700 ~ 005715 | 0057         | EV 2, sensitivity                  | E2C        |                 |
|        | 005800 ~ 005815 | 0058         | EV 2, delay timer                  | E2T        |                 |
|        | 005900 ~ 005915 | 0059         | EV 2, abnormal SV/ heater          | E2B        |                 |
|        | 003900 ~ 003913 |              | function                           |            |                 |
| 00_    | 006000 ~ 006015 | 0060         | EV 2, polarity                     | E2P        |                 |
|        | 006100 ~ 006115 | 0061         | CT input                           | CM2        |                 |
|        | 006200 ~ 006215 | 0062         | EV 2, abnormal current of heater   | CT2        |                 |
|        | 006300 ~ 006315 | 0063         | DI input                           | DIF        |                 |
|        | 006400 ~ 006415 | 0064         | Polarity of DI                     | DIP        |                 |
|        | 006500 ~ 006515 | 0065         | Control setting 2                  | SV2        |                 |
|        | 006600 ~ 006615 | 0066         | Timer output                       | TMO        |                 |
|        | 006700 ~ 006715 | 0067         | Timer function                     | TMF        |                 |
|        | 006800 ~ 006815 | 0068         | Timer unit switch                  | H/M        |                 |
|        | 006900 ~ 006915 | 0069         | Allowable width for timer SV start | TSV        |                 |
|        | 007000 ~ 007015 | 0070         | Time setting                       | TIM        |                 |
|        | 007100 ~ 007115 | 0071         | Monitor of remaining time          | TIA        |                 |
|        |                 | 0072         | Timer start/stop                   | TST        | Bit 1 51        |
|        | 007300 ~ 007315 | 0073         | Output monitor                     | OM1        |                 |
|        | 007400 ~ 007415 | 0074         | AT start/stop                      | DAT        |                 |
|        |                 | 0075         | Data store                         | STR        | <u>Bit] 5</u> ] |

### **TTM-10L**

| Device | Bit Address     | Word Address | Controller Setting Item    | Identifier  | Other          |
|--------|-----------------|--------------|----------------------------|-------------|----------------|
|        | 000000 ~ 000015 | 0000         | Process Variable (PV)      | PV1         |                |
|        | 000100 ~ 000115 | 0001         | Control Setting Value (SV) | □SV         |                |
|        | 000200 ~ 000215 | 0002         | EV L. Limit Set            | 1L1         |                |
|        | 000300 ~ 000315 | 0003         | EV H. Limit Set            | 1H1         |                |
|        | 000400 ~ 000415 | 0004         | Auto-Tuning Start/Release  | DAT         |                |
|        | 000500 ~ 000515 | 0005         | Proportional Band          | □P1         |                |
|        | 000600 ~ 000615 | 0006         | Integral Time              | <b>□</b> I1 |                |
|        | 000700 ~ 000715 | 0007         | Derivative Time            | <b>□</b> D1 |                |
|        | 000800 ~ 000815 | 0008         | P-cycle Time               | □T1         |                |
|        | 000900 ~ 000915 | 0009         | Control Sensitivity        | □C1         |                |
|        | 001000 ~ 001015 | 0010         | Set/Select of Input/Output | 01          |                |
|        | 001100 ~ 001115 | 0011         | L. Limit of SV Limiter     | SLL         |                |
|        | 001200 ~ 001215 | 0012         | H. Limit of SV Limiter     | SLH         |                |
| 10_    | 001300 ~ 001315 |              | Control Type               | CNT         |                |
| 10_    | 001400 ~ 001415 | 0014         | PV Correction              | PVS         |                |
|        | 001500 ~ 001515 | 0015         | Manual Reset               | PBB         |                |
|        | 001600 ~ 001615 | 0016         | OFF Position               | □CP         |                |
|        | 001700 ~ 001715 | 0017         | EV Function                | A1F         |                |
|        | 001800 ~ 001815 | 0018         | EV Sensitivity             | ALC         |                |
|        | 001900 ~ 001915 | 0019         | Decimal Point Position     | □DP         |                |
|        | 002000 ~ 002015 | 0020         | Selection of C/F           | □CF         |                |
|        | 002100 ~ 002115 | 0021         | Setting of Lock Function   | LOC         |                |
|        | 002200 ~ 002215 | 0022         | Temperature of cooling     | □CJ         |                |
|        |                 |              | contact compensation       |             |                |
|        | 002300 ~ 002315 | 0023         | Process Variable (PV) with | PV2         |                |
|        |                 |              | decimal point              |             |                |
|        | 002400 ~ 002415 | 0024         | Output state monitor       | OM1         |                |
|        |                 | 0025         | Data store                 | STR         | <u>Bitl 51</u> |

### **TTM-100B Series**

| Device | Bit Address     | Word Address | Controller Setting Item                 | PV          | Other          |
|--------|-----------------|--------------|-----------------------------------------|-------------|----------------|
|        | 000000 ~ 000015 | 0000         | Process value (PV)                      | PV1         |                |
|        | 000100 ~ 000115 | 0001         | Control set value (SV)                  | □SV         |                |
|        | 000200 ~ 000215 | 0002         | Main control MV (OUT1)                  | MV1         |                |
|        | 000300 ~ 000315 | 0003         | Main control MV (OUT2)                  | MV2         |                |
|        | 000400 ~ 000415 | 0004         | Auto-tuning start/release               | DAT         |                |
|        | 000500 ~ 000515 | 0005         | Alarm 1 L limit set                     | 1L1         |                |
|        | 000600 ~ 000615 | 0006         | Alarm 1 H limit set                     | 1H1         |                |
|        | 000700 ~ 000715 | 0007         | Main control P-band                     | □P1         |                |
|        | 000800 ~ 000815 | 0008         | Integral time                           | <b>D</b>  1 |                |
|        | 000900 ~ 000915 | 0009         | Derivative time                         | □D1         |                |
|        | 001000 ~ 001015 | 0010         | Output 1 P-cycle time                   | ∎T1         |                |
|        | 001100 ~ 001115 | 0011         | Output 1 sensitivity                    | □C1         |                |
|        | 001200 ~ 001215 | 0012         | Output 2 P-band                         | PC1         |                |
|        | 001300 ~ 001315 | 0013         | Output 2 P-cycle time                   | TC1         |                |
|        | 001400 ~ 001415 | 0014         | Output 2 sensitivity                    | CC1         |                |
|        | 001500 ~ 001515 | 0015         | Dead Band                               | DB1         |                |
|        | 001600 ~ 001615 | 0016         | Cooling Point of Contact                | □CJ         |                |
| 100_   |                 |              | Compensation                            |             |                |
|        | 001700 ~ 001715 | 0017         | Set/Select of Input/Output              | 01          |                |
|        | 001800 ~ 001815 | 0018         | Setting of L limit for OUT1 MV Limiter  | MLL         |                |
|        | 001900 ~ 001915 | 0019         | Setting of H limit for OUT1 MV Limiter  | MLH         |                |
|        | 002000 ~ 002015 | 0020         | Setting of L limit of SV Limiter        | SLL         |                |
|        | 002100 ~ 002115 | 0021         | Setting of H limit of SV Limiter        | SLH         |                |
|        | 002200 ~ 002215 | 0022         | Control action select                   | CNT         |                |
|        | 002300 ~ 002315 | 0023         | Setting of sensor value correction      | PVS         |                |
|        | 002400 ~ 002415 | 0024         | Manual reset value                      | PBB         |                |
|        | 002500 ~ 002515 | 0025         | Alarm 1 function                        | A1F         |                |
|        | 002600 ~ 002615 | 0026         | AL output sensitivity                   | ALC         |                |
|        | 002700 ~ 002715 | 0027         | Heater abnormal current                 | DCT         |                |
|        | 002800 ~ 002815 | 0028         | Selection of data transmission function | TR1         |                |
|        | 002900 ~ 002915 | 0029         | Selection of C/F                        | □CF         |                |
|        | 003000 ~ 003015 | 0030         | Output state monitor                    | OM1         |                |
|        | 003100 ~ 003115 | 0031         | Response Delay Speed                    | AWT         |                |
|        |                 | 0032         | Data store                              | STR         | <u>Bit [5]</u> |

| Device | Bit Address     | Word Address | Controller Setting Item                     | Identifier  | Other    |
|--------|-----------------|--------------|---------------------------------------------|-------------|----------|
|        | 000000 ~ 000015 | 0000         | Process Value (PV)                          | PV1         |          |
|        | 000100 ~ 000115 | 0001         | Control Set Value (SV)                      | □SV         |          |
|        | 000200 ~ 000215 | 0002         | Main Control MV (OUT 1)                     | MV1         |          |
|        | 000300 ~ 000315 | 0003         | Sub-Control MV (OUT 2)                      | MV2         |          |
|        | 000400 ~ 000415 | 0004         | Timer Remainder Time                        | TIA         |          |
|        | 000500 ~ 000515 | 0005         | Auto-Tuning Start/Release                   | DAT         |          |
|        | 000600 ~ 000615 | 0006         | Time Setting On Timer                       | TIM         |          |
|        | 000700 ~ 000715 | 0007         | Alarm 1 L. Limit Set                        | 1L1         |          |
|        | 000800 ~ 000815 | 0008         | Alarm 1 H. Limit Set                        | 1H1         |          |
|        | 000900 ~ 000915 | 0009         | Alarm 2 L. Limit Set                        | 2L1         |          |
|        | 001000 ~ 001015 | 0010         | Alarm 2 H. Limit Set                        | 2H1         |          |
|        | 001100 ~ 001115 | 0011         | Main Control P-band                         | □P1         |          |
|        | 001200 ~ 001215 | 0012         | Integral Time                               | <b>D</b>  1 |          |
|        | 001300 ~ 001315 | 0013         | Derivative Time                             | □D1         |          |
|        | 001400 ~ 001415 | 0014         | Output 1 P-cycle Time                       | ∎T1         |          |
|        | 001500 ~ 001515 | 0015         | Output 1 Sensitivity                        | □C1         |          |
|        | 001600 ~ 001615 | 0016         | Output 2 P-band                             | PC1         |          |
|        | 001700 ~ 001715 | 0017         | Output 2 P-cycle Time                       | TC1         |          |
|        | 001800 ~ 001815 | 0018         | Output 2 Sensitivity                        | CC1         |          |
|        | 001900 ~ 001915 | 0019         | Dead Band                                   | DB1         |          |
|        | 002000 ~ 002015 | 0020         | Set/Select of Input/Output Type             | 01          |          |
| 110    | 002100 ~ 002115 | 0021         | Setting of L. Limit For Out 1 MV<br>Limiter | MLL         |          |
| 110_   | 002200 ~ 002215 | 0022         | Setting of H. Limit For Out 1 MV<br>Limiter | MLH         |          |
|        | 002300 ~ 002315 | 0023         | Setting of H. Limit of SV Limiter           | SLL         |          |
|        | 002400 ~ 002415 | 0024         | Setting of L. Limit of SV Limiter           | SLH         |          |
|        | 002500 ~ 002515 | 0025         | Control Action Select                       | CNT         |          |
|        | 002600 ~ 002615 | 0026         | Setting of Sensor Value<br>Correction       | PVS         |          |
|        | 002700 ~ 002715 | 0027         | Manual Reset Value                          | PBB         |          |
|        | 002800 ~ 002815 | 0028         | Timer Operation Mode                        | TMM         |          |
|        | 002900 ~ 002915 | 0029         | Alarm 1 Function                            | A1F         |          |
|        | 003000 ~ 003015 | 0030         | Alarm 2 Function                            | A2F         |          |
|        | 003100 ~ 003115 | 0031         | AL Output Sensitivity                       | ALC         |          |
|        | 003200 ~ 003215 | 0032         | Heater Abnormal Current                     | DCT         |          |
|        | 003300 ~ 003315 | 0033         | Selection of Data Transmission<br>Function  | TR1         |          |
|        | 003400 ~ 003415 | 0034         | Decimal Point Position                      | DP          |          |
|        | 003500 ~ 003515 | 0035         | Selection of C/F                            |             |          |
|        | 003600 ~ 003615 | 0036         | Buzzer Sound Setting                        |             |          |
|        | 003700 ~ 003715 | 0037         | Setting of Lock Function                    | LOC         |          |
|        | 003800 ~ 003815 | 0038         | Output State Monitor                        | OM1         | ╂──┨     |
|        |                 | 0039         | Timer Reset                                 | TMS         | Bit] 5]  |
|        | 004000 ~ 004015 | 0040         | Run/Ready Status                            | RUN         |          |
|        |                 | 0040         | Data Store                                  | STR         | Bit ] 51 |

# **TTM-110** Series(TTM-114, 115, 117, 119)/110B

| Device | Bit Address     | Word Address | Controller Setting Item                    | Identifier | Other   |
|--------|-----------------|--------------|--------------------------------------------|------------|---------|
|        | 000000 ~ 000015 | 0000         | Process Value (PV)                         | PV1        |         |
|        | 000100 ~ 000115 | 0001         | Control Set Value (SV)                     | DAV        |         |
|        | 000200 ~ 000215 | 0002         | Control Mode                               | MD1        |         |
|        | 000300 ~ 000315 | 0003         | Main Control MV (OUT1)                     | MV1        |         |
|        | 000400 ~ 000415 | 0004         | Sub-Control MV (OUT2)                      | MV2        |         |
|        | 000500 ~ 000515 | 0005         | Auto-Tuning Start/Release                  | DAT        |         |
|        | 000600 ~ 000615 | 0006         | Alarm 1L Limit Set                         | 1L1        |         |
|        | 000700 ~ 000715 | 0007         | Alarm 1H Limit Set                         | 1H1        |         |
|        | 000800 ~ 000815 | 0008         | Alarm 2L Limit Set                         | 2L1        |         |
|        | 000900 ~ 000915 | 0009         | Alarm 2H Limit Set                         | 2H1        |         |
|        | 001000 ~ 001015 | 0010         | Output 1 P-band                            | □P1        |         |
|        | 001100 ~ 001115 | 0011         | Integral Time                              |            |         |
|        | 001200 ~ 001215 | 0012         | Derivative Time                            | D1         |         |
|        | 001300 ~ 001315 | 0012         | Output 1 P-cycle Time                      |            |         |
|        | 001400 ~ 001415 | 0013         | Output 1 Senstivity                        |            |         |
|        | 001500 ~ 001515 | 0015         | Main Control OFF Position                  |            |         |
|        | 001600 ~ 001615 | 0016         | Output 2 P-band                            | PC1        |         |
|        | 001700 ~ 001715 | 0010         | Output 2 P-cycle Time                      | TC1        |         |
|        | 001800 ~ 001815 | 0017         | Output 2 Sensitivity                       | CC1        |         |
|        | 001800 ~ 001815 | 0018         | Output 2 OFF Position                      | CCP        |         |
|        |                 | 0019         | Dead Band                                  | DB1        |         |
|        | 002000 ~ 002015 |              |                                            |            |         |
|        | 002100 ~ 002115 | 0021         | Set/Select of Input/Output Type            | 01         |         |
|        | 002200 ~ 002215 | 0022         | Setting of L. Limit for Out1 MV<br>Limiter | MLL        |         |
| 120_   | 002300 ~ 002315 | 0023         | Setting of H. Limit for Out1 MV<br>Limiter | MLH        |         |
|        | 002400 ~ 002415 | 0024         | Setting of L. Limit of SV Limiter          | SLL        |         |
|        | 002500 ~ 002515 | 0025         | Setting of H. Limit of SV Limiter          | SLH        |         |
|        | 002600 ~ 002615 | 0026         | Control Action Select                      | CNT        |         |
|        | 002700 ~ 002715 | 0027         | Rump Time of SV1                           | RP1        |         |
|        | 002800 ~ 002815 | 0028         | Setting of Sensor Value correction         | PVS        |         |
|        | 002900 ~ 002915 | 0029         | Digital PV Filter                          | PDF        |         |
|        | 003000 ~ 003015 | 0030         | Manual Reset Value                         | PBB        |         |
|        | 003100 ~ 003115 | 0031         | Swiching for Balanceless<br>Bumpless       | □BB        |         |
|        | 003200 ~ 003215 | 0032         | Alarm 1 Function                           | A1F        |         |
|        | 003300 ~ 003315 | 0033         | Alarm 2 Function                           | A2F        |         |
|        | 003400 ~ 003415 | 0034         | AL Output Sensitivity                      | ALC        |         |
|        | 003500 ~ 003515 | 0035         | Heater Abnormal Current                    | □CT        |         |
|        | 003600 ~ 003615 | 0036         | Selection of Data Transmission<br>Function | TR1        |         |
|        | 003700 ~ 003715 | 0037         | DI Function                                | DI         |         |
|        | 003800 ~ 003815 | 0038         | Decimal Point Position                     |            |         |
|        | 003900 ~ 003915 | 0039         | Selection of C/F                           |            |         |
|        | 004000 ~ 004015 | 0040         | Buzzer Sound Setting                       |            |         |
|        | 004100 ~ 004115 | 0040         | Setting of Lock                            | LOC        |         |
|        | 004100 ~ 004115 | 0041         | Output State Monitor                       | OM1        |         |
|        | 004200 ~ 004215 | 0042         | Data Store                                 | STR        | Bit] 51 |

# **TTM-120 Series (TTM-124, 125, 127, 129)**

| Device | Bit Address     | Word Address               | Controller Setting Item             | Identifier  | Other          |
|--------|-----------------|----------------------------|-------------------------------------|-------------|----------------|
|        | 000000 ~ 000015 | 0000                       | Process Value (PV)                  | PV1         |                |
|        | 000100 ~ 000115 | 0001                       | Mode change                         | □MD         |                |
|        | 000200 ~ 000215 | 0002                       | Control Setting Value (SV)          | □SV         |                |
|        | 000300 ~ 000315 | 0003                       | Run Step Setting Value (SV)         | OSV         |                |
| 300_   | 000400 ~ 000415 | 0004                       | The time elapsed                    | DTI         |                |
| 300_   | 000500 ~ 000515 | 0005                       | Run step setting time               | OTI         |                |
|        | 000600 ~ 000615 | 0006                       | Count numbers of time executed      | SRR         |                |
|        |                 | 0007                       | Step forward function execution     | ADV         | <u>Bitl 51</u> |
|        | 000800 ~ 000815 | 0008                       | Pattern number                      | DPT         |                |
|        | 000900 ~ 000915 | 0009                       | Step number                         | ∎st         |                |
| SSV    | 000000 ~ 204715 | 0000 ~ 2047 <sup>*1</sup>  | Step temperature setting            | SSV         |                |
| END    | 000000 ~ 204715 | 0000 ~ 2047 <sup>*1</sup>  | Final step setting                  | END         |                |
| STI    | 000000 ~ 204715 | 0000 ~ 2047 <sup>*1.</sup> | Step time setting                   | STI         |                |
| SOK    | 000000 ~ 204715 | 0000 ~ 2047 <sup>*1</sup>  | Final step finish condition setting | SOK         |                |
| SWZ    | 000000 ~ 204715 | 0000 ~ 2047 <sup>*1</sup>  | Step wait zone                      | SWZ         |                |
| SWT    | 000000 ~ 204715 | 0000 ~ 2047 <sup>*1</sup>  | Step wait time                      | SWT         |                |
| SON    | 000000 ~ 204715 | 0000 ~ 2047 *1             | Time signal ON time                 | SON         |                |
| SOF    | 000000 ~ 204715 | 0000 ~ 2047 <sup>*1</sup>  | Time signal OFF time                | SOF         |                |
| SRN    | 000000 ~ 200015 | 0000 ~ 2000 *2             | Execution time                      | SRN         |                |
| SEO    | 000000 ~ 200015 | 0000 ~ 2000 *2             | End signal ON time                  | SEO         |                |
|        | 001000 ~ 001015 | 0010                       | Pattern numbers                     | PAT         |                |
|        | 001100 ~ 001115 | 0011                       | Step numbers                        | STP         |                |
|        | 001200 ~ 001215 | 0012                       | PV correction                       | PVS         |                |
|        | 001300 ~ 001315 | 0013                       | Change C/ F                         | □CF         |                |
|        | 001400 ~ 001415 | 0014                       | Type of Control                     | CNT         |                |
|        | 001500 ~ 001515 | 0015                       | Type of Input/Output                | <b>D</b> 10 |                |
|        | 001600 ~ 001615 | 0016                       | Select decimal position             | □DP         |                |
|        | 001700 ~ 001715 | 0017                       | Mainipulated value limiter Low      | MLL         |                |
|        | 001800 ~ 001815 | 0018                       | Manipulated value limiter High      | MLH         |                |
|        | 001900 ~ 001915 | 0019                       | Setting of L. limit of SV limiter   | SLL         |                |
|        | 002000 ~ 002015 | 0020                       | Setting of H. limit of SV limiter   | SLH         |                |
|        | 002100 ~ 002115 | 0021                       | Select PV start or SV start         | PSV         |                |
|        | 002200 ~ 002215 | 0022                       | SV start setting value              | SVS         |                |
| 300_   | 002300 ~ 002315 | 0023                       | Select Start at Power ON            | PON         |                |
|        | 002400 ~ 002415 | 0024                       | Event Output 1 function             | D01         |                |
|        | 002500 ~ 002515 | 0025                       | PV Event Output 1 function          | A1F         |                |
|        | 002600 ~ 002615 | 0026                       | Event Output 1 Low limit            | A1L         |                |
|        | 002700 ~ 002715 | 0027                       | Event Output 1 High limit           | A1H         |                |
|        | 002800 ~ 002815 | 0028                       | Event Output 1 sensitivity          | A1C         |                |
|        | 002900 ~ 002915 | 0029                       | Time signal 1 Output mode           | TF1         |                |
|        | 003000 ~ 003015 | 0030                       | Time signal 1 ON time               | ON1         |                |
|        | 003100 ~ 003115 | 0031                       | Time signal 1 OFF time              | OF1         |                |
|        | 003200 ~ 003215 | 0032                       | Event output 1 unusual looping time | LT1         |                |
|        | 003300 ~ 003315 | 0033                       | Event Output 2 function             | DO2         |                |
|        | 003400 ~ 003415 | 0034                       | PV Event Output 2 function          | A2F         |                |
|        | 003500 ~ 003515 | 0035                       | Event Output 2 Low limit            | A2L         |                |

**TTM-300 Series (TTM-304, 305, 309)/300B** 

| Device | Bit Address                    | Word Address                                                        | Controller Setting Item              | Identifier                    | Other    |
|--------|--------------------------------|---------------------------------------------------------------------|--------------------------------------|-------------------------------|----------|
|        | 003600 ~ 003615                | 0036                                                                | Event Output 2 High limit            | A2H                           |          |
|        | 003700 ~ 003715                | 0037                                                                | Event Output 2 sensitivity           | A2C                           |          |
|        | 003800 ~ 003815                | 0038                                                                | Time signal 2 Output mode            | TF2                           |          |
|        | 003900 ~ 003915                | 0039                                                                | Time signal 2 ON time                | ON2                           |          |
|        | 004000 ~ 004015                | 0040                                                                | Time signal 2 OFF time               | OF2                           |          |
|        |                                |                                                                     | Event output 2 unusual looping       |                               |          |
|        | 004100 ~ 004115                | 0041                                                                | time                                 | LT2                           |          |
|        | 004200 ~ 004215                | 0042                                                                | Key lock function                    | LOC                           |          |
|        | 004300 ~ 004315                | 0043                                                                | Output condition monitor             | OM1                           |          |
|        | 004400 ~ 004415                | 0044                                                                | [Low temperature] Proportional       | □P1                           |          |
|        | 004500 ~ 004515                | 0045                                                                | [Low temperature] Integrated time    | <b>D</b> I1                   |          |
|        | 004600 ~ 004615                | 0046                                                                | [Low temperature] Differential time  | DD1                           |          |
|        | 004700 ~ 004715                | 0047                                                                | Middle point 1 setting               | PM1                           |          |
|        | 004800 ~ 004815                | 0048                                                                | [Middle temperature] Proportional    | □P2                           |          |
|        | 004900 ~ 004915                | 0049                                                                | [Middle temperature] Integrated      | <b>□</b> 12                   |          |
|        | 005000 ~ 005015                | 0050                                                                | [Middle temperature] Differential    | D2                            |          |
|        | 005100 ~ 005115                | 0051                                                                | Middle point 2 setting               | PM2                           |          |
|        | 005200 ~ 005215                | 0052                                                                | [High temperature] Proportional      | □P3                           |          |
|        | 005300 ~ 005315                | 0053                                                                | [High temperature] Integrated time   | □13                           |          |
|        | 005400 ~ 005415                | 0054                                                                | [High temperature] Differential time | erature] Differential time D3 |          |
|        | 005500 ~ 005515                | 0055                                                                | Proportional Cycle                   |                               |          |
| 300-   | 005600 ~ 005615                | 0056                                                                | Fuzzy constant                       | FUZ                           |          |
|        | 005700 ~ 005715 0057           |                                                                     | Control sensitivity to [Low          | □C1                           |          |
|        | 003700 ~ 003713                | 0037                                                                | temperature]                         |                               |          |
|        | Control sensitivity to [Middle |                                                                     | Control sensitivity to [Middle       | □C2                           |          |
|        | 003000 * 003013                | 005800 ~ 005815 0058 Control sensitivity to [Middle<br>temperature] |                                      | <b>U</b> 02                   |          |
|        | 005900 ~ 005915                | 0059                                                                | Control sensitivity to [High         | □C3                           |          |
|        | 003700 003713                  |                                                                     | temperature]                         | <b>D</b> 03                   |          |
|        | 006000 ~ 006015                | 0060                                                                | Auto-tuning setting value of [High   | AT1                           |          |
|        | 000000 000010                  |                                                                     | temperature]                         | ,,,,,                         |          |
|        | 006100 ~ 006115                | 0061                                                                | Auto-tuning setting value of [Middle | AT2                           |          |
|        |                                |                                                                     | temperature]                         | =                             |          |
|        | 006200 ~ 006215                | 0062                                                                | Auto-tuning setting value of [High   | AT3                           |          |
|        |                                |                                                                     | temperature]                         |                               |          |
|        |                                | 0063                                                                | Auto-tuning execution of [Low        | AP1                           | Bit ] 5] |
|        |                                |                                                                     | temperature]                         |                               |          |
|        |                                | 0064                                                                | Auto-tuning execution of [Middle     | AP2                           | Bit ] 5) |
|        |                                |                                                                     | temperature]                         |                               |          |
|        |                                | 0065                                                                | Auto-tuning execution of [High       | AP3                           | Bit ] 5) |
|        |                                |                                                                     | temperature]                         |                               |          |
|        |                                | 0066                                                                | Auto-tuning execution of [Low]-      | AP4                           | Bit ] 5] |
|        | 00/700 00/7/-                  | >[[\                                                                | >[Middle]->[High] temperature        |                               |          |
|        | 006700 ~ 006715                | 0067                                                                | Auto-tuning under execution          | ATR                           |          |

#### **Chapter 2 - Indicating Controllers**

\*1 When using identifiers from SSV to SOF with a TTM-300 series unit, use the Device Name as the identifier, and the Step No. and Pattern No. as the address. The maximum values available for the pattern number and the step number that can be set on a LT are 20 and 47, respectively. Specify them as shown below.

| Ex.                                   |                          |              |                          |            |  |  |  |
|---------------------------------------|--------------------------|--------------|--------------------------|------------|--|--|--|
| Device                                | Bit Address              | Word Address | Control Setting Item     | Identifier |  |  |  |
| SSV                                   | 000000 ~ 204715          | 0000 ~ 2047  | Step Temperature Setting | SSV        |  |  |  |
| 01/SSV0000<br>Step No.<br>Pattern No. |                          |              |                          |            |  |  |  |
|                                       | Controller's Station No. |              |                          |            |  |  |  |

\*2 When using identifier SRN or SEO with the TTM-300 series unit, use the Device Name as the identifier, and the Step No. and Pattern No. as the address. The maximum values available for the pattern number and the step number that can be set on a LT is 20, respectively. Specify them as shown below.

| Device Bit Address Word Address Controller | Setting Item Identifier |
|--------------------------------------------|-------------------------|
| SRN 000000 ~ 200015 0000 ~ 2000 Execu      | ion Time SRN            |

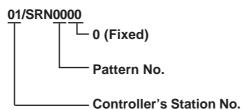

Careful!

When entering addresses for identifiers SSV to SEO with a TTM-300 series unit, be sure to refer \*1 or \*2 above.

| Device Selection<br>(Select from SSV, EN<br>SWZ, SWT, SON, SO |                                                    |                                           | Address Selection<br>(Step No. or Pattern No.) |
|---------------------------------------------------------------|----------------------------------------------------|-------------------------------------------|------------------------------------------------|
|                                                               | Word Address<br>SSV TOIO<br>Back<br>A B C<br>D E F | DO 01<br>Cr<br>789<br>456<br>123<br>0 ENT | — Enter the Controller's<br>Station No.        |

| Device | Bit Address     | Word Address | Controller Setting Item                     | Identifier  | Other |
|--------|-----------------|--------------|---------------------------------------------|-------------|-------|
|        | 000000 ~ 000015 | 0000         | Process Value (PV)                          | PV1         |       |
| [      | 000100 ~ 000115 | 0001         | CH No.                                      | □CH         |       |
| [      | 000200 ~ 000215 | 0002         | Control Setting Value (SV)                  | □SV         |       |
| ſ      | 000300 ~ 000315 | 0003         | SV1                                         | SV1         |       |
|        | 000400 ~ 000415 | 0004         | Set/Select of Auto/Manual                   | MD1         |       |
| [      | 000500 ~ 000515 | 0005         | Set/Select of Remote/Local                  | REM         |       |
| ſ      | 000600 ~ 000615 | 0006         | Main Control MV (Out 1)                     | MV1         |       |
| ſ      | 000700 ~ 000715 | 0007         | Main Control MV (Out 2)                     | MV2         |       |
| ſ      | 000800 ~ 000815 | 0008         | Auto-Tuning Start/Release                   | □AT         |       |
| ſ      | 000900 ~ 000915 | 0009         | SV2                                         | SV2         |       |
| ſ      | 001000 ~ 001015 | 0010         | SV3                                         | SV3         |       |
| ſ      | 001100 ~ 001115 | 0011         | SV4                                         | SV4         |       |
| ſ      | 001200 ~ 001215 | 0012         | SV5                                         | SV5         |       |
| ſ      | 001300 ~ 001315 | 0013         | SV6                                         | SV6         |       |
| ſ      | 001400 ~ 001415 | 0014         | SV7                                         | SV7         |       |
| ľ      | 001500 ~ 001515 | 0015         | SV8                                         | SV8         |       |
| ľ      | 001600 ~ 001615 | 0016         | Set/Select of Input/Output Type             | 01          |       |
| ľ      | 001700 001715   | 0017         | Setting of Sensor Value                     | DVC         |       |
|        | 001700 ~ 001715 | 0017         | Correction                                  | PVS         |       |
| ľ      | 001800 ~ 001815 | 0018         | Decimal Point Position                      | □DP         |       |
| ľ      | 001900 ~ 001915 | 0019         | Selection of C/F                            | □CF         |       |
| 1020_  | 002000 ~ 002015 | 0020         | Setting of L. Limit of SV Limiter           | SLL         |       |
| ľ      | 002100 ~ 002115 | 0021         | Setting of H.Limit of SV Limiter            | SLH         |       |
| ľ      | 002200 ~ 002215 | 0022         | Setting of Lock Function                    | LOC         |       |
| ľ      | 002300 ~ 002315 | 0023         | Control Action Select                       | CNT         |       |
| ľ      | 002400 ~ 002415 | 0024         | Proportional band                           | □P1         |       |
| ľ      | 002500 ~ 002515 | 0025         | Integrated time                             | <b>D</b>  1 |       |
| ľ      | 002600 ~ 002615 | 0026         | Differential time                           | ⊡D1         |       |
| ľ      | 002700 ~ 002715 | 0027         | Output 1 P-cycle Time                       | ∎T1         |       |
| ľ      | 002800 ~ 002815 | 0028         | Control sensitivity                         | □C1         |       |
| ľ      | 002900 ~ 002915 | 0029         | Manual Reset Value                          | PBB         |       |
|        | 003000 ~ 003015 | 0030         | Setting of L. Limit for Out 1 MV<br>Limiter | MLL         |       |
|        | 003100 ~ 003115 | 0031         | Setting of H. Limit for Out 1 MV<br>Limiter | MLH         |       |
|        | 003200 ~ 003215 | 0032         | Setting for unusual                         | FAL         |       |
| ľ      | 003300 ~ 003315 | 0033         | Cooling P-band                              | PC1         |       |
| ľ      | 003400 ~ 003415 | 0034         | Cooling P-cycle time                        | TC1         |       |
| ľ      | 003500 ~ 003515 | 0035         | Cooling Sensitivity                         | CC1         |       |
| ľ      | 003600 ~ 003615 | 0036         | Dead Band                                   | DB1         |       |
| ľ      | 003700 ~ 003715 | 0037         | Setting of L limit of cooling output        | MCL         |       |
| ľ      | 003800 ~ 003815 | 0038         | Setting of H limit of cooling output        | MCH         |       |
| ł      | 003900 ~ 003915 | 0039         | L limit of cascade scaling                  | CSL         |       |

# TTM-1020 Series(TTM-1520, 1521, 1522, 1523, 1524, 1525, 1920, 1921, 1922, 1923, 1924, 1925)

# Chapter 2 - Indicating Controllers

| Device | Bit Address     | Word Address | Controller Setting Item                      | Identifier | Other   |
|--------|-----------------|--------------|----------------------------------------------|------------|---------|
|        | 004000 ~ 004015 | 0040         | H limit of cascade scalling                  | CSH        |         |
|        | 004100 ~ 004115 | 0041         | Event 1 Function                             | EV1        |         |
|        | 004200 ~ 004215 | 0042         | PV Event 1 Function                          | P1F        |         |
|        | 004300 ~ 004315 | 0043         | PV Event 1 Low Limit                         | P1L        |         |
|        | 004400 ~ 004415 | 0044         | PV Event 1 High Limit                        | P1H        |         |
|        | 004500 ~ 004500 | 0045         | DI 1 Function                                | D1F        |         |
|        | 004600 ~ 004615 | 0046         | Event 2 Function                             | EV2        |         |
|        | 004700 ~ 004715 | 0047         | PV Event 2 Function                          | P2F        |         |
|        | 004800 ~ 004815 | 0048         | PV Event 2 Low Limit                         | P2L        |         |
|        | 004900 ~ 004915 | 0049         | PV Event 2 High Limit                        | P2H        |         |
|        | 005000 ~ 005015 | 0050         | DI2 Function                                 | D2F        |         |
|        | 005100 ~ 005115 | 0051         | Event 3 Function                             | EV3        |         |
|        | 005200 ~ 005215 | 0052         | PV Event 3 function                          | P3F        |         |
|        | 005300 ~ 005315 | 0053         | PV Event 3 Low Limit                         | P3L        |         |
|        | 005400 ~ 005415 | 0054         | PV Event 3 High Limit                        | P3H        |         |
|        | 005500 ~ 005515 | 0055         | DI3 Function                                 | D3F        |         |
|        | 005600 ~ 005615 | 0056         | Event 4 Function                             | EV4        |         |
|        | 005700 ~ 005715 | 0057         | PV Event 4 Function                          | P4F        |         |
|        | 005800 ~ 005815 | 0058         | PV Event 4 Low Limit                         | P4L        |         |
|        | 005900 ~ 005915 | 0059         | PV Event 4 High Limit                        | P4H        |         |
|        | 006000 ~ 006015 | 0060         | DI4 Function D4                              |            |         |
|        | 006100 ~ 006115 | 0061         | Event 5 Function                             | EV5        |         |
| 1020_  | 006200 ~ 006215 | 0062         | PV Event 5 Function                          | P5F        |         |
| 1020_  | 006300 ~ 006315 | 0063         | PV Event 5 Low Limit                         | P5L        |         |
|        | 006400 ~ 006415 | 0064         | PV Event 5 High Limit                        | P5H        |         |
|        | 006500 ~ 006515 | 0065         | DI5 Function                                 | D5F        |         |
|        | 006600 ~ 006615 | 0066         | Selection of Data<br>Transmission 1 Function | TR1        |         |
|        | 006700 ~ 006715 | 0067         | L limit of transmission 1 scaling            | T1L        |         |
|        | 006800 ~ 006815 | 0068         | H limit of transmission 2 scaling            | T1H        |         |
|        | 006900 ~ 006915 | 0069         | Selection of Data<br>Transmission 2 Function | TR2        |         |
|        | 007000 ~ 007015 | 0070         | L limit of transmission 2 scaling            | T2L        |         |
|        | 007100 ~ 007115 | 0071         | H limit of transmission 2 scaling            | T2H        |         |
|        | 007200 ~ 007215 | 0072         | Close feedback resistance control            | CLS        |         |
|        | 007300 ~ 007315 | 0073         | Open feedback resistance control             | OPN        |         |
|        | 007400 ~ 007415 | 0074         | quota of function                            | FNC        |         |
|        | 007500 ~ 007515 | 0075         | Output State Monitor                         | OM1        |         |
|        | 007600 ~ 007615 | 0076         | Event condition monitor                      | EM1        |         |
|        |                 | 0077         | Data Store                                   | STR        | Bit [5] |

# 2.8.4 Environment Setup

| LT Settings                                |                 | Controller Settings    |                    |  |
|--------------------------------------------|-----------------|------------------------|--------------------|--|
| Baud Rate                                  | 9600 bps        | Baud Rate              | 9600 bps           |  |
| Data Length                                | 8 bit           | Data Length            | 8 bit              |  |
| Stop Bit                                   | 2 bit           | Stop Bit               | 2 bit              |  |
| Parity Bit                                 | None            | Parity Bit             | None               |  |
| Data Flow Control                          | ER              |                        |                    |  |
| Communication Format<br>(using RS-422) *1  | RS-422 (2-wire) |                        |                    |  |
| Communication Format<br>(using RS-232C) *1 | RS-232C         |                        |                    |  |
| Unit No. <sup>*2</sup>                     | 1 to 32         | Communication Unit No. | 1 to 32            |  |
|                                            |                 | Mode Setting *3        | Communication Mode |  |
|                                            |                 | Mode Setting *4        | Read/Write         |  |

The following table lists the recommended Controller and LT communication settings.

\*1 Controller cannot switch the Communication Format. When purchasing the Controller, select either an RS-422 or RS-232C.

\*2 Although the settable range for a machine number on the temperature controllers is 1 to 99, the range for the LT is 1 to 32.

\*3 This setting is required for models other than the TTM-004/X04 series. When you perform communication between the Controller and the LT, be sure to set your Controller to Data Transfer mode.

\*4 This setting is required only for the TTM-004/X04 series. When the Controller is set to read-only, rewritable devices will become read-only.

2.8.5 **Error Code** 

Controller error codes are displayed by the "Host Communication Error (02:\*\*:##)", and indicated in the left lower corner of the LT screen \*\* indicates the Controller's error code, and ## indicates the number of the Controller unit.

| Error Code | Error Message                                                                                                    | Meaning                                                                                                    |
|------------|----------------------------------------------------------------------------------------------------|----------------------------------------------------------------------------------------------------|
| 00         | Flat of the instrument (Memory error or A/D conversion error)                                                                                        |                                                                                                    |
| 01         | Numeric data out of "the setting range respectively specified in each of setting items".                                                             | Data written to an arbitrary device is out of the range for writing.                                                                                                    |
| 02         | Change of an item prohibited, or no item to be read out.                                                                                             | No device exists in the address specified for the temperature controller connected to LT. Or, data was written to the specified device, even though that device is write protected. |
| 03         | An ASCII code other than the numeric data is specified in the place. Or, an ASCII code other than "0" or "-" is specified in the place for the sign. |                                                                                                    |
| 04         | Formaterror                                                                                                    | The format of the command from the LT is<br>incorrect due to noise, etc.                                                                                                    |
| 05         | BCC error                                                                                                    | The format of commands sent from LT is<br>erroneous due to noise or the like.                                                                                                    |
| 06         | Overrun error                                                                                                    |                                                                                                    |
| 07         | Framing error                                                                                                    | Machine Numbers for temperature controllers<br>are overlapping. Or, the format of commands<br>sent from LT is erroneous due to noise or the<br>like.                                |
| 08         | Parity error                                                                                                    | The current Data Transfer Parity setting is<br>incorrect. Or, the format of commands sent from<br>LT is erroneous due to noise or the like.                                         |
| 09         | Trouble has happened on PV in process of AT.<br>Or, AT does not be finalized in 3 hours.                                                             |                                                                                                    |

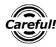

Depending on the specification of the Controller, if two errors occur at the same time, the larger error number will be displayed.

**Reference** For more details about error codes, refer to the TOHO ELEC-TRONICS INC.'s COMMUNICATIONS FUNCTION Instructon Manual.

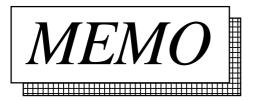

3

Inverters

This chapter shows examples of system configuration, supported devices and environment setup used when connecting the inverters to the LT.

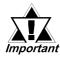

If communication is halted due to signal cable breakage, LT fault etc., the inverter will not recognize it.

# 3.1 List of Connectable Inverters

| Company             | Series          | Inverter *1           | Link I/F or CPU   | External Device Name |
|---------------------|-----------------|-----------------------|-------------------|----------------------|
| Company             | 36163           | mventer i             | direct connection | in LT Editor         |
|                     | FREQROL-A500    | FR-A520-□K            |                   |                      |
|                     |                 | FR-A540-□K            |                   |                      |
|                     | FREQROL-A500L   | FR-A520L-□K           |                   |                      |
|                     |                 | FR-A540L-□K           |                   |                      |
|                     | FREQROL-E500    | FR-E520- <b>□</b> K   |                   |                      |
|                     |                 | FR-E540- <b>□</b> K   |                   |                      |
|                     |                 | FR-E520S-□K           |                   |                      |
| Mitsubishi Electric |                 | FR-E510W-□K           |                   | MITSUBISHI           |
| Corp.               | FREQROL-F500    | FR-F520- <b>□</b> K   |                   | FREQROL SERIES       |
| 0010.               |                 | FR-F540- <b>□</b> K   |                   |                      |
|                     | FREQROL-F500L   | FR-F520L-□K           |                   |                      |
|                     |                 | FR-F540L-□K           |                   |                      |
|                     | FREQROL-S500    | FR-S510W-□K-R         |                   |                      |
|                     |                 | FR-S520- <b>□</b> K-R |                   |                      |
|                     |                 | FR-S520S-□K-R         |                   |                      |
|                     | FREQROL-B,B3    | FR-B-□K               |                   |                      |
|                     |                 | FR-B3-DDDK            |                   |                      |
|                     | FRENICS5000G11S | FRNDDG11S-2           |                   |                      |
|                     |                 | FRNDDG11S-4           |                   |                      |
|                     | FRENICS5000P11S | FRNDDP11S-2           |                   |                      |
| Fuji Electric       |                 | FRNDDP11S-4           |                   |                      |
| Co., Ltd.           | FVR-E11S        | FVRDDDE11S-2          |                   | FUJI INVERTER        |
| 001, 200            |                 | FVRDDDE11S-7          |                   |                      |
|                     | FVR-C11S        | FVRDDDC11S-2          | Option            |                      |
|                     |                 | FVRDDDC11S-6          | OPC-C11S-RS□ *2   |                      |
|                     |                 | FVRDDDC11S-7          |                   |                      |

The following inverters can be connected to the LT.

\*1 The " $\Box\Box\Box$ " characters in the inverter model codes reflect applicable standard generator capacities.

\*2 The " $\square$ " character in the option card model code reflects the classification of the card type (either A, B, or C) according to this series inverter capacities.

The model codes' last numbers 2, 4, 6, and 7 indicate 3 phase 200V, 3 phase 400V, single phase 100V, and single phase 200V, respectively.

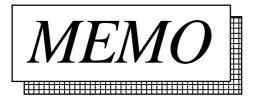

# 3.2 Mitsubishi Electric Inverters

# 3.2.1 System Structure

The following table describes the system structure for connecting the Mitsubishi Electric inverters to the LT.

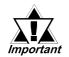

If communication is halted due to signal cable breakage, LT fault etc., the inverter will not recognize it. Use its Communication retry or Communication check to diagnose the problem and prevent an accident.

# Inverter <sup>'1</sup> Cable Diagram LT Image: Constraint of the second second secon

#### ■ FREQROL-A500 Series

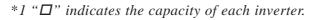

#### ■ FREQROL-A500L Series

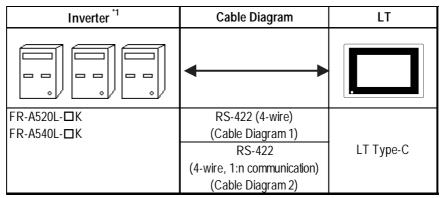

\*1 " $\square$ " indicates the capacity of each inverter.

# ■ FREQROL-E500 Series

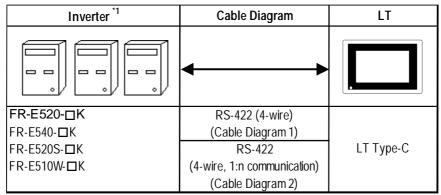

\*1 "□" indicates the capacity of each inverter.

# ■ FREQROL-F500 Series

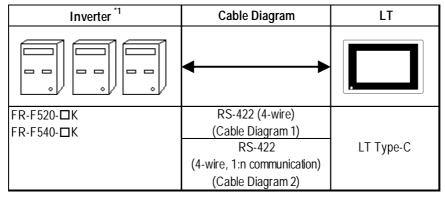

\*1 " $\square$ " indicates the capacity of each inverter.

# ■ FREQROL-F500L Series

| Inverter *1 | Cable Diagram               | LT        |
|-------------|-----------------------------|-----------|
|             | ← →                         |           |
| FR-F520L-□K | RS-422 (4-wire)             |           |
| FR-F540L-□K | (Cable Diagram 1)           |           |
|             | RS-422                      | LT Type-C |
|             | (4-wire, 1:n communication) |           |
|             | (Cable Diagram 2)           |           |

\*1 " $\square$ " indicates the capacity of each inverter.

## ■ FREQROL-S500 Series

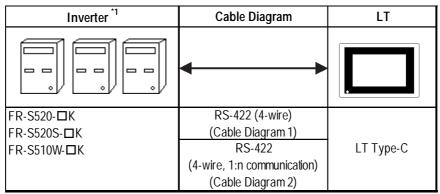

\*1 " $\square$ " indicates the capacity of each inverter.

# **FREQROL-B/B3** Series

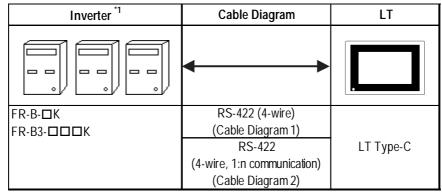

\*1 " $\square$ " indicates the capacity of each inverter.

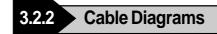

#### **Recommended Cables**

For connection of the LT and Mitsubishi Electric inverters, the following cables and cable manufcturers are recommended:

| No. | Item                      | Model Code      | Company                         | Remark                                                    |
|-----|---------------------------|-----------------|---------------------------------|-----------------------------------------------------------|
| 1   | Cable                     | FR-CB201 (1m)   | Mitsubishi Electric Corporation | Used for 1:n connection                                   |
| 2   | (available on the market) | FR-CB203 (3m)   | Mitsubishi Electric Corporation | Used for 1:n connection                                   |
| 3   |                           | FR-CB205 (5m)   | Mitsubishi Electric Corporation | Used for 1:n connection                                   |
| 4   | Wires                     | SGLPEV 0.5mm×4P | Mitsubishi Electric Corporation | 10BASE-T wires                                            |
| 5   | RJ45 connector            | 5-554720-3      | Tyco Electronics AMP K.K.       |                                                           |
| 6   | RS-485 distributor        | MBJ-8           | Hakko Electric Machine Works    | Used for 1:n connection<br>End Terminal<br>Resistance OFF |
| 0   | (commercial type)         | MBJ-8P          | Co., Ltd.                       | Used for 1:n connection<br>End Terminal<br>Resistance ON  |

#### **Cable Diagram 1**

• When using Digital's RS-422 connector terminal adapter GP070-CN10-0

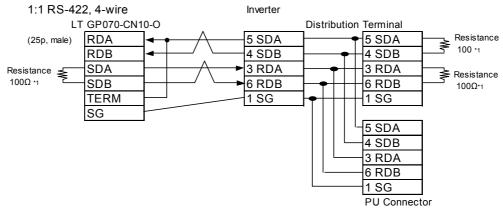

#### • When making your own cable

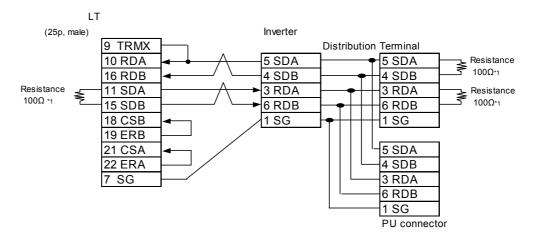

\*1 Since a modular connector has been used, be sure to use a distributor when using a terminating resistor.

1 SG

PU connector

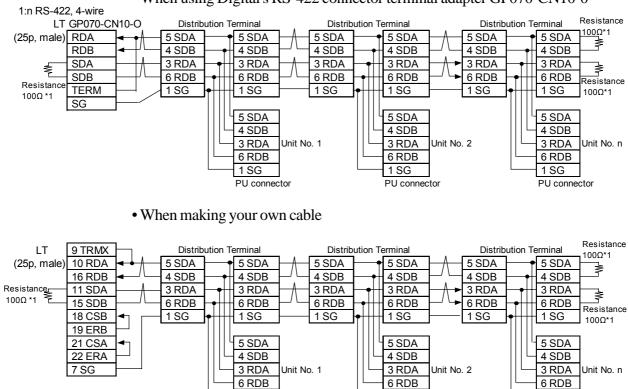

1 SG

PU connector

#### **Cable Diagram 2**

• When using Digital's RS-422 connector terminal adapter GP070-CN10-0

\*1 Since a modular connector has been used, be sure to use a distributor when using a terminating resistor.

1 SG

PU connector

#### 3.2.3

# **Supported Devices**

| Device                                                                | Bit Addresses      | Word Addresses | Remarks             |     |
|-----------------------------------------------------------------------|--------------------|----------------|---------------------|-----|
| Parameter (except for Pr.37 of<br>FREQROL-S500 and FREQUROL-<br>E500) | 000000 ~ 99315     | 0000 ~ 0993    | *1                  | *3  |
| Parameter (Pr.37 of FREQROL-S500<br>and FREQUROL-E500)                | P0037002 ~ P003731 | P0037          | *2 *4               | H/L |
| Operation mode                                                        | OPE000 ~ OPE015    | OPE0           |                     | *3  |
| Output frequency (rpm)                                                | OUTF000 ~ OUTF015  | OUTF0          |                     | H/L |
| Output current                                                        | OUTC000 ~ OUTC015  | OUTCO          |                     |     |
| Output voltage                                                        | OUTV000 ~ OUTV015  | OUTV0          |                     |     |
| Special monitor                                                       | SPM000 ~ SPM015    | SPM0           |                     | 1   |
| Special monitor selection no.                                         | SSEL000 ~ SSEL015  | SSEL           |                     | 1   |
| Output frequency                                                      | SOF000 ~ SOF015    | SOF0           |                     |     |
| Output current                                                        | SOC000 ~ SOC015    | SOC0           |                     | 1   |
| Output voltage                                                        | SOV000 ~ SOV015    | SOV0           |                     | 1   |
| Set frequency value                                                   | FSET000 ~ FSET015  | FSET0          |                     |     |
| Run speed                                                             | RUNS000 ~ RUNS015  | RUNS0          |                     |     |
| Motor torque                                                          | MOT000 ~ MOT015    | MOT0           |                     | 1   |
| Regenerative brake                                                    | RBRK000 ~ RBRK015  | RBRK0          |                     | 1   |
| Electronic thermal load factor                                        | ELOF000 ~ ELOF015  | ELOF0          |                     |     |
| Output current peak value                                             | OCPV000 ~ OCPV015  | OCPV0          |                     | 1   |
| Converter output voltage peak value                                   | COPK000 ~ COPK015  | СОРКО          |                     |     |
| Input power                                                           | IPOW000 ~ IPOW015  | IPOW0          |                     | 1   |
| Output power                                                          | OPOW000 ~ OPOW015  | OPOW0          |                     |     |
| Alarm (latest Nos. 1 & 2)                                             | A12D000 ~ A12D015  | A12D0          |                     | 1   |
| Alarm (latest Nos. 3 & 4)                                             | A34D000 ~ A34D015  | A34D0          |                     | *3  |
| Alarm (latest Nos. 5 & 6)                                             | A56D000 ~ A56D015  | A56D0          |                     |     |
| Alarm (latest Nos. 7 & 8)                                             | A78D000 ~ A78D015  | A78D0          |                     |     |
| Run command                                                           | RUNC000 ~ RUNC015  | RUNC0          |                     | 1   |
| Inverter status monitor                                               | INVS000 ~ INVS015  | INVS0          |                     |     |
| Run frequency write (E <sup>2</sup> PROM)                             | RWRT000 ~ RWRT015  | RWRT0          |                     |     |
| Set frequency write (RAM and E <sup>2</sup> PROM)                     | SFWE000 ~ SFWE015  | SFWE0          |                     |     |
| Set frequency write (only RAM)                                        | SFWR000 ~ SFWR015  | SFWR0          |                     | 1   |
| Set frequency read (E <sup>2</sup> PROM)                              | SFRE000 ~ SFRE015  | SFRE0          |                     | 1   |
| Set frequency read (RAM)                                              | SFRR000 ~ SFRR015  | SFRR0          |                     | 1   |
| Error all clear                                                       | ERCL000 ~ ERCL015  | ERCL0          |                     | 1   |
| Inverter reset                                                        | RSET000 ~ RSET015  | RSET0          |                     | 1   |
| Parameter all clear                                                   | ALLC000 ~ ALLC015  | ALLC0          |                     | 1   |
| User clear                                                            | ALLC000 ~ ALLC015  | ALLC0          | Write data<br>H9669 | ]   |
| Link parameter extended settings                                      | LNKP000 ~ LNKP015  | LNKP0          |                     | ]   |
| No. 2 parameter change                                                | SECP000 ~ SECP015  | SECP0          |                     | 1   |

- \*1 For detailed parameter information, refer to Mitsubishi Electric's multi-purpose inverter manuals.
- \*2 For the FREQROL-S500 parameter, designate "SP" as the device name and enter the parameter number as the address.
- \*3 This device cannot be used for 32 bit data.

# Chapter 3 Inverters

\*4 The supported devices and their corresponding items described in an inverter manuals are as follows:

[Parameter read/write]

|           | /                   | - Address         |           |       |                                                                 |
|-----------|---------------------|-------------------|-----------|-------|-----------------------------------------------------------------|
|           |                     |                   | Data Code |       |                                                                 |
| Function  | Parameter<br>Number | Name              | Read      | Write | Link Parameter Extension<br>Setting Value<br>(Data Code: 7F/FF) |
|           | (0)                 | Torque boost      | 00        | 80    | 0                                                               |
| Basic     | 1                   | Maximum frequency | 01        | 81    | 0                                                               |
| Functions | 2                   | Minimum frequency | 02        | 82    | 0                                                               |
|           | 3                   | Base frequency    | 03        | 83    | 0                                                               |

— Address

Excerpted from Mitsubishi transistorized Inverter FREQROL-A500 Operation Manual; Appendix 1. Data Code List

[Devices other than the parameters]

| No. | ltem                                   |               | Command<br>Code | Data                                                                                                    | Number of<br>Data Digits |
|-----|----------------------------------------|---------------|-----------------|----------------------------------------------------------------------------------------------------|--------------------------|
| 1   | Operatio<br>mode                       | Read<br>Write | H7B<br>HFB      | H0000: Communication option operation<br>H0001: External operation<br>H0002: Communication operation<br>(PU connector)<br>H0000: Communication option operation<br>H0001: External operation<br>H0002: Communication operation<br>(PU connector) | 4 digits                 |
| 2   | Monitoring Output frequency<br>[speed] |               | H6F             | H0000 to HFFFF: Output frequency (hexadecimal) in 0.01Hz increments                                                                                                    | 4 digits                 |

/- Select an applicable device from the supported device list.

Excerpted from Mitsubishi Transistorized Inverter FREQROL-A500 Operation Manual; Computer Link Operation <Setting Items and Set Data>

\*5 How to Enter a Device Name

Enter device names in the LT Editor software as follows:

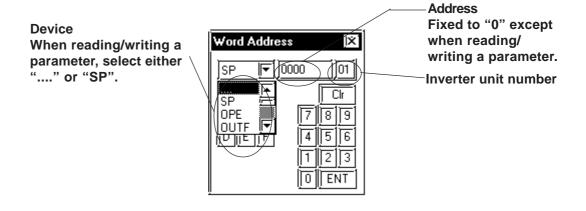

\*6 Depending on the parameter type, "9999" (indicates parameter settings are ineffective) or other values may be entered. In such a case, data write/read from the LT will become as follows:

| No. | Inverter Model     | Inverter Set Value | Written Data | Read Data    | Remark |
|-----|--------------------|--------------------|--------------|--------------|--------|
| 1   | Except for FR-S500 | 9999               | -1 (OxFFFF)  | -1 (OxFFFF)  |        |
| 2   |                    | 8888               | -16 (0xFFF0) | -16 (0xFFF0) |        |
| 3   | FR-S500            |                    | -1 (OxFFFF)  | -1 (OxFFFF)  |        |
| 4   | 113300             | 888                | -16 (0xFFF0) | -16 (0xFFF0) |        |

Parameter Set Value Read/Write Data List

\*7 The system area (20 words) cannot be used.

In the LT OFFLINE mode and LT Editor's System Area selection screen, the protocol and operation procedure screens will be the same as those that appear when the system area can be used. However, even if you select the system area on these screens, it will automatically be designated as not selected.

# 3.2.4 Environment Setup

The following tables show Pro-face's recommended Mitsubishi Electric inverter communication settings and their corresponding settings on the LT.

| LT Settir                                 | igs                | Inverte     | Inverter Settings |  |  |
|-------------------------------------------|--------------------|-------------|-------------------|--|--|
| Baud Rate                                 | 19200bps           | Baud Rate   | 19200bps          |  |  |
| Data Length                               | 8bit               | Data Length | 8bit              |  |  |
| Stop Bit                                  | 2bit               | Stop Bit    | 2bit              |  |  |
| Parity Bit                                | Even               | Parity Bit  | Even              |  |  |
| Data Flow Control                         | ER                 |             |                   |  |  |
| Communication Format<br>When using RS-422 | RS-422<br>(4-wire) |             |                   |  |  |
| Unit No.*1                                | 0 ~ 31             | Unit No.    | 0 ~ 31            |  |  |

#### ♦ Setting Method

Use the inverter's front keys to enter communication settings.

Use the following parameters 117 to 124 for the inverter communication settings.

| No. | Parameter No. | Name                              | Setting Range                                   |
|-----|---------------|-----------------------------------|-------------------------------------------------|
| 1   | 117           | Station number                    | 0 ~ 31                                          |
| 2   | 118           | Communication Speed               | 484800bps<br>969600bps<br>19219200bps           |
| 3   | 119           | Stop bit length/Data length       | 08/1<br>18/2<br>107/1<br>117/2                  |
| 4   | 120           | Parity check Presence/Absence     | 0: OFF<br>1: Even<br>2: Odd                     |
| 5   | 121           | Number of communication retries   | 0 ~ 10,9999 or                                  |
| 6   | 122           | Communication check time internal | 0 ~ 999.8,9999 or                               |
| 7   | 123           | Waiting time settings             | 0 ~ 150,9999 or                                 |
| 8   | 124           | CR, LF Presence/Absence selection | 0: CR and LF OFF<br>1: CR ON<br>2: CR and LF ON |

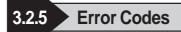

#### ■ Inverter Specific Error Codes

The following error numbers are supported by the inverters. Each error number (format = 02:OO:  $\Delta\Delta$ ) will be displayed on the left bottom of the LT screens. (The "OO" characters reflect an error number displayed on the LT (shown in the table below) and the " $\Delta\Delta$ " characters reflect an inverter unit number where the error occurs.)

| Error No. | Error Name             | Causes                                                                                                    |
|-----------|------------------------|----------------------------------------------------------------------------------------------------|
| 00        | Computer NAK error     |                                                                                                    |
| 01        | Parity error           | The LT parity settings are incorrect.                                                                                         |
| 02        | Sum check error        | An error occurred on communication data due to noise, etc.                                                                    |
| 03        | Protocol error         |                                                                                                    |
| 04        | Flaming error          | An error occurred on communication data due to noise,<br>etc., or the stop bit settings are incorrect.                        |
| 05        | Overrun error          |                                                                                                    |
| 06        |                        |                                                                                                    |
| 07        | Character error        |                                                                                                    |
| 08        |                        |                                                                                                    |
| 09        |                        |                                                                                                    |
| 0A        | Mode error             | Parameter write was attempted when the mode is not the<br>computer link operation mode or while the inverter is<br>operating. |
| 0B        | Instruction code error | A non-existent address has been designated during screen<br>creation.                                                         |
| 0C        | Data range error       | When parameter or operation frequency data was written,<br>the designated data was exceeded the correct setting<br>range.     |
| 0D        |                        |                                                                                                    |
| 0E        |                        |                                                                                                    |
| 0F        |                        |                                                                                                    |

**Reference** Mitsubishi Electric Corporation; Each inverter series' Operation Manual

Depending on the inverter specifications, when multiple errors occurred simultaneously, the larger error number will be displayed.

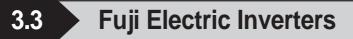

#### 3.3.1 System Structure

The following describes the system configuration used when connecting Fuji Electric inverters to the LT.

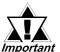

• If a communication error occurs while the unit is operating, a stop command may not be recognized via RS-485. To prevent accidents, be sure to use the inverter external signal terminal's forced stop function so that emergency stop will always be enabled.

• If an alarm is reset with a run command sent via RS-485, the unit will suddenly restart. To prevent accidents, be sure to confirm that the run command is not being sent.

FRENICS5000G11S Series

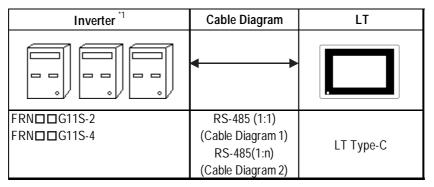

#### **FRENICS5000P11S Series**

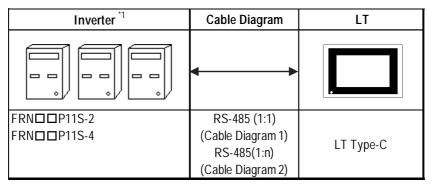

\*1 The " $\Box\Box\Box$ " characters in the inverter model codes reflect standard applicable generator capacities.

## **FVR-E11S Series**

| Inverter <sup>*1</sup>       | Cable Diagram                                                         | LT        |
|------------------------------|-----------------------------------------------------------------------|-----------|
|                              | <                                                                     |           |
| FVRDDDE11S-2<br>FVRDDDE11S-7 | RS-485 (1:1)<br>(Cable Diagram 3)<br>RS-485(1:n)<br>(Cable Diagram 4) | LT Type-C |

# **FVR-C11S Series (Optional for Communication)**

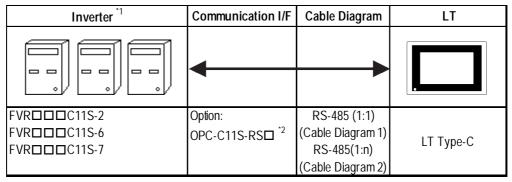

- \*1 The " $\Box\Box\Box$ " characters in the inverter model codes reflect standard applicable generator capacities.
- \*2 The " $\square$ " character in the option card model code reflects the classification of the card type (either A, B, or C) according to this series inverter capacities.

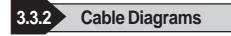

• The following cables are recommended:

<For G11S, P11S, C11S>

Furukawa Electric UL AWM2789 1/0.65 mm² long distance braided shield cable

< For E11S>

Cable conforming to EIA568 standard (for 10BASE-T), as well as RJ45 connector

- The maximum length of a cable (transmission distance) is 500m.
- Depending on the usage environment, a unit may malfunction due to noise generated from the inverter. In such a case, connect a ferrite core or condenser to the cable.

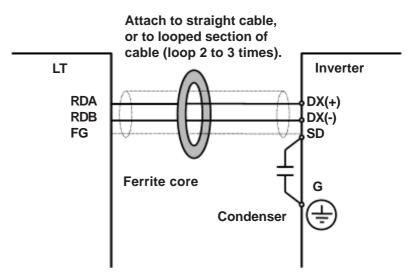

• A terminating resistor (100W) has been embedded in the E11S. When connecting the inverter to the end of the cable, turn ON SW2 located below the connector.

#### Cable Diagram 1 (1:1)

• When using Digital's RS-422 connector terminal adapter GP070-CN10-0

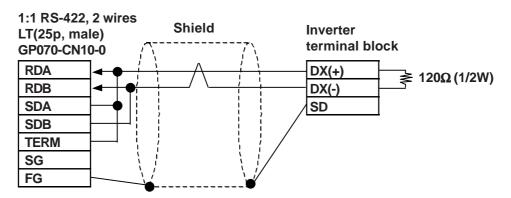

LogiTouch Editor Ver.1.0 External Device Connection Manual

• When using Digital's RS-422 connector terminal adapter GP070-CN10-0

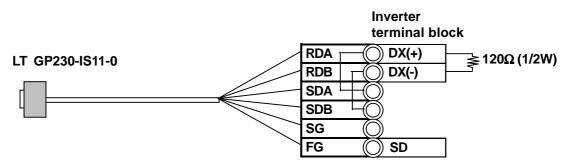

• When making your own cable

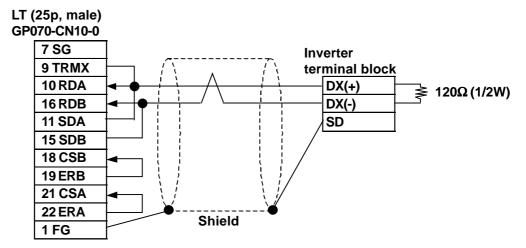

#### Cable Diagram 2 (1:n)

• When using Digital's RS-422 connector terminal adapter GP070-CN10-0

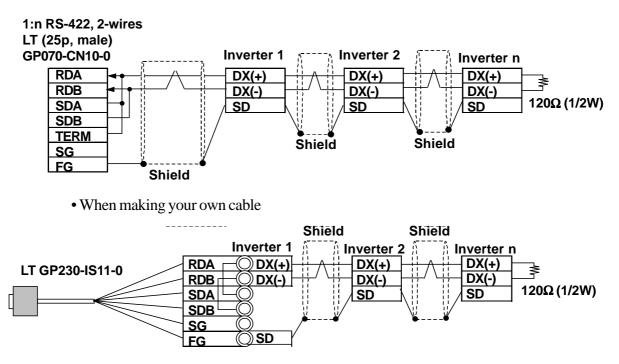

• When making your own cable

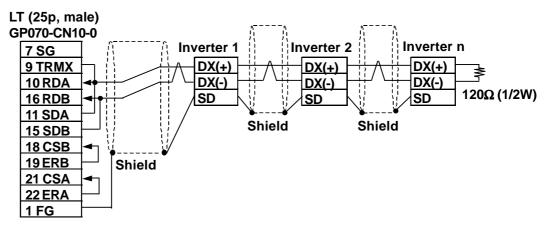

#### Cable Diagram 3 (1:1)

• When using Digital's RS-422 connector terminal adapter GP070-CN10-0

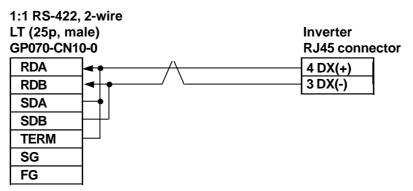

• When making your own cable

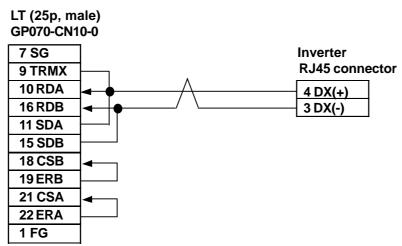

#### Cable Diagram 4 (1:n)

• When using Digital's RS-422 connector terminal adapter GP070-CN10-0

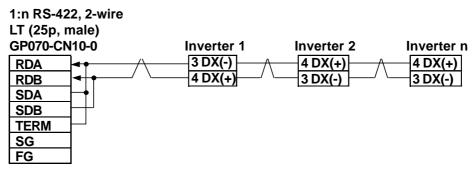

• When making your own cable

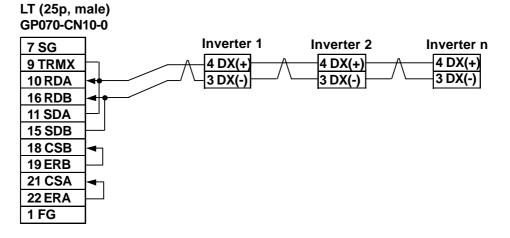

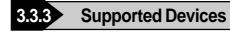

| Device               | Bit Addresses | Word Addresses | Remarks | ;   |
|----------------------|---------------|----------------|---------|-----|
| Basic function       | F0000 ~ F4215 | F00 ~ F42      |         |     |
| Terminal function    | E0100 ~ E4715 | E01 ~ E47      |         |     |
| Controlling function | C0100 ~ C3315 | C01 ~ C33      |         |     |
| Motor 1              | P0100 ~ P0915 | P01 ~ P09      |         |     |
| High level function  | H0300 ~ H3915 | H03 ~ H39      |         | L/H |
| Motor 2              | A0100 ~ A1815 | A01 ~ A18      |         |     |
| Option               | 00000 ~ 02915 | 000 ~ 029      |         |     |
| Command data         | S0100 ~ S1115 | S01 ~ S11      |         |     |
| Monitor data         | M0100 ~ M4815 | M01 ~ M48      | *1      |     |
| Alarm reset          |               | m00            | *2      |     |

#### ■ FRENICS5000G11S/FRENICS5000P11S Series

\*1 Data write cannot be performed.

\*2 "m00" is a virtual device and is used to reset the history of alarms occurred on the inverter.

Writing any data to "m00" will reset the alarm. However, data read cannot be performed.

| Device               | Bit Addresses | Word Addresses | Remarks | ;    |
|----------------------|---------------|----------------|---------|------|
| Basic function       | F0000 ~ F4215 | F00 ~ F42      |         |      |
| Terminal function    | E0100 ~ E4215 | E01 ~ E42      |         |      |
| Controlling function | C0100 ~ C3315 | C01 ~ C33      |         |      |
| Motor 1              | P0100 ~ P1015 | P01 ~ P10      |         | L/H  |
| High level function  | H0100 ~ H4615 | H01 ~ H46      |         | L/11 |
| Motor 2              | A0100 ~ A1915 | A01 ~ A19      |         |      |
| Command data         | S0100 ~ S1115 | S01 ~ S11      |         |      |
| Monitor data         | M0100 ~ M4815 | M01 ~ M48      | *1      |      |
| Alarm reset          |               | m00            | *2      |      |

#### ■ FRENICS5000E11S Series

\*1 Data write cannot be performed.

\*2 "m00" is a virtual device and is used to reset the history of alarms occurred on the inverter.

Writing any data to "m00" will reset the alarm. However, data read cannot be performed.

| Device               | Bit Addresses | Word Addresses | Remarks |      |
|----------------------|---------------|----------------|---------|------|
| Basic function       | F0000 ~ F3615 | F00 ~ F36      |         |      |
| Terminal function    | E0100 ~ E0315 | E01 ~ E03      |         |      |
| Controlling function | C0100 ~ C0715 | C01 ~ C07      |         |      |
| Motor 1              | P0000 ~ P0015 | P00            |         | L/H  |
| High level function  | H0100 ~ H2515 | H01 ~ H25      |         | L/11 |
| Option               | O0000 ~ O1115 | 000 ~ 011      | *1      |      |
| Command data         | S05 ~ S06     | S05 ~ S06      |         |      |
| Monitor data         | M0100 ~ M4815 | M01 ~ M48      | *1      |      |
| Alarm reset          |               | m00            | *2      |      |

# ■ FRENICS5000G11S/FRENICS5000P11S Series

\*1 Data write cannot be performed.

\*2 "m00" is a virtual device and is used to reset the history of alarms occurred on the inverter.

Writing any data to "m00" will reset the alarm. However, data read cannot be performed.

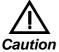

 The system area (20 words) cannot be used. Also, on the LT OFFLINE mode, the protocol display and operation will be the same as that which appears when the system area can be used. Even if the system area is selected on these screens, however, it will automatically be designated as not selected.

- Depending on the inverter series, supported functions and ranges will vary. For more detailed information, refer to each inverter series' operation manual.
- In the LT Editor, enter the device address and station address as follows:

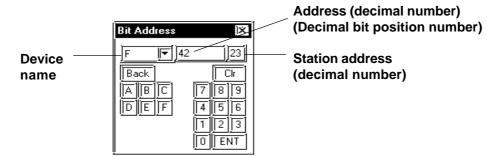

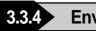

#### **Environment Setup**

#### ■ FRENICS5000G11S/FRENICS5000P11S Series

| LT Settings          |             | Inverter Settings |         | Setting Function |
|----------------------|-------------|-------------------|---------|------------------|
| Baud Rate            | 9600bps     | Baud rate         | 9600bps | H34              |
| Data Length          | 8bit        | Data Length       | 8bit    | H35              |
| Stop Bit             | 2bit        | Stop Bit          | 2bit    | H37              |
| Parity Bit           | None        | Parity Bit        | None    | H36              |
| Data Flow Control    | ER          |                   |         |                  |
| Communication Format | 2-wire type |                   |         |                  |
| Station Address      | 1 ~ 31      | Station Address   | 1 ~ 31  | H31              |

# ■ FVR-E11S Series

| LT Settings          |             | Inverter Settings |         | Setting Function |
|----------------------|-------------|-------------------|---------|------------------|
| Baud Rate            | 9600bps     | Baud rate         | 9600bps | H34              |
| Data Length          | 8bit        | Data Length       | 8bit    | H35              |
| Stop Bit             | 1bit        | Stop Bit          | 1bit    | H37              |
| Parity Bit           | None        | Parity Bit        | None    | H36              |
| Data Flow Control    | ER          |                   |         |                  |
| Communication Format | 2-wire type |                   |         |                  |
| Unit No.             | 1 ~ 31      | Station Address   | 1 ~ 31  | H31              |

# ■ FVR-C11S Series

| LT Settings          |             | Inverter Settings  |         | Setting Function |
|----------------------|-------------|--------------------|---------|------------------|
| Baud Rate            | 9600bps     | Baud rate          | 9600bps | 004              |
| Data Length          | 8bit        | Data Length        | 8bit    | 005              |
| Stop Bit             | 2bit        | Stop Bit           | 2bit    | o07              |
| Parity Bit           | None        | Parity Bit         | None    | 006              |
| Data Flow Control    | ER          |                    |         |                  |
| Communication Format | 2-wire type |                    |         |                  |
| Unit No.             | 1 ~ 31      | Station Address    | 1 ~ 31  | o01              |
|                      |             | Optional selection | 1       | 000              |

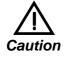

The FVR-C11S Series requires a communication card (Model: OPC-C11S-RS\*). Be sure to set "o00" to 1 to enable the RS-485 communication option.

3.3.5 Error Codes

#### ■ Inverter Specific Error Codes

The error codes specific to the inverters will appear on the LT screen's left bottom, as "Host Communication Error (02:\*\*:##)". (The "\*\*" characters indicate an error code specific to the inverter, and the "##" characters indicate the station address of the inverter on which an error occurred.)

#### **Error Codes**

| Error Code | Error Name                   | Description                                                                                                    |  |
|------------|------------------------------|----------------------------------------------------------------------------------------------------|--|
| 4AH        | Format error                 | <ul> <li>Data transmission request statement characters are incorrect.</li> <li>The last character of the request statement is not in the correct position.</li> </ul>                                                                       |  |
| 4BH        | Command error                | <ul> <li>A non-existent command has been sent.</li> </ul>                                                                                                    |  |
| 4CH        | Link priority error          | <ul> <li>It was attempted to write command or operation command<br/>data, with the link option installed. (When the link option has<br/>been installed, the command and operation command data<br/>cannot be written via RS-485.)</li> </ul> |  |
| 4DH        | No write authorization error | • It was attempted to write new function data during data write from the link option.                                                                                                    |  |
| 4EH        | Function code error          | <ul> <li>A non-existent function code has been requested.</li> </ul>                                                                                                    |  |
| 4FH        | Write inhibit error          | <ul> <li>It was attempted to write an operation inhibit function or write<br/>inhibit during run function while the unit was operating.</li> </ul>                                                                                           |  |
| 50H        | Data error                   | Data that has been written has exceeded an effective range.                                                                                                    |  |
| 51H        | Write error                  | <ul> <li>It was attempted to write new function data during writing<br/>another function.</li> </ul>                                                                                                    |  |

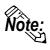

• The latest communication error code has been stored in M26.

Alarms occurred on the inverter will have either code numbers M16, M17, M18, or M19.

- M16: Latest alarm
- **M17: Previous alarm**

M18: Alarm before the previous alarm

M19: Alarm before the two old alarms

For more detailed information, refer to your inverter's operation manual.

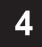

# **Memory Link Communication**

Read this chapter if you are using the LT unit with the memory link communications.

This chapter explains one-to-one communication between the LT unit and equipment such as a personal computer or a one-board microcomputer which do not have their own protocols.

**Reference** For information about the extended mode, refer to the GP70 Series Memory Link Communication Protocol Manual.

# 4.1 Setting Up Memory Link Communication

Data transmission between the LT and Host (External Device) are run according to the host's ladder logic program.

The LT runs its screen display relying on the host's data write commands, which are based on the screen display's data send restrictions. And, the LT, following the host's Reading command, passes stored data over to the host. Communication occurs between the LT and host in this way, and normally, the initiative is held on the host side. Data transmission between the LT and External Device is aided by the memory area (System Area) prepared internally in the LT.

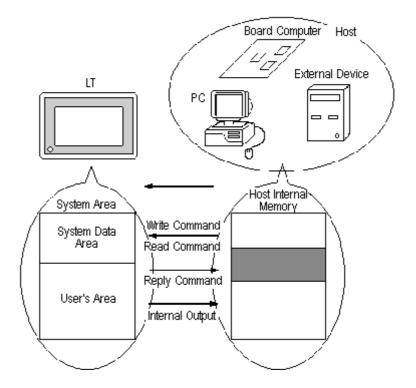

# 4.1.1 System Area

The System Area is the medium that allows data transmission between the LT and host. The System area is prepared internally in the LT; the LT runs the screen display based on the System Area data.

The System Area is 4096 words in size, organized as follows.

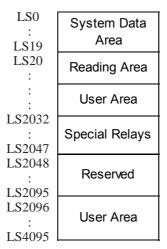

#### ♦ System Data Area

This is the write area for data necessary to operate the LT screen control data and error information. The data write contents of each address is predetermined.

**TReference** For more information, refer to 4-1-2 "Contents and Range of System Data Area"

#### ♦ User Area

This area is used for LT-Host data transmissions. On the host side, determine which LT address the data will be written to, and create a program to perform the data write operation. Plus, to display the written data on the LT side, another setup must be performed Parts Setup.

For the host to read data written with keypad input and touch panel input (i.e. switch), a program must be made on the host side that reads data from the LT.

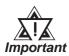

# When using the Device Monitor feature, the User's Area (LS2096 to LS4095) will be reserved and cannot be used.

#### Special Relays

This area is for setting up LT's various status information.

- Writing to System Address 13, using a swich, or similar method, causes an *interrupt* output to the host. On the host, read this one byte using a command like the BASIC INPUT\$ instruction, to call various subroutines which depend on the value, thus greatly simplifying the program.
- When specifying an address bit, enter the bit position (00~15) after the word device. Ex. When specifying bit 02 of User's Area address 20:

20 02 Word ┘ └ Bit Position

#### Reserved

Please do not use this area. It is only for LT's internal use. If you use this area, the LT will not operate properly.

# 4.1.2 Contents and Range of System Data Area

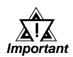

When you wish to turn the LT's display OFF, use the Screen Display ON/OFF bit. Do not use the Control area's Backlight OFF bit. Be aware that this feature's system Data Area settings and range used during Memory Link Communication will differ from the settings used with Direct Access Communication.

| Address | Detail              | Function                  | Bit                                           | Particulars                                                   |
|---------|---------------------|---------------------------|-----------------------------------------------|---------------------------------------------------------------|
| 1       | Status *1           |                           | 0 to 2                                        | Reserved                                                      |
|         |                     |                           | 3                                             | Writes a set value *2                                         |
|         |                     |                           | 4 to 9                                        | Reserved                                                      |
|         |                     |                           | 10                                            | Backlight Alarm *3                                            |
|         |                     |                           | 11 to 15                                      | Reserved                                                      |
| 2       | Error Status        |                           | 0, 1                                          | Unused                                                        |
|         | Each bit change     | s according to the LT     | 2                                             | System ROM/RAM                                                |
|         | error function. W   | hen an error occurs, the  | 3                                             | Screen Memory Checksum                                        |
|         | corresponding bi    | t will turn on.           | 4                                             | SIO Framing *4                                                |
|         | * A bit that has to | urned on remains on until | 5                                             | SIO Parity *4                                                 |
|         | the power is turn   | ed off and back on, or    | 6                                             | SIO Overrun *4                                                |
| 3       | until RUN mode      | is re-entered from        | 7, 8                                          | Unused                                                        |
|         | OFFLINE mode        | e. or details and the     | 9                                             | Initialization of Internal Memory Checksum Necessary          |
|         | handling process    | about the Error Status    | 10                                            | Timer Lock Error                                              |
|         | contents, refer to  | the Section 1.1.3.        | 11 to 15                                      | Unused                                                        |
| 4       | Clock Data          | "Year / Month / Day /     | 0 to 7                                        | Stores the last 2 digits of the Calendar year as 2 BCD digits |
|         | (Year)              | Hour / Minute "Data is    | 8 to 15                                       | Unused                                                        |
| 5       | Clock Data          | stored in BCD's 2digits.  | 0 to 7                                        | Stores 01 to 12 (Month) as 2 BCD digits                       |
|         | (Month)             | (E.g.) 98/02/01 17:15     | 8 to 15 Unused                                |                                                               |
| 6       | Clock Data          |                           | 0 to 7 Stores 00 to 31 (Day) as 2 BCD digits  |                                                               |
|         | (Day)               |                           | 8 to 15 Unused                                |                                                               |
| 7       | Clock Data          |                           | 0 to 7 Stores 00 to 23 (Hour) as 2 BCD digits |                                                               |
|         | (Hour)              |                           | 8 to 15                                       | Unused                                                        |
| 8       | Clock Data          |                           | 0 to 7                                        | Stores 00 to 59 (Minute) as 2 BCD digits                      |
|         | (Minute)            |                           | 8 to 15                                       | Unused                                                        |
| 10      | Interrupt Output    | If you Write in word data | a, the botto                                  | m 8 bits will be output as an interuput code after touching   |
|         | (Touch OFF)         | OFF.However FFh will      | not be output.                                |                                                               |
| 11      | Control *5          |                           | 0                                             | Backlight *6                                                  |
|         |                     |                           | 1                                             | Buzzer ON                                                     |
|         |                     |                           | 2, 3                                          | Reserved                                                      |
|         |                     |                           | 4                                             | Buzzer 0:Output, 1:No Output *7                               |
|         |                     |                           | 5                                             | Reserved                                                      |
|         |                     |                           | 6                                             | Interrupt Output when touching panel to turn the display ON.  |
|         |                     |                           |                                               | (Interrupt Code:FFh) 0: Disabled 1: Enabled *8                |
|         |                     |                           | 7 to 15                                       | Reserved                                                      |

# 4.1 Setting Up memory Link Communication Chapter 4 - Memory Link Communication

| Address | Detail               | Function                                                                               | Bit                                                                           | Particulars                                |  |  |
|---------|----------------------|----------------------------------------------------------------------------------------|-------------------------------------------------------------------------------|--------------------------------------------|--|--|
| 12      | Screen Display *9    | FFFFh : Screen clears almost immediately                                               |                                                                               |                                            |  |  |
|         | ON/OFF               | 0h: Screen turns ON                                                                    | 0h: Screen turns ON                                                           |                                            |  |  |
| 13      | Interrupt Output *10 | Using a switch or othe                                                                 | Using a switch or other method to write absolute value data from LT causes an |                                            |  |  |
|         |                      | output of the interrupt code using the contents of the bottom 8 bits (Will not out put |                                                                               |                                            |  |  |
|         |                      | FFh)                                                                                   |                                                                               |                                            |  |  |
| 15      | Screen Display No.   | Write the Screen No.                                                                   | 0 to 14                                                                       | Screen change number, 1 to 8999.(1 to 1999 |  |  |
|         |                      | in binary to change                                                                    |                                                                               | when using BCD input)                      |  |  |
| 16      | Reserved             | Reserved                                                                               |                                                                               |                                            |  |  |
| 17      | Reserved             | Reserved                                                                               |                                                                               |                                            |  |  |
| 18      | Reserved             | Reserved                                                                               |                                                                               |                                            |  |  |
| 19      | Reserved             | Reserved                                                                               |                                                                               |                                            |  |  |

\*1 Monitor, in bit units, only the necessary bits.

Since reserved bits may be used for LT system maintenance, etc., their ON/OFF status is not defined.

- \*2 Every time a value is written with the Keypad Input Display, the bit is reversed.
- \*3 When the backlight burns out, the Status LED's orange light turns ON, and the Status Data Area's "Status"<sup>\*1</sup> bit 10 will turnON.
- \*4 LT Type-A1/A2/B cannot be used.
- \*5 Be sure to turn all reserved bits OFF since they may be used for LT system maintenance, etc.
- \*6 With the LT series, the backlight turns OFF when this bit is ON(LCD display does not change) and turns ON when the bit is OFF.

When the Control area's Backlight OFF bit turns ON, only the backlight will turn OFF, however, the LCD display will remain ON and all touch switches set up on the display can still be used. Use the Screen display ON/OFF bit to actually turn the screen display OFF.

- \*7 Control Bit 1 (Buzzer On) outputs as shown below.
- Buzzer Sound While Control Bit1 is on, the LT internal buzzer is activated.
- \*8 Do not write control codes 00 to 1F to word address 13. It may terminate data communication.
- \*9 After the System Data Area's "Screen Display ON/OFF" bit is set to turn the display OFF, simply touching the screen will turn the display ON again.

\*10 Interrupt output when touching the panel to turn the display OFF to ON.

• Only when the display is turned ON by touching the panel, interrupt output will be operated.

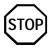

- Addresses 0, 2, 9, 10, 14, 16, 17, 18, 19 are reserved areas. Do not write data to these addresses.
- When addresses 3, 12, 13, 15 are utilized for System Control, displays that depend on parts do not function.
- When addresses 12, 13, 15 are used to control word units, bit write cannot be performed.
- Writing FFFFh to address 12 causes the screen display to erase within moments. When you wish to erase the screen using the STANDBY MODE TIME entered in LT's INITIALIZE setup, write 0000h in address 12.
- Do not write control codes 00~1F in address 13. Data transmission may become impossible.

# 4.1.3 Special Relays

The structure of the Special Relays is as follows:

### ◆ Reserved

The Reserved address value is undefined. Do not use this area.

| Common relay information |
|--------------------------|
| Reserved                 |
| Reserved                 |
| 1 Second Binary Counter  |
| Parts Scan Time          |
| Reserved                 |
| Parts Scan Counter       |
|                          |
| Reserved                 |
| Reserved                 |
|                          |
| -                        |

### **Common Relay Information (2032)**

| 15 | 12 | 11 | 10 | 9 | 8 | 7 | 6 | 5 | 0 |
|----|----|----|----|---|---|---|---|---|---|
|    |    |    |    |   |   |   |   |   |   |

| 13-15 | Reserved                                                                                                    |
|-------|----------------------------------------------------------------------------------------------------|
| 12    | Offset. Turns OFF when data read is normally completed.                                                                                        |
| 12    | When using D-script, turns ON if a communication error occurs when the function memcpy () is used, or reading the data from designated Address |
| 11    | Display.                                                                                                    |
|       | Filing data. Via transfer data to and from SRAM to LS area, via Filing Data                                                                    |
|       | Also data transfer between External Devices is triggered by the Filing Data Display. Turns ON if the data is not trans                         |
| 10    | the data can not be transferred from External Device to SRAM.                                                                                  |
|       | Filing data transfer is triggered by the Control Word Address. Turns ON if                                                                     |
| 9     | Filing data. Turns ON if the data is not transferred to Backup SRAM.                                                                           |
| 8     | Turns ON if a zero division error occurs while D script is being used.                                                                         |
| 7     | Turns ON if a BCD error occurs while D script is being used.                                                                                   |
| 6     | Turns ON when backup SRAM data has been delated                                                                                                |
| 5     | Always OFF                                                                                                    |
| 4     | Always ON                                                                                                    |
| 3     | ON when displaying the Initial screen after powering up.                                                                                       |
| 2     | ON only in the middle of an SIO error developing.                                                                                              |
| 1     | screen's internal processing is complete.                                                                                                    |
|       | Remains ON after when a screen change (base, window)occurs until the                                                                           |

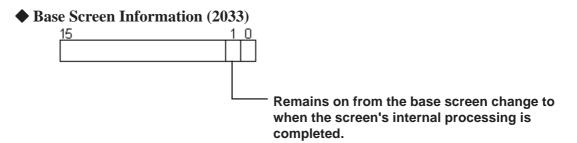

### ◆ 1 Second Binary Counter (2035)

Begins counting in one second intervals after the LT's power is turned ON. The data is binary.

### ◆ Parts Scan Time (2036)

The time it takes to prepare all the parts setup on the display screen. The data is stored as binary, millisecond units. The data renews itself at the point when preparation for all the object parts is complete. The data's default value is 0. It is accurate within + 10ms.

### Parts Scan Counter (2038)

Counts until all the Parts used in a display screen have completed their preparation. The data is binary.

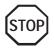

The Special Relay is not write protected. Do not turn this Relay's data ON or OFF by using parts or other method.

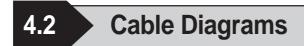

Explains the connection between the LT and host.

# 4.2.1 RS-232C Communication

When using an RS-232C cable, there are two types of control formats: DTR (ER) Control and XON/XOFF Control. The LT-Host connection for each type is illustrated below.

### **DTR (ER) Control**

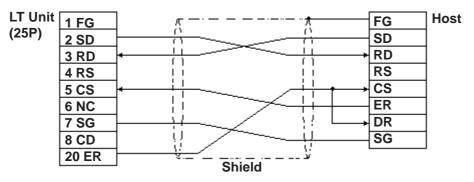

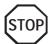

Set the host's control software so that the host will not transmit data to the LT when the LT's ER is turned OFF.

# **XON/XOFF** Control

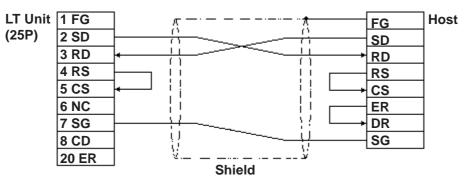

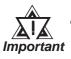

- Depending on the host, the RS-232C connector's shape, pin numbers and corresponding signal names may differ. Be sure to follow the host interface specifications.
- The maximum cable length is 15m.

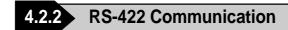

When using an RS-422 cable, there is only the XON/XOFF Control. The various LT-Host connections are illustrated below.

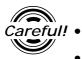

- Insert a termination resistor between RDA-RDB.
- For a 24AWG line, use a twist pair cable with a static electrical capacity of 50pF/m, and a standard characteristic impedance of 100W

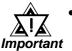

• The maximum length of the cable is 600m. However, depending on the External Device, the maximum length of the cable is limited. When connecting, refer to the External Device's User's Manual.

- Depending on the connected Host, the connection method and termination resistance differs.
  - When using Digital's RS-422 connector terminal adapter, GP070-CN10-0

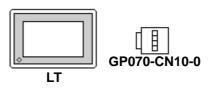

| RDA  | ] <del>••<u>ਨ</u>ਿਨਾਨ</del> | SD(+)     | Host             |
|------|-----------------------------|-----------|------------------|
| RDB  | <u>┣╋╬</u> ╧┚╰╼╬╧           | SD(-)     |                  |
| SDA  | <u>┨╫┼╶Ѧ╶┼</u> ┾╸           | RD(+)     | Terminal         |
| SDB  | ┠╬┊┙╲┊┼╸                    | RD(-)     | Resistance       |
| TERM | ┠┛┇╏╴╴┊╞╾                   | FG        | ]                |
| SG   | ]{j                         | SG        |                  |
| FG   | Shield                      | * Connect | when there is SG |

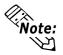

As a result of connecting GP070-CN10-0's RDA and TERM, a 100W termination resistance is inserted between RDA—RDB on the LT.

• When using Digital's RS-422 Cable, GP230-IS11-0

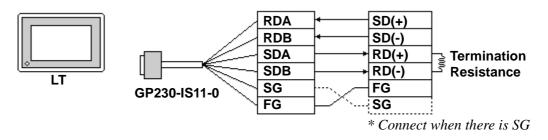

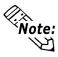

When connecting the #9 and #10 pins in the LT Serial I/F, a termination resistance of 100W is added between RDA and RDB.

# **Chapter 4 - Memory Link Communication**

- LT Unit 1 FG Host SD (+) (25P) 7 SG SD(-) 9 Termination RD(+) I 10 RDA RD(-) 11 SDA FG 15 SDB --{--; SG τı 16RDB 11 Ϊ<u>Έ</u> Ų. 18 19 Shield 21 22
- When making your own cable connections

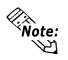

When connecting the #9 and #10 pins in the LT Serial I/F, a termination resistance of 100W is added between RDA and RDB.

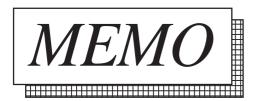

# 4.3 Memory Link Commands

The communications protocol shows the format of data transferred between the host computer and the LT and the procedure for this data transfer. The communications protocol for the LT is classified into the following modes according to the application and the data processing capability of the host computer.

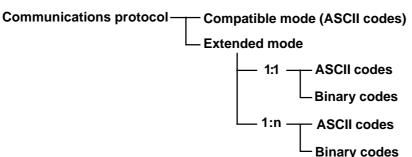

### Compatible mode

In this mode, only writing to the system area (Esc W) and reading from the system area (Esc R) commands are performed using communications protocol. The compatible mode is basically a teletype protocol using ASCII codes. Therefore, the load for controlling the communications on the host computer is decreased. In contrast, the reliability of the transmitted and received data is relatively low.

## Extended mode

This mode is a protocol which supports not only commands for writing to and reading from the system area, but also drawing commands. The extended mode is a communications protocol compatible with the multi-drop connection between the host computer and the LT. To improve the reliability of communications data, you may specify whether sum check codes are used or not and whether ACK and NCK are used or not. The ASCII codes and the binary codes are dependent on the development of the software environment. Select whichever codes are appropriate.

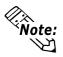

### べへ Note: Only the commands in the compatible mode are covered in this manual.

**Reference** For the extended mode, Refer to The Memory Link Communications Manual for the GP70 Series (sold separately). LT-Host data transmissions are run as described for each command below.

| Read command     | This command reads data from the setup System Area ad-<br>dress.                                                                                                    |
|------------------|----------------------------------------------------------------------------------------------------|
| Reply command    | This command responds to the Read command and passes this data from the LT to the Host.                                                                                                    |
| Write command    | This command writes the data to the setup System Area address.                                                                                                    |
| Interrupt output | Using a touch tag or other method to write data to System<br>Data Area address 13 causes an interrupt code in the contents<br>of the bottom 8 bits, which is then output to the Host side. |

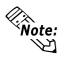

When using double-words (32-bit data), the upper and lower data are set up as follows:

| 0 | H (High) | (Upper) |
|---|----------|---------|
| 1 | L (Low)  | (Lower) |

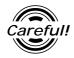

# Send the read command from the Host after receiving the reply command.

Ex. Data communication between the Host computer and the LT

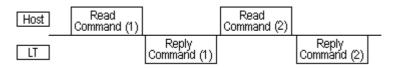

Send the read command (2) after receiving the reply command (1).

When the read command is sent continuously without waiting for the reply command, a system error may be generated two or three hours later.

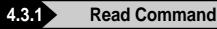

The contents of the Read command are as follows:

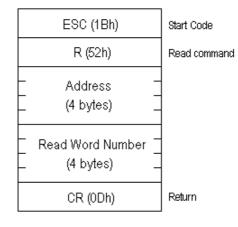

Ex. Reads 2 words of hexadecimal data from System Area address 100.

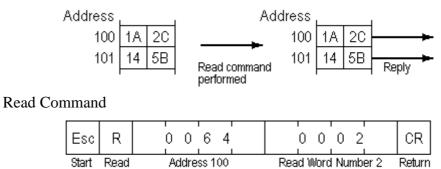

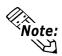

The Address and Read Word Number can be entered in ASCII Code.

Code Command

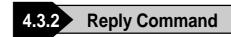

The contents of the Reply command are as follows:

| ESC (1Bh)               | Start Code    |
|-------------------------|---------------|
| A (41h)                 | Reply command |
| _ Data 1<br>_ (4 bytes) | -             |
| _ Data 2<br>_ (4 bytes) | -             |
|                         |               |
| CR (0Dh)                | Return        |

Ex. Read 2 words of hexadecimal data from System Area address 100.

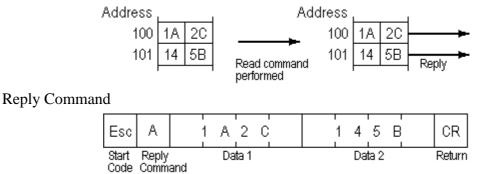

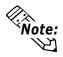

- The response command is output automatically from the LT in answer to the read command received.
- The Address and Data can be entered in ASCII Code.
- Data is read, in order, from the setup address.

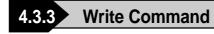

ESC (1Bh)Start CodeW (57h)Write commandAddress(4 bytes)Data 1(4 bytes)Data 2(4 bytes)CR (0Dh)Return

The contents of the Write command are as follows:

Ex. Writes hexadecimal data 1A2C and 145B from System Area address 100.

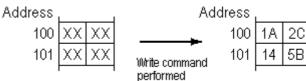

Write Command

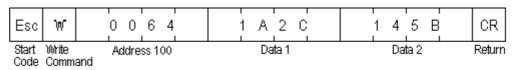

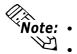

- The Address and Data can be entered in ASCII Code.
- Data is written, in order, from the setup (start) address.
- In Compatible mode, the Reply command does not return.
- If you keep sending the Write command to LT constantly, be aware that LT might fail to update the screen data.

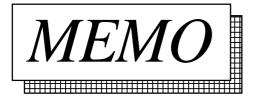

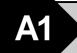

Maximum Number of consecutive Addresses

The following lists the maximum number of consecutive addresses that can be read by each External Device. Refer to these tables to utilize *Block Transfer*.

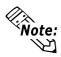

When the device is setup using the methods below, the Data Communication Speed declines by the number of times the device is read.

- When consecutive addresses exceed the maximum data number range
- When an address is designated for *division*
- When device types are different

To speed up data communication, plan the Parts layout in screen units, using consecutive devices. (Includes the Alarm.)

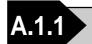

# Maximum number of Consecutive External Device Addresses

### With Electronic Temperature Controllers

### ■ Yokogawa/Yokogawa M&C Controllers

| Device | Max. No. of Consecutive<br>Addresses |
|--------|--------------------------------------|
| D      | 63 Words                             |
| I      | 63 Words                             |

### ■ Yamatake Controllers

| Device | Max. No. of Consecutive<br>Addresses |
|--------|--------------------------------------|
| Data   | 5 Words                              |

### **RKC INSTRUMENT INC.Controllers**

| Device | Max. No. of Consecutive<br>Addresses |
|--------|--------------------------------------|
|        | 125 Words                            |

## Omron Corporation Controllers

| Device | Max. No. of Consecutive<br>Addresses |
|--------|--------------------------------------|
| CO     |                                      |
| C1     | 2 Double Words                       |
| C3     |                                      |
| A      | 1 Word                               |

## Shinko Technos Corporation Controllers

C/FC/FIR/GC/FCL/PC-900 Series

| Device                         | Max.No.of Consecutive<br>Addresses |
|--------------------------------|------------------------------------|
| Dataltems                      | 1 Word                             |
| Setting Value Memory<br>1 to 7 | 1 Word                             |
| Channel 1 to 20                | 1 Word *1                          |

\*1 Although only a single word can be read at a time from a single controller, up to 20 channels can be read simulataneously.

## **Fuji Electric Corporation Controller**

Micro-Controller X Series (Model:PXR)

| Device  | Max. No. of Consecutive |
|---------|-------------------------|
| Address | Address                 |
| 00001 ~ | 1 bit                   |
| 10001 ~ | 8 bit                   |
| 30001 ~ | 15 words                |
| 40001 ~ | 60 words                |
| 31001 ~ | 15 words                |
| 41001 ~ | 60 words                |

# **TOHO ELECTORICS INC.**

### TTM Series

| Device                              | Max. No. of Consecutive<br>Addresses |
|-------------------------------------|--------------------------------------|
| 00_                                 |                                      |
| 10_                                 |                                      |
| 100_                                |                                      |
| 110_                                |                                      |
| 120_                                |                                      |
| 300_                                |                                      |
| 1020_                               |                                      |
| Step Temperature Setting            |                                      |
| SSV                                 |                                      |
| Final Step Setting                  |                                      |
| END                                 |                                      |
| Step time Setting                   |                                      |
| STI                                 |                                      |
| Final Step Finish Condition Setting | 1 word                               |
| SOK                                 |                                      |
| Step Wait Zone                      |                                      |
| SWZ                                 |                                      |
| Step Wait Time                      |                                      |
| SWT                                 |                                      |
| Time Signal ON Time                 |                                      |
| SON                                 |                                      |
| Time Signal OFF Time                |                                      |
| SOF                                 |                                      |
| Execution Time                      |                                      |
| SRN                                 |                                      |
| End Signal ON Time                  |                                      |
| SEO                                 |                                      |

# Using Inverter Mitsubishi Electric

| Device | Max. No. of<br>Consecutive |  |
|--------|----------------------------|--|
| Device | Address                    |  |
|        | 1 Word                     |  |
| P      | 1 Double Word              |  |
| OPE    | 1 Word                     |  |
| OUTF   | 1 Double Word              |  |
| OUTC   |                            |  |
| OUTV   | -                          |  |
| SPM    | -                          |  |
| SSEL   | -                          |  |
| SOF    | 1                          |  |
| SOC    |                            |  |
| SOV    |                            |  |
| FSET   |                            |  |
| RUNS   |                            |  |
| MOT    |                            |  |
| RBRK   |                            |  |
| ELOF   |                            |  |
| OCPV   |                            |  |
| СОРК   |                            |  |
| IPOW   |                            |  |
| OPOW   |                            |  |
| A12D   | 1 Word                     |  |
| A34D   |                            |  |
| A56D   |                            |  |
| A78D   | 1                          |  |
| RUNC   | 1                          |  |
| INVS   | 1                          |  |
| RWRT   | 1                          |  |
| SFWE   | 1                          |  |
| SFWR   |                            |  |
| SFRE   | 1                          |  |
| SFRR   | 1                          |  |
| ERCL   | 1                          |  |
| RSET   | 1                          |  |
| ALLC   |                            |  |
| LNKP   |                            |  |
| SECP   |                            |  |
|        | 1                          |  |

# Fuji Electric

| Device              | Max. No. of<br>consecutive<br>Address |
|---------------------|---------------------------------------|
| Basic Function      |                                       |
| Terminal Function   | 1                                     |
| Control Function    |                                       |
| Motor 1             | 1                                     |
| High Level Function | 1 Word                                |
| Motor 2             | 1                                     |
| Option              |                                       |
| Order Data          |                                       |
| Monitor Data        | 1                                     |